#### <span id="page-0-0"></span>**snmp ifindex clear**

To clear any previously configured **snmp ifindex** commands that were entered for a specific interface, use the **snmp ifindex clear** command.

#### **snmp ifindex clear**

**Syntax Description** This command has no arguments or keywords.

- **Defaults** This command has no default settings.
- **Command Modes** Interface configuration mode

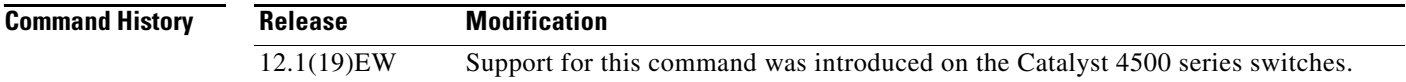

#### **Usage Guidelines** Interface index persistence occurs when ifIndex values in the interface MIB (IF-MIB) persist across reboots and allow for consistent identification of specific interfaces using SNMP.

Use the **snmp ifindex clear** command on a specific interface when you want that interface to use the global configuration setting for ifIndex persistence. This command clears any ifIndex configuration commands previously entered for that specific interface.

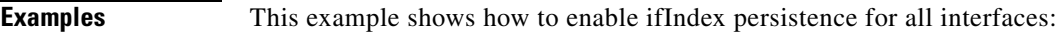

Router(config)# **snmp-server ifindex persist**

This example shows how to disable IfIndex persistence for FastEthernet 1/1 only:

Router(config)# **interface fastethernet 1/1** Router(config-if)# **no snmp ifindex persist** Router(config-if)# **exit**

This example shows how to clear the ifIndex configuration from the FastEthernet 1/1 configuration:

```
Router(config)# interface fastethernet 1/1
Router(config-if)# snmp ifindex clear
Router(config-if)# exit
```
As a result of this sequence of commands, ifIndex persistence is enabled for all interfaces that are specified by the **[snmp-server ifindex persist](#page-4-0)** global configuration command.

**Related Commands [snmp ifindex persist](#page-1-0)**

**[snmp-server ifindex persist](#page-4-0)**

### <span id="page-1-0"></span>**snmp ifindex persist**

To enable ifIndex values in the Interfaces MIB (IF-MIB) that persist across reboots (ifIndex persistence) on a specific interface, use the **snmp ifindex persist** command. Use the **no** form of this command to disable ifIndex persistence only on a specific interface.

#### **snmp ifindex persist**

**no snmp ifindex persist**

**Syntax Description** This command has no arguments or keywords. **Defaults Disabled. Command Modes** Interface configuration mode **Command History Usage Guidelines** Interface index persistence occurs when ifIndex values in the IF-MIB persist across reboots and allow for consistent identification of specific interfaces using SNMP. The **snmp ifindex persist** interface configuration command enables and disables ifIndex persistence for individual entries (that correspond to individual interfaces) in the ifIndex table of the IF-MIB. The **[snmp-server ifindex persist](#page-4-0)** global configuration command enables and disables ifIndex persistence for all interfaces on the routing device. This action applies only to interfaces that have ifDescr and ifIndex entries in the ifIndex table of the IF-MIB. **Examples** This example shows how to enable ifIndex persistence for interface FastEthernet 1/1 only: Router(config)# **interface fastethernet 1/1** Router(config-if)# **snmp ifindex persist** Router(config-if)# **exit** This example shows how to enable ifIndex persistence for all interfaces, and then disable ifIndex persistence for interface FastEthernet 1/1 only: Router(config)# **snmp-server ifindex persist** Router(config)# **interface fastethernet 1/1** Router(config-if)# **no snmp ifindex persist** Router(config-if)# **exit Related Commands [snmp ifindex clear](#page-0-0) Release Modification** 12.1(19)EW Support for this command was introduced on the Catalyst 4500 series switches.

**[snmp-server ifindex persist](#page-4-0)**

### **snmp-server enable traps**

To enable SNMP notifications (traps or informs), use the **snmp-server enable traps** command. To disable all SNMP notifications, use the **no** form of this command.

```
snmp-server enable traps [flash [insertion | removal] | fru-ctrl |
    port-security [trap-rate trap-rate] | removal | stpx | vlancreate | vlandelete | vtp]
```
**no snmp-server enable traps flash** [**insertion | removal**] | **fru-ctrl | port-security**  [**trap-rate** *trap-rate*] **| removal** | **stpx | vlancreate | vlandelete | vtp**]

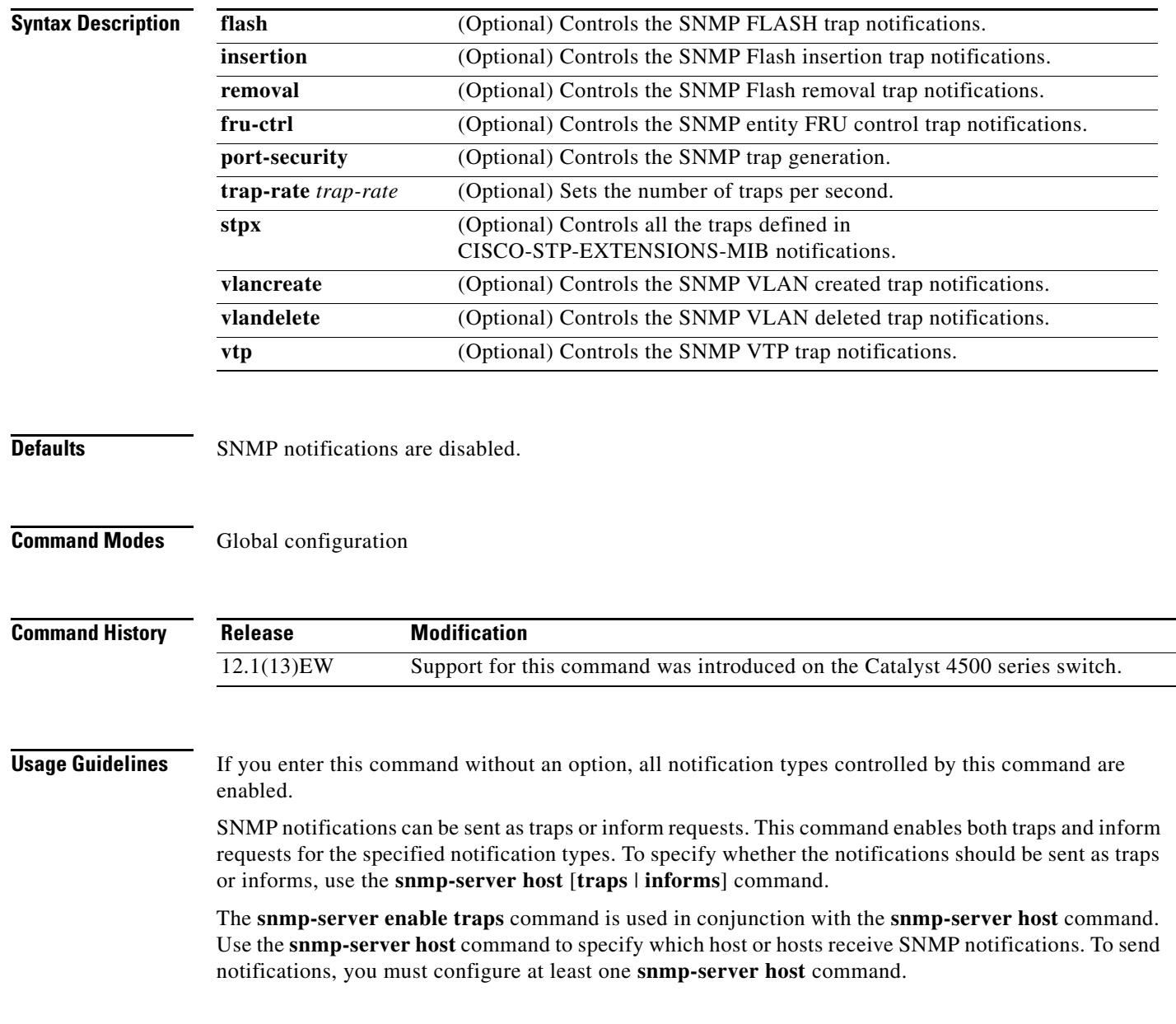

The following is a list of the MIBs used for the traps:

- **• flash—**Controls SNMP FLASH traps from the CISCO-FLASH-MIB.
	- **– insertion**—Controls the SNMP Flash insertion trap notifications.
	- **– removal**—Controls the SNMP Flash removal trap notifications.
- **• fru-ctrl—**Controls the FRU control traps from the CISCO-ENTITY-FRU-CONTROL-MIB.
- **• port-security—**Controls the port-security traps from the CISCO-PORT-SECURITY-MIB.
- **• stpx—**Controls all the traps from the CISCO-STP-EXTENSIONS-MIB.
- **• vlancreate—**Controls SNMP VLAN created trap notifications.
- **• vlandelete—**Controls SNMP VLAN deleted trap notifications.
- **• vtp—**Controls the VTP traps from the CISCO-VTP-MIB.

**Examples** This example shows how to send all traps to the host specified by the name myhost.cisco.com, using the community string defined as public:

> Switch(config)# **snmp-server enable traps** Switch(config)# **snmp-server host myhost.cisco.com public** Switch(config)#

**Related Commands** Refer to Cisco IOS documentation for additional **snmp-server enable traps** commands.

## <span id="page-4-0"></span>**snmp-server ifindex persist**

To globally enable ifIndex values that will remain constant across reboots for use by SNMP, use the **snmp-server ifindex persist** command. Use the **no** form of this command to globally disable ifIndex persistence.

**snmp-server ifindex persist**

**no snmp-server ifindex persist**

- **Syntax Description** This command has no arguments or keywords.
- **Defaults Disabled.**
- **Command Modes** Global configuration mode

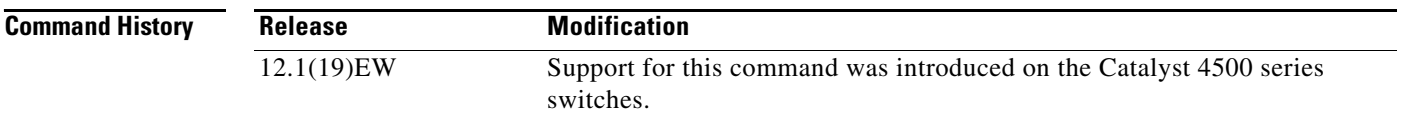

#### **Usage Guidelines** Interface index persistence occurs when ifIndex values in the IF-MIB persist across reboots and allow for consistent identification of specific interfaces using SNMP.

The **[snmp-server ifindex persist](#page-4-0)** global configuration command does not override interface-specific configuration. To override the interface-specific configuration of ifIndex persistence, enter the **no [snmp](#page-1-0)  [ifindex persist](#page-1-0) and [snmp ifindex clear](#page-0-0)** interface configuration commands.

Entering the **no [snmp-server ifindex persist](#page-4-0)** global configuration command enables and disables ifIndex persistence for all interfaces on the routing device using ifDescr and ifIndex entries in the ifIndex table of the IF-MIB.

**Examples** This example shows how to enable ifIndex persistence for all interfaces:

Router(config)# **snmp-server ifindex persist**

**Related Commands [snmp ifindex clear](#page-0-0) [snmp ifindex persist](#page-1-0)**

#### **snmp-server ifindex persist compress**

To configure the format of the ifIndex table in compressed format, use the **snmp-server ifindex persist compress** command. Use the **no** form of this command to place the table in decompressed format.

**snmp-server ifindex persist compress**

**no snmp-server ifindex persist compress**

- **Syntax Description** This command has no arguments or keywords.
- **Defaults** Disabled

**Command Modes** Global configuration mode.

**Command History Release Modification** 12.2(20)EW Support for this command was introduced on the Catalyst 4500 series switches.

**Usage Guidelines** This command is hidden on Supervisor Engine V and later supervisor engines because the ifIndex table is always in compressed format on those supervisor engines.

> At bootup, if the nvram:ifIndex-table.gz file (the ifIndex table in compressed format) is present on a Supervisor Engine II+, Supervisor Engine III, or Supervisor Engine IV, the **snmp-server ifindex persist compress** command is automatically run even if the startup-config file does not have this configuration.

**Examples** This example shows how to enable compression of the ifIndex table: Router(config)# **snmp-server ifindex persist compress** This example shows how to disable compression of the ifIndex table:

Router(config)# **no snmp-server ifindex persist compress**

**Related Commands [snmp ifindex clear](#page-0-0) [snmp ifindex persist](#page-1-0) [snmp-server ifindex persist](#page-4-0)**

# **spanning-tree backbonefast**

To enable BackboneFast on a spanning tree VLAN, use the **spanning-tree backbonefast** command. To disable BackboneFast, use the **no** form of the command.

**spanning-tree backbonefast**

**no spanning-tree backbonefast**

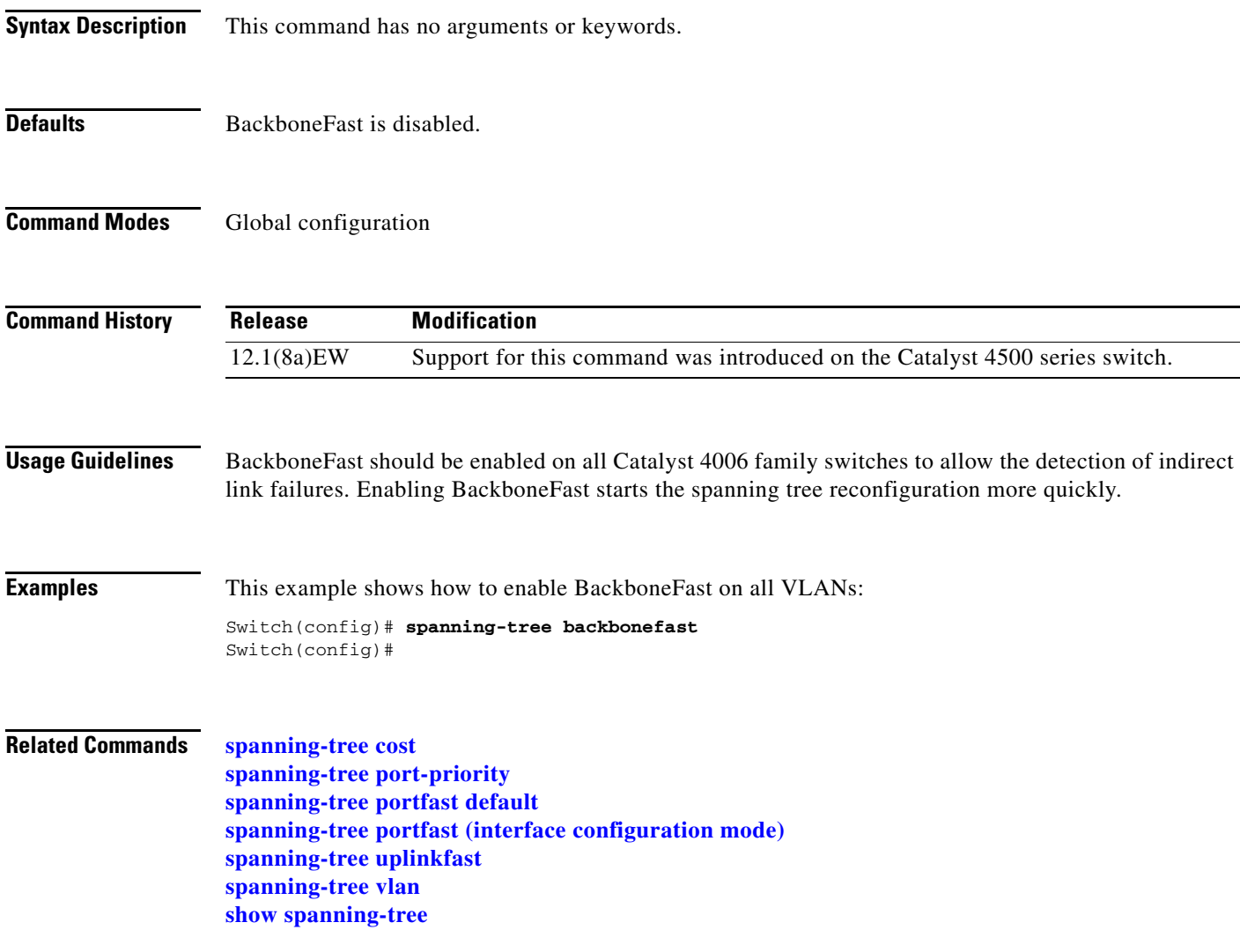

# <span id="page-7-0"></span>**spanning-tree bpdufilter**

To enable BPDU filtering on an interface, use the **spanning-tree bpdufilter** command. To return to the default settings, use the **no** form of this command.

**spanning-tree bpdufilter** {**enable** | **disable**}

**no spanning-tree bpdufilter**

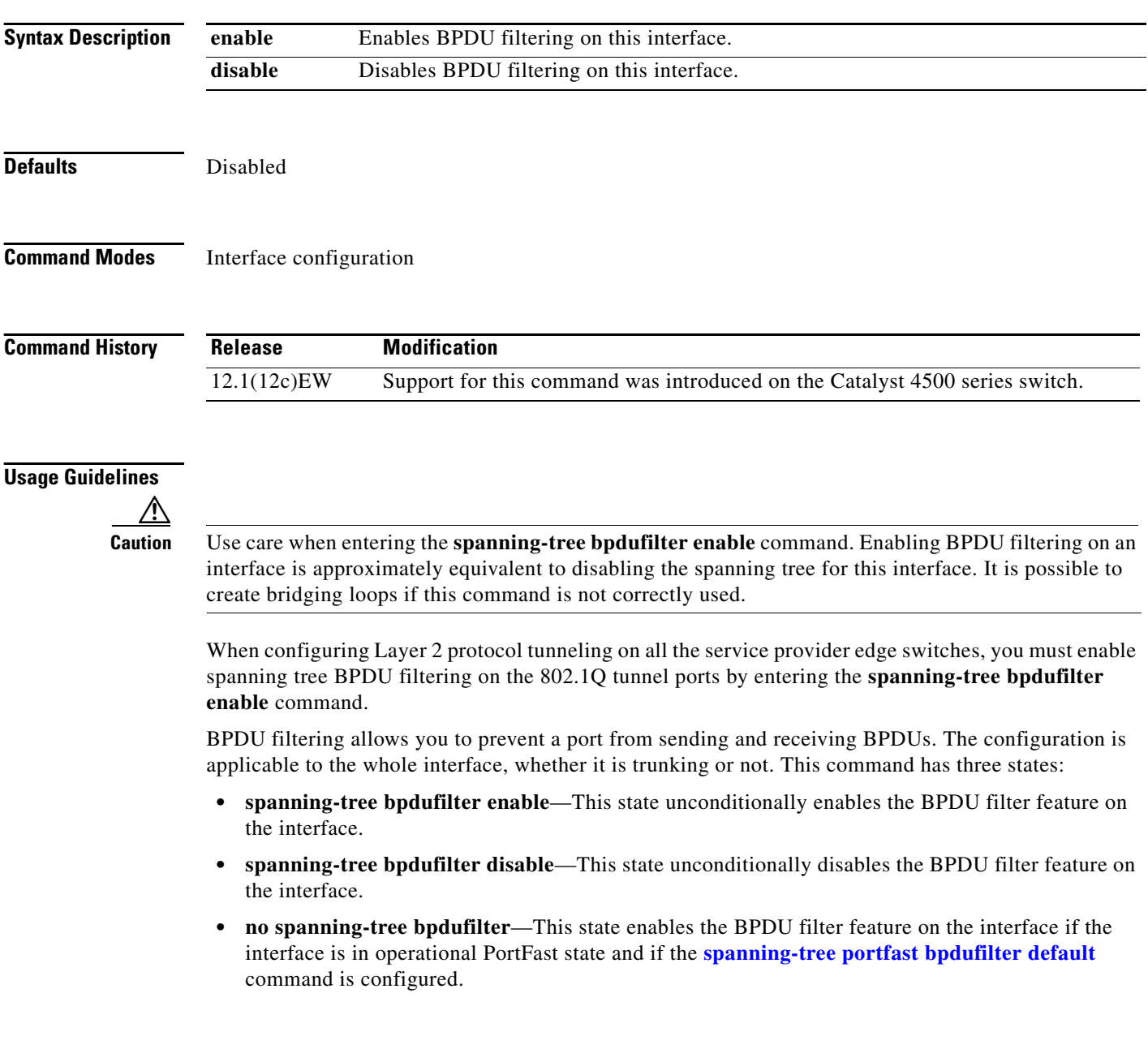

#### **Examples** This example shows how to enable the BPDU filter feature on this interface:

Switch(config-if)# **spanning-tree bpdufilter enable** Switch(config-if)#

**Related Commands show spanning-tree [spanning-tree portfast bpdufilter default](#page-29-0)**

# <span id="page-9-0"></span>**spanning-tree bpduguard**

To enable BPDU guard on an interface, use the **spanning-tree bpduguard** command. To return to the default settings, use the **no** form of this command.

**spanning-tree bpduguard** {**enable** | **disable**}

**no spanning-tree bpduguard**

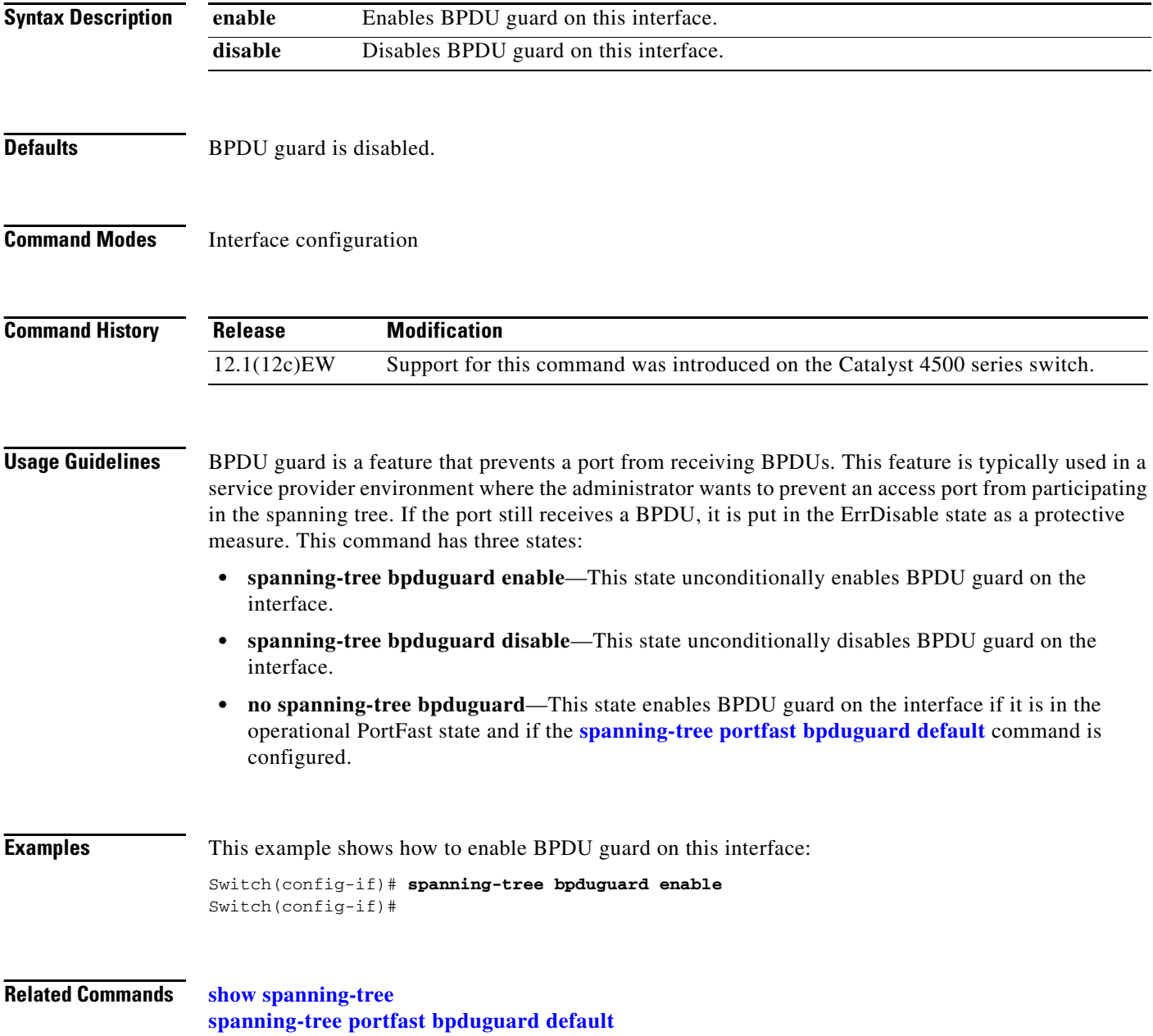

#### **spanning-tree cost**

# <span id="page-10-0"></span>**spanning-tree cost**

To calculate the path cost of STP on an interface, use the **spanning-tree cost** command. To revert to the default, use the **no** form of this command.

**spanning-tree cost** *cost*

**no spanning-tree cost** *cost*

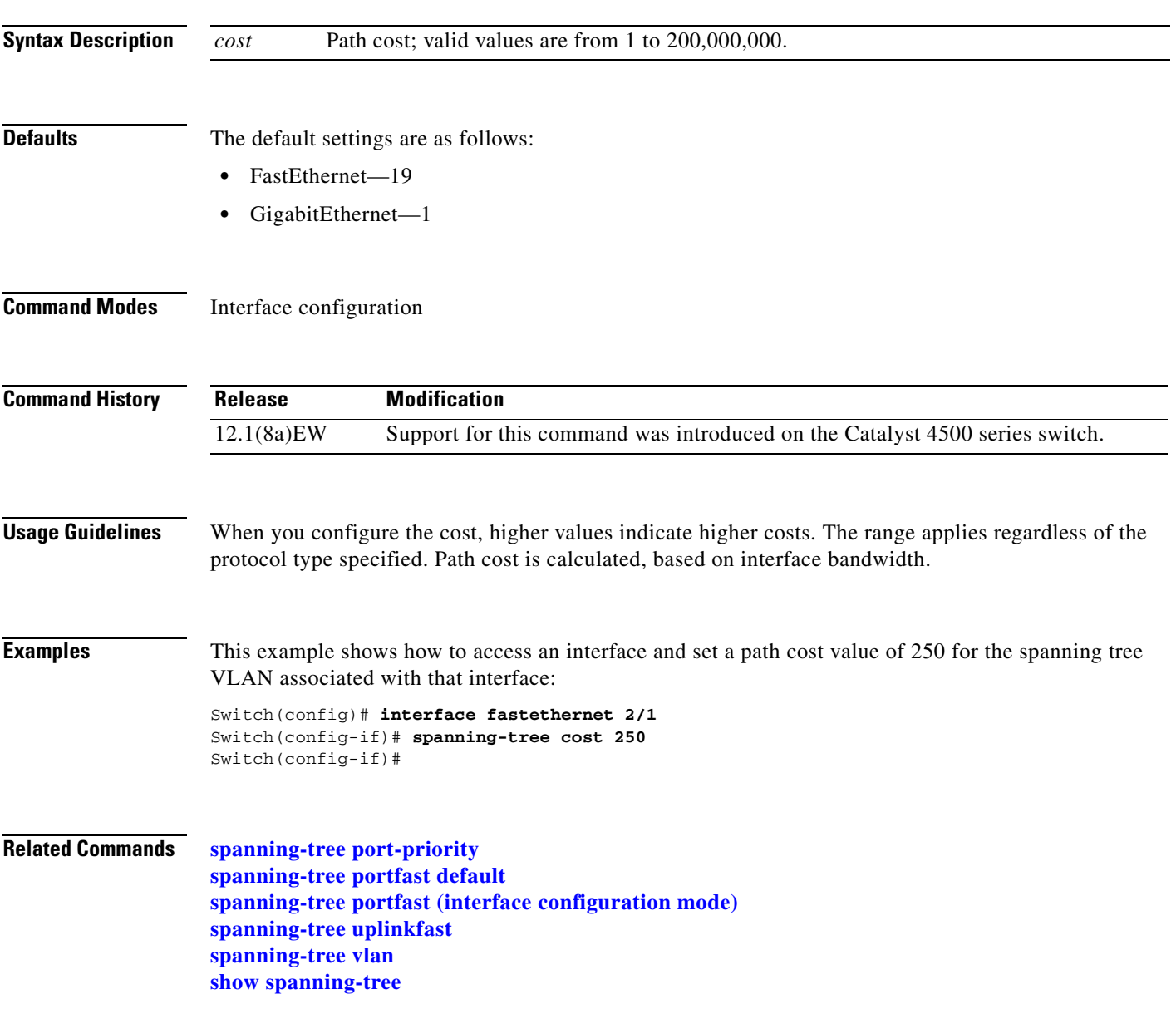

#### **spanning-tree etherchannel guard misconfig**

To display an error message when a loop due to a channel misconfiguration is detected, use the **spanning-tree etherchannel guard misconfig** command. To disable the feature, use the **no** form of this command.

**spanning-tree etherchannel guard misconfig**

**no spanning-tree etherchannel guard misconfig**

- **Syntax Description** This command has no arguments or keywords.
- **Defaults** Spanning-tree EtherChannel guard is enabled.
- **Command Modes** Global configuration

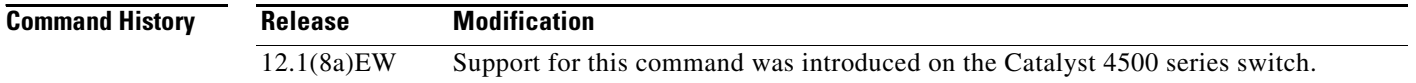

#### **Usage Guidelines** When an EtherChannel guard misconfiguration is detected, this error message is displayed:

%SPANTREE-2-CHNL\_MISCFG:Detected loop due to etherchannel misconfig of interface Port-Channel1

To determine which local ports are involved in the misconfiguration, enter the **show interfaces status err-disabled** command. To check the EtherChannel configuration on the remote device, enter the **show etherchannel summary** command on the remote device.

After you correct the configuration, enter the **shutdown** and the **no shutdown** commands on the associated port channel interface.

#### **Examples** This example shows how to enable the EtherChannel guard misconfiguration feature:

Switch(config)# **spanning-tree etherchannel guard misconfig** Switch(config)#

**Related Commands show etherchannel show interfaces status shutdown** (refer to Cisco IOS documentation)

Г

#### **spanning-tree extend system-id**

**Syntax Description** This command has no arguments or keywords.

To enable the extended system ID feature on a chassis that supports 1024 MAC addresses, use the **spanning-tree extend system-id** command. To disable the feature, use the **no** form of this command.

**spanning-tree extend system-id**

**no spanning-tree extend system-id**

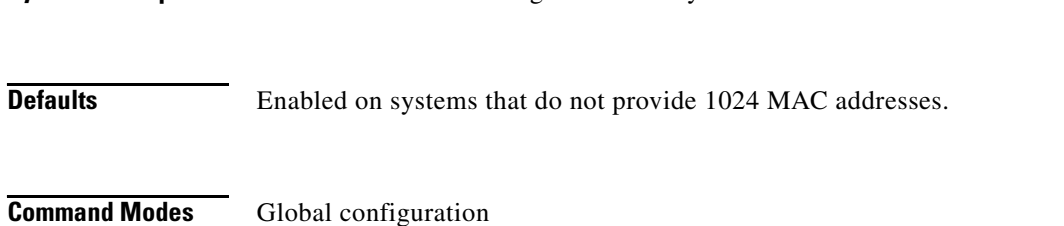

**Command History Release Modification** 12.1(12c)EW Support for this command was introduced on the Catalyst 4500 series switch.

**Usage Guidelines** Releases 12.1(13)E and later support chassis with 64 or 1024 MAC addresses. For chassis with 64 MAC addresses, STP uses the extended system ID plus a MAC address to make the bridge ID unique for each VLAN.

You cannot disable the extended system ID on chassis that support 64 MAC addresses.

Enabling or disabling the extended system ID updates the bridge IDs of all active STP instances, which might change the spanning tree topology.

**Examples** This example shows how to enable the extended system ID: Switch(config)# **spanning-tree extend system-id**  Switch(config)#

**Related Commands show spanning-tree**

# <span id="page-13-0"></span>**spanning-tree guard**

To enable root guard, use the **spanning-tree guard** command. To disable root guard, use the **no** form of this command.

**spanning-tree guard** {**loop** | **root** | **none**}

**no spanning-tree guard**

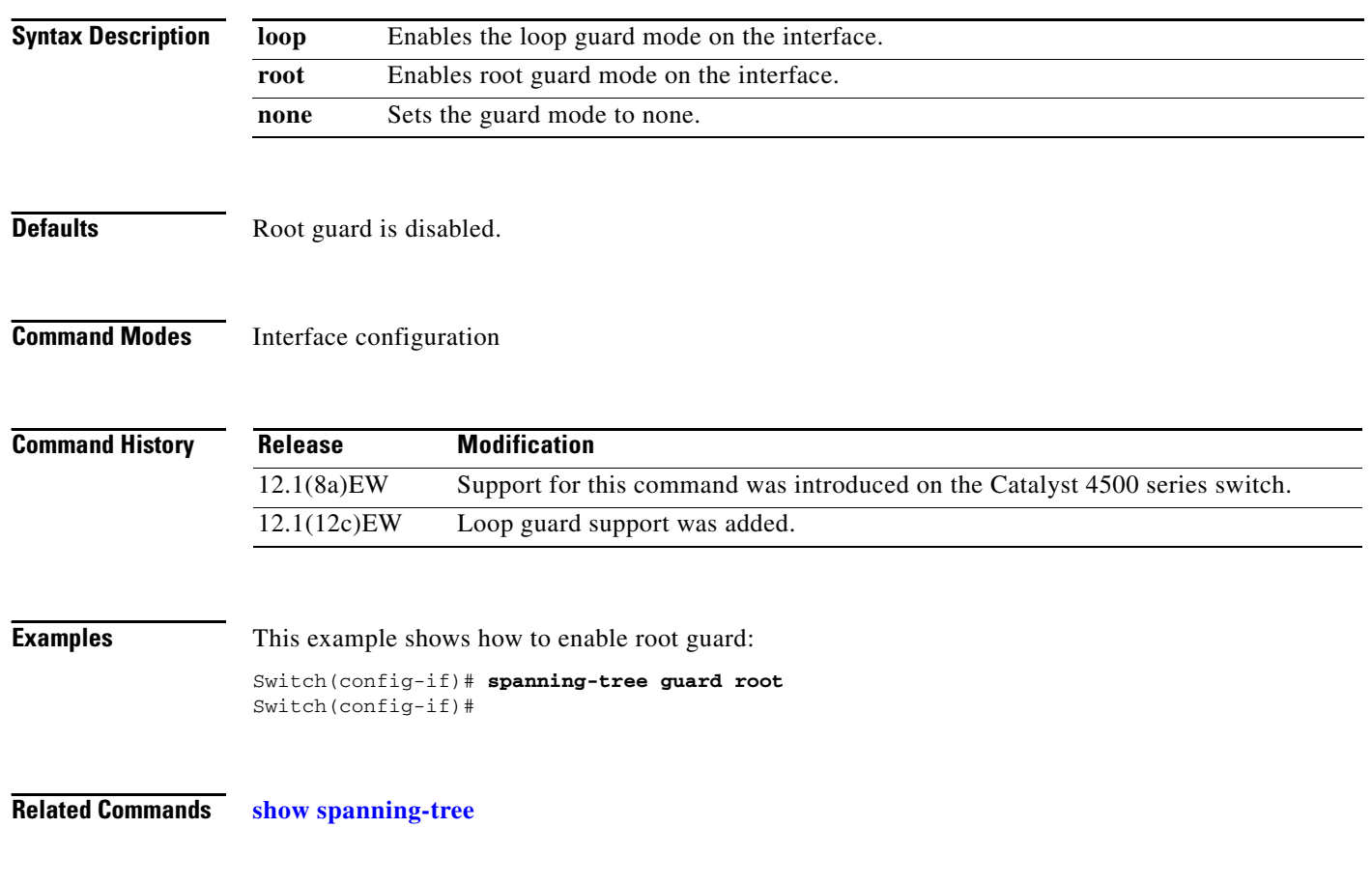

# **spanning-tree link-type**

To configure a link type for a port, use the **spanning-tree link-type** command. To return to the default settings, use the **no** form of this command.

**spanning-tree link-type** {**point-to-point** | **shared**}

**no spanning-tree link-type**

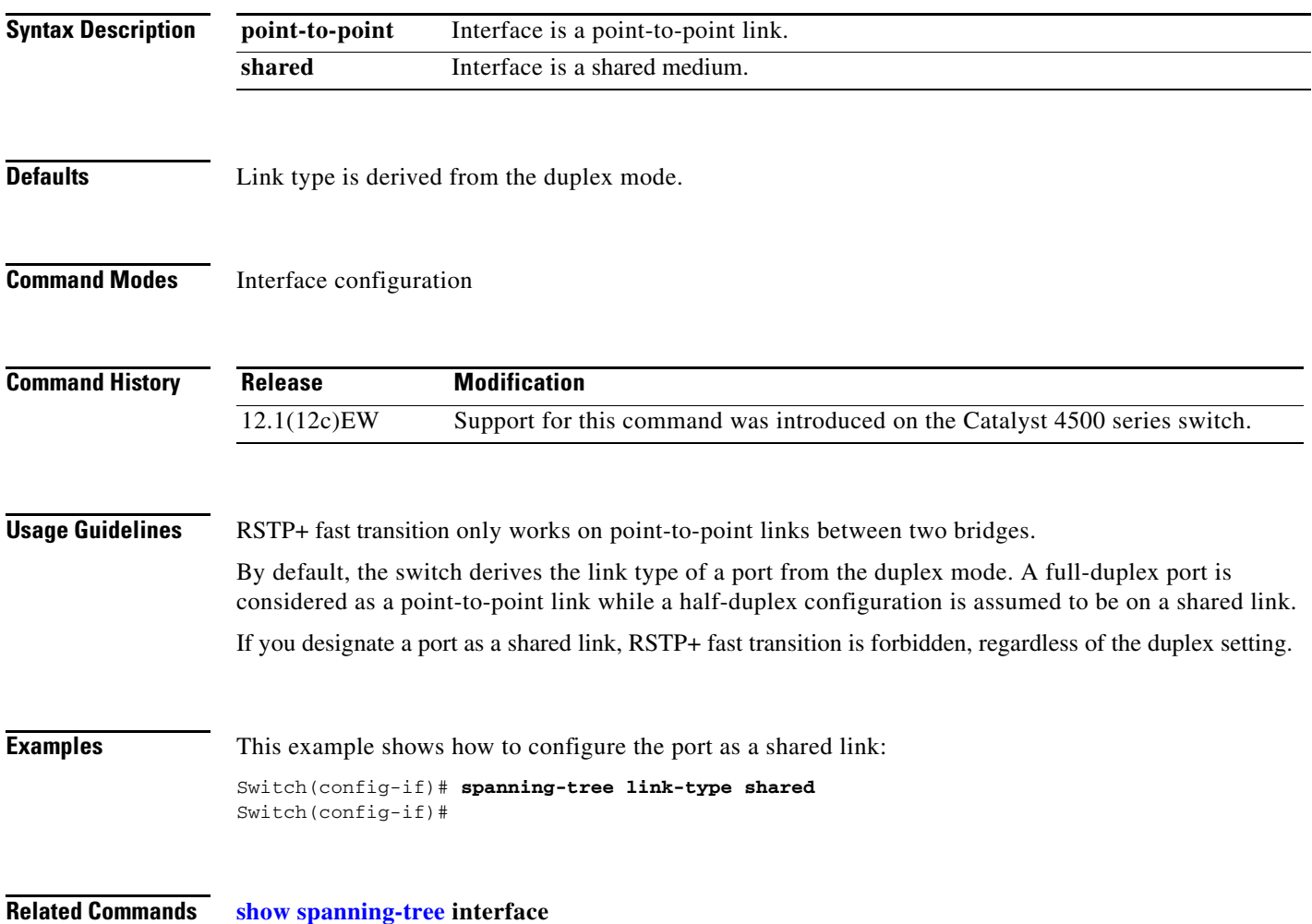

#### **spanning-tree loopguard default**

To enable loop guard as the default on all ports of a specific bridge, use the **spanning-tree loopguard default** command. To disable loop guard, use the **no** form of this command.

**spanning-tree loopguard default**

**no spanning-tree loopguard default**

- **Syntax Description** This command has no keywords or arguments.
- **Defaults** Loop guard is disabled.
- **Command Modes** Global configuration

**Command History Release Modification** 12.1(12c)EW Support for this command was introduced on the Catalyst 4500 series switch.

**Usage Guidelines** Loop guard provides an additional security in the bridge network. Loop guard prevents alternate or root ports from becoming the designated port because of a failure leading to a unidirectional link.

Loop guard only operates on ports that are considered point-to-point by the spanning tree.

Individual loop-guard port configuration overrides this global default.

**Examples** This example shows how to enable loop guard: Switch(config)# **spanning-tree loopguard default** Switch(config)#

**Related Commands show spanning-tree [spanning-tree guard](#page-13-0)**

## **spanning-tree mode**

To switch between PVST+ and MST modes, use the **spanning-tree mode** command. To return to the default settings, use the **no** form of this command.

**spanning-tree mode** {**pvst** | **mst | rapid-pvst**}

**no spanning-tree mode** {**pvst** | **mst | rapid-pvst**}

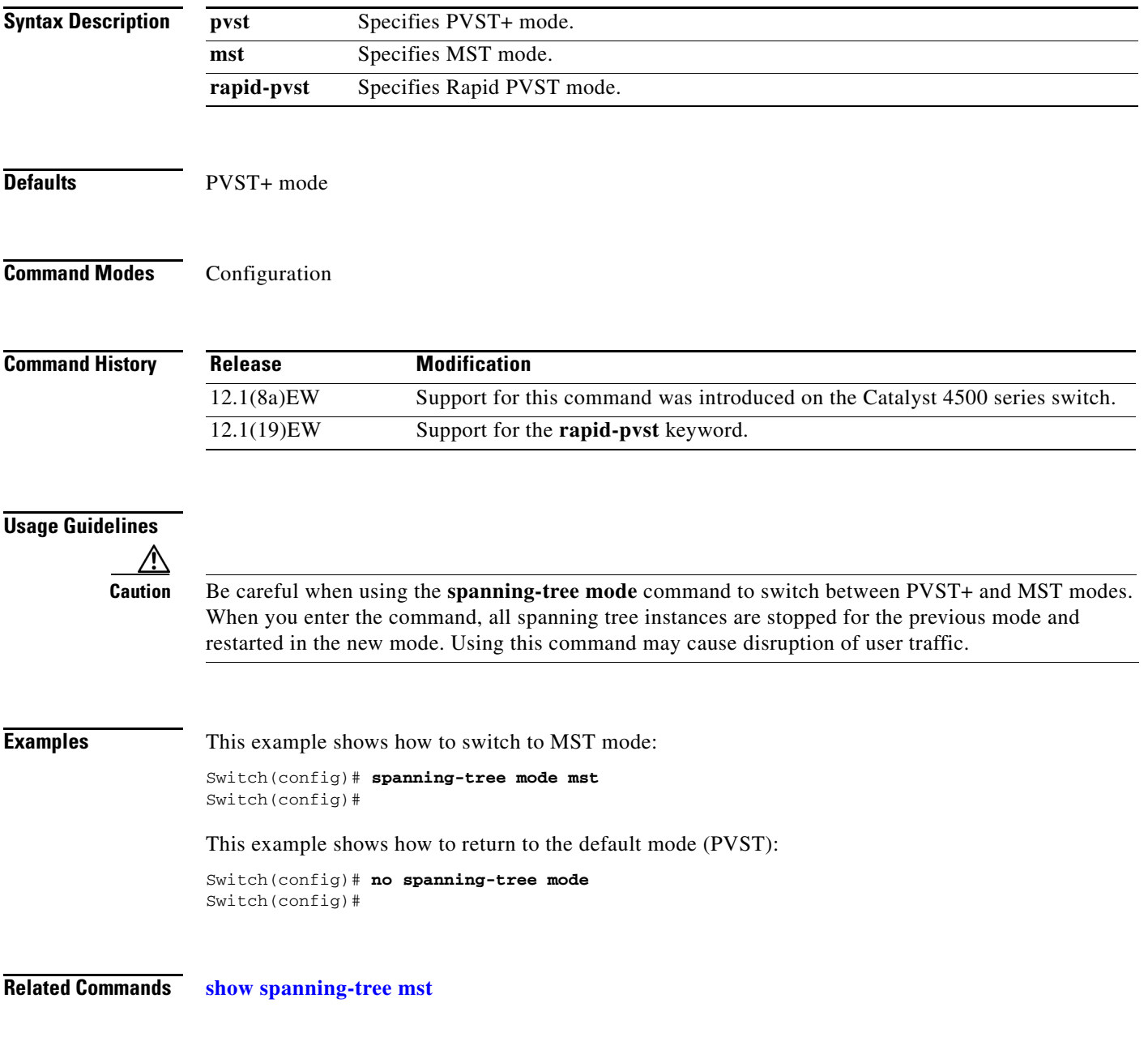

# **spanning-tree mst**

To set the path cost and port-priority parameters for any MST instance (including the CIST with instance ID 0), use the **spanning-tree mst** command. To return to the default settings, use the **no** form of this command.

**spanning-tree mst** *instance-id* [**cost** *cost*] | [**port-priority** *prio*]

**no spanning-tree mst** *instance-id* {**cost** | **port-priority**}

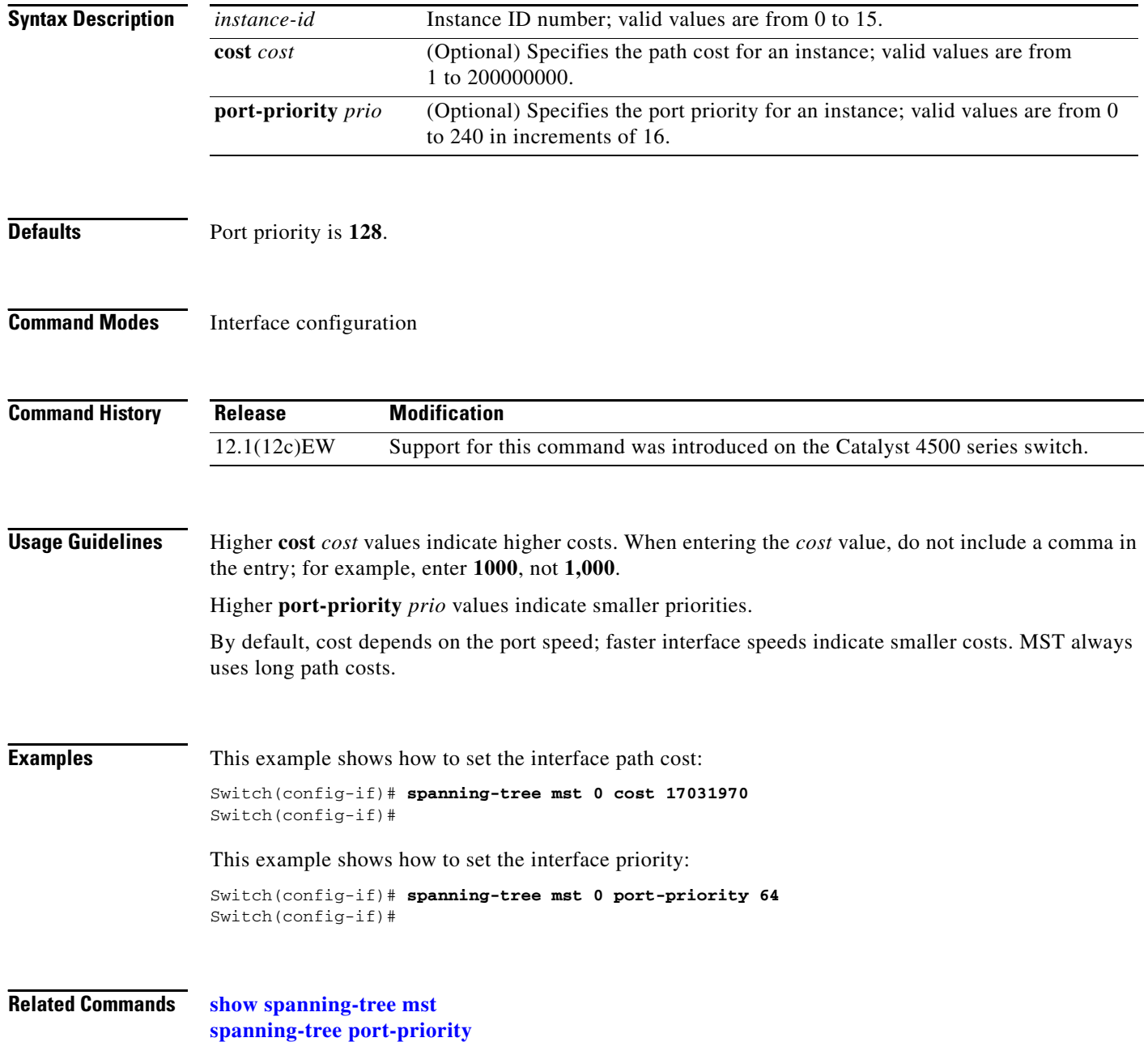

## **spanning-tree mst configuration**

To enter the MST configuration submode, use the **spanning-tree mst configuration** command. To return to the default MST configuration, use the **no** form of this command.

**spanning-tree mst configuration**

**no spanning-tree mst configuration**

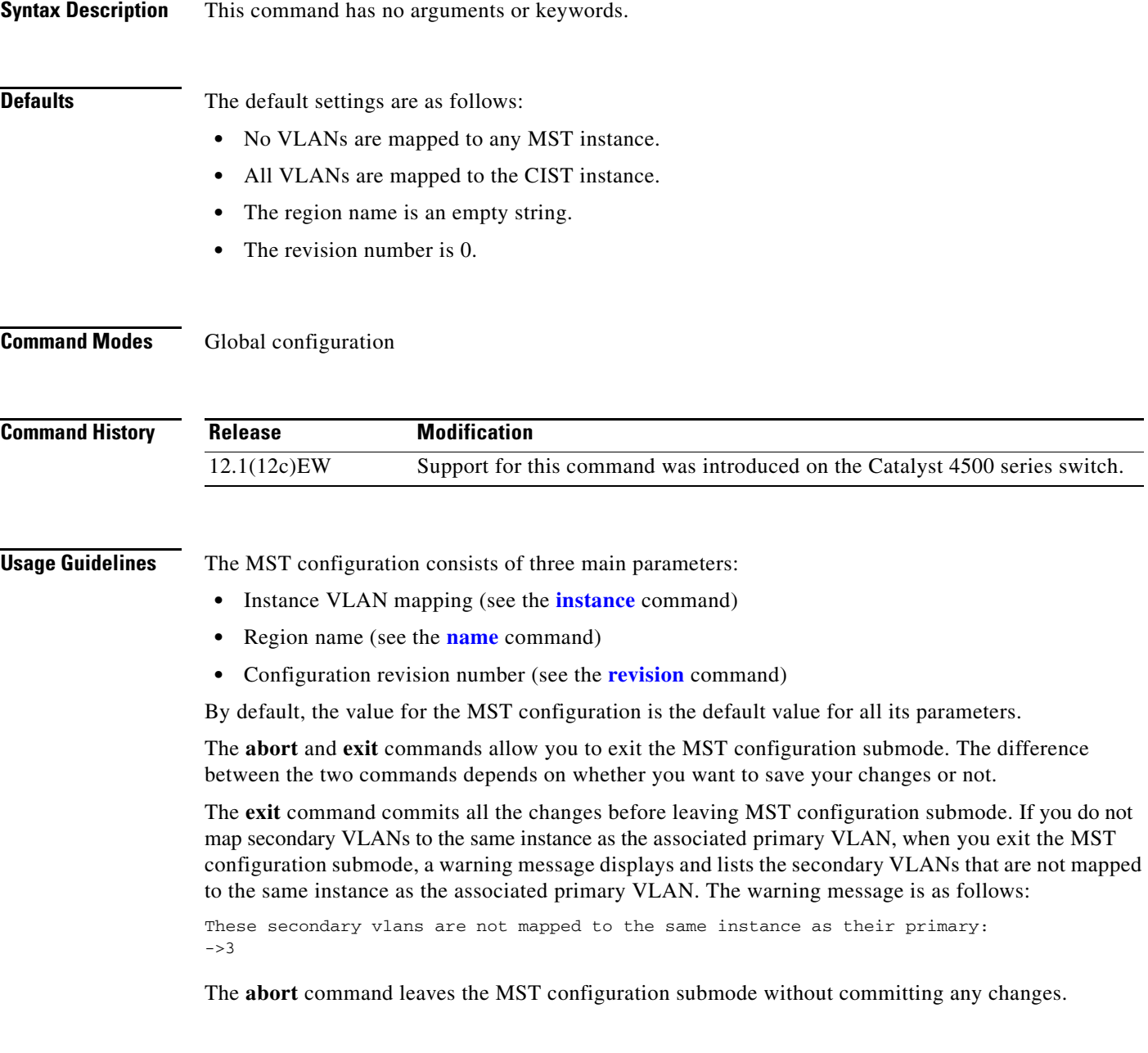

Whenever you change an MST configuration submode parameter, it can cause a loss of connectivity. To reduce the number of service disruptions, when you enter the MST configuration submode, you are changing a copy of the current MST configuration. When you are done editing the configuration, you can apply all the changes at once by using the **exit** keyword, or you can exit the submode without committing any change to the configuration by using the **abort** keyword.

In the unlikely event that two users enter a new configuration at exactly at the same time, this warning message is displayed:

Switch(config-mst)# **exit** % MST CFG:Configuration change lost because of concurrent access Switch(config-mst)#

**Examples** This example shows how to enter the MST configuration submode:

Switch(config)# **spanning-tree mst configuration** Switch(config-mst)#

This example shows how to reset the MST configuration to the default settings:

Switch(config)# **no spanning-tree mst configuration** Switch(config)#

#### **Related Commands instance**

**name revision show spanning-tree mst**

# **spanning-tree mst forward-time**

To set the forward delay timer for all the instances, use the **spanning-tree mst forward-time** command. To return to the default settings, use the **no** form of the command.

**spanning-tree mst forward-time** *seconds*

**no spanning-tree mst forward-time**

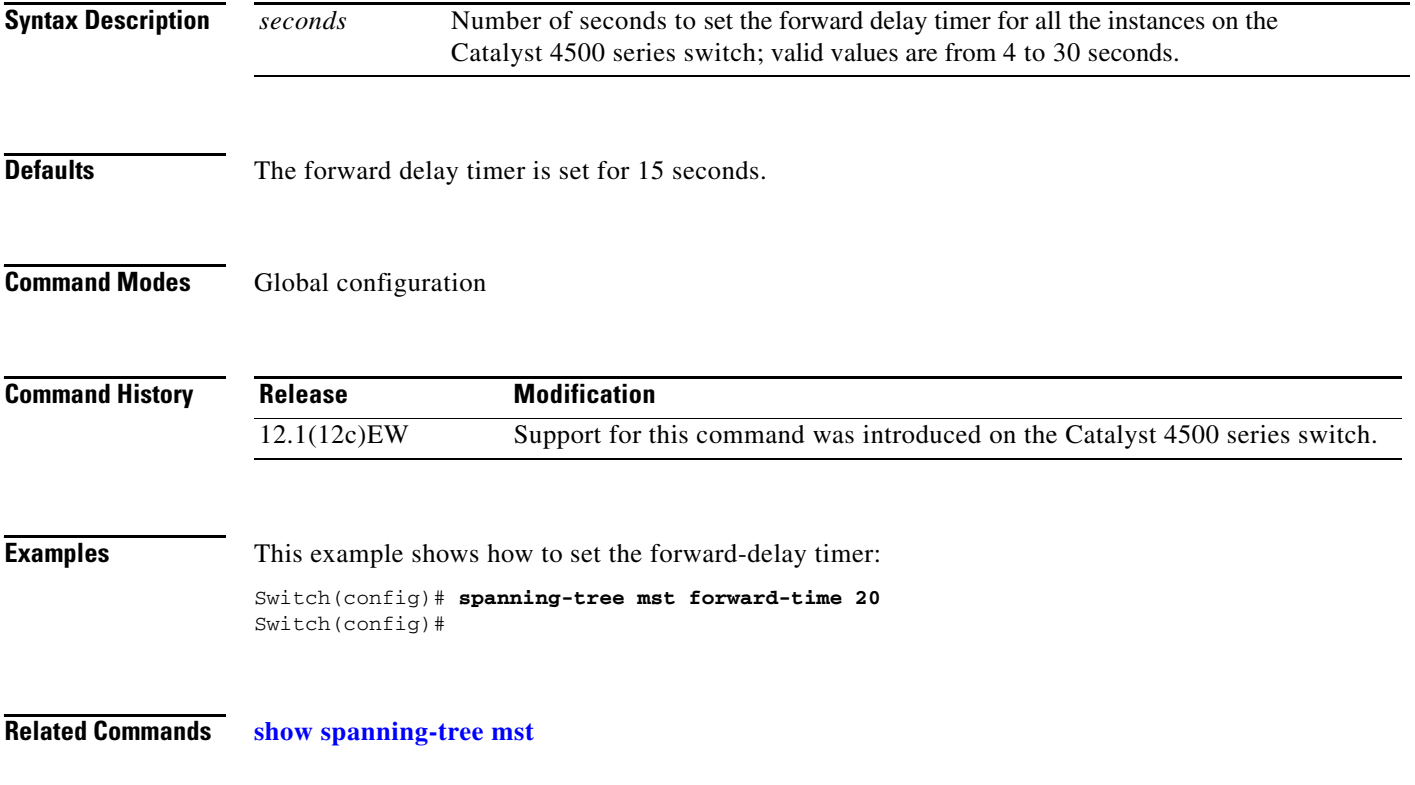

# **spanning-tree mst hello-time**

To set the hello-time delay timer for all the instances, use the **spanning-tree mst hello-time** command. To return to the default settings, use the **no** form of the command.

**spanning-tree mst hello-time** *seconds*

**no spanning-tree mst hello-time**

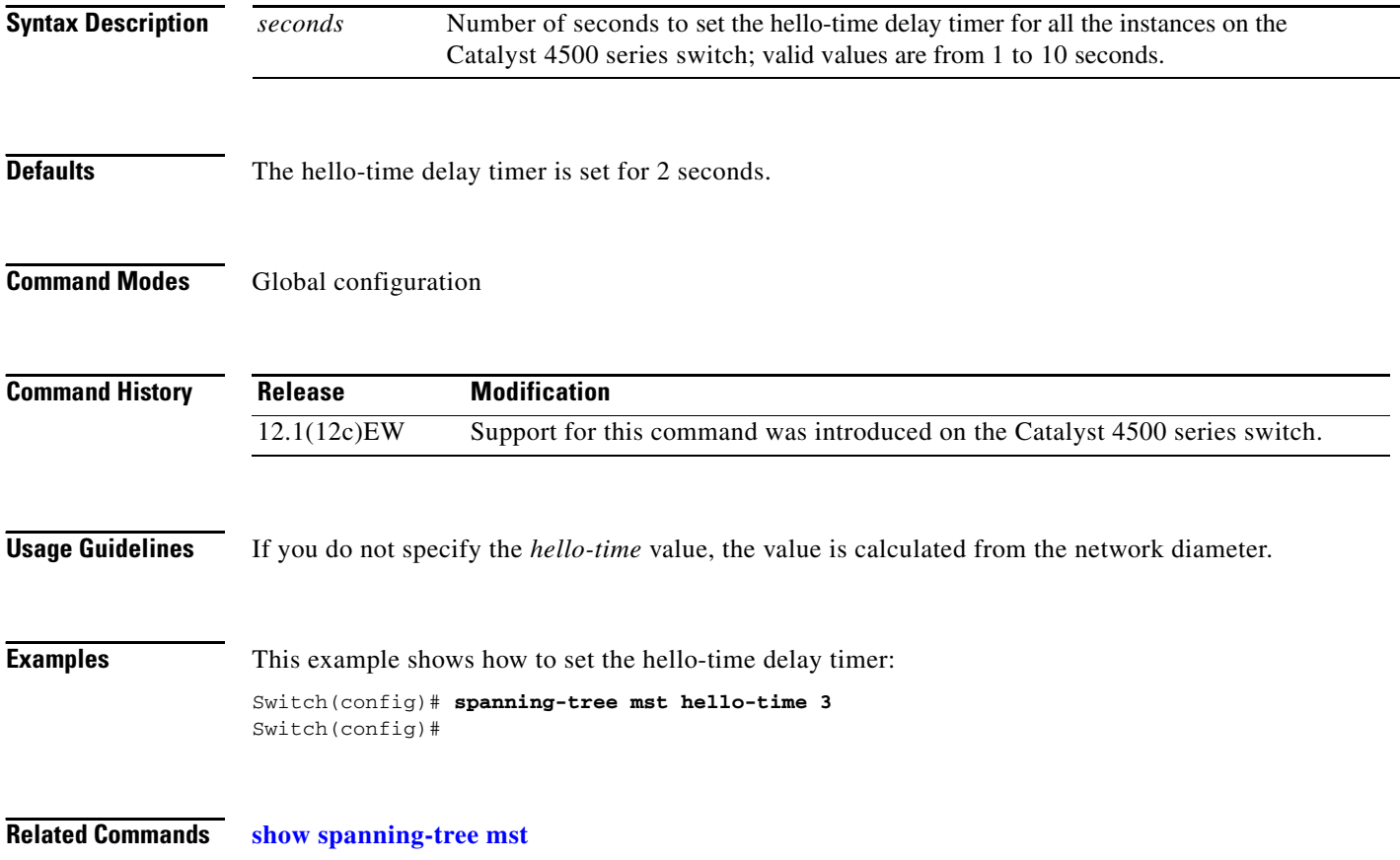

# **spanning-tree mst max-age**

To set the max-age timer for all the instances, use the **spanning-tree mst max-age** command. To return to the default settings, use the **no** form of the command.

**spanning-tree mst max-age** *seconds*

**no spanning-tree mst max-age**

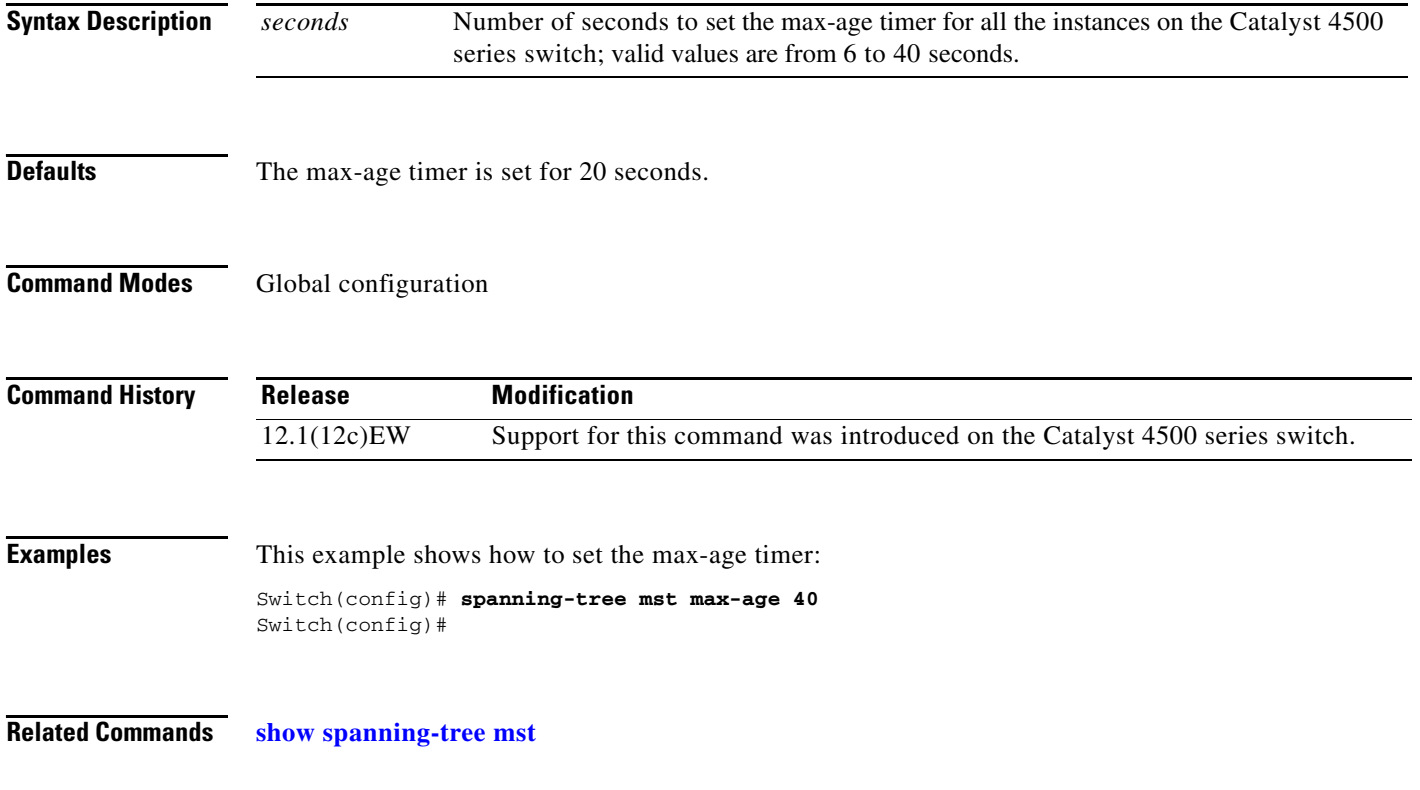

## **spanning-tree mst max-hops**

To specify the number of possible hops in the region before a BPDU is discarded, use the **spanning-tree mst max-hops** command. To return to the default settings, use the **no** form of the command.

**spanning-tree mst max-hops** *hopnumber*

**no spanning-tree mst max-hops**

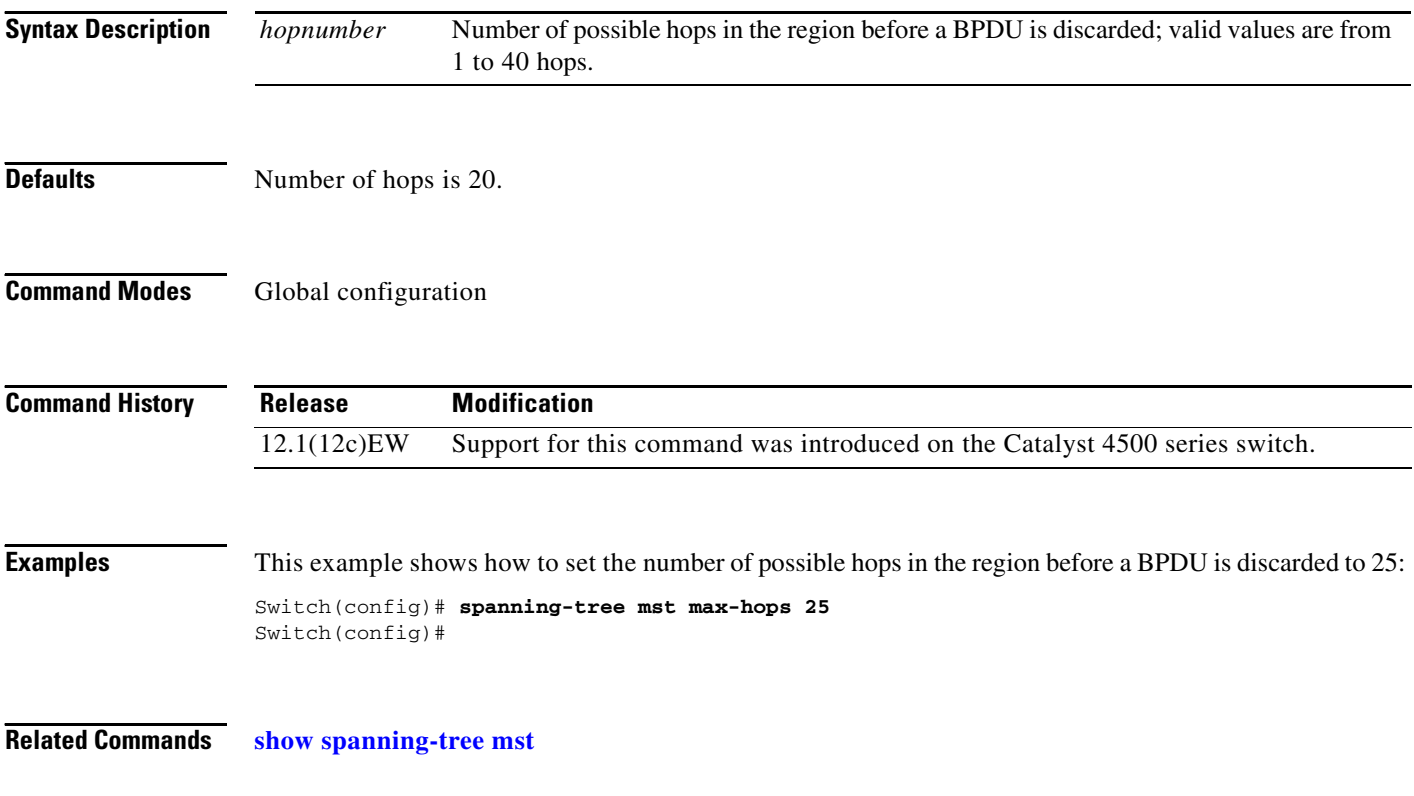

## **spanning-tree mst root**

To designate the primary root, secondary root, bridge priority, and timer value for an instance, use the **spanning-tree mst root** command. To return to the default settings, use the **no** form of the command.

**spanning-tree mst** *instance-id* **root** {**primary** | **secondary**} | {**priority** *prio*} [**diameter** *dia* [**hello-time** *hello*]]

**no spanning-tree mst root**

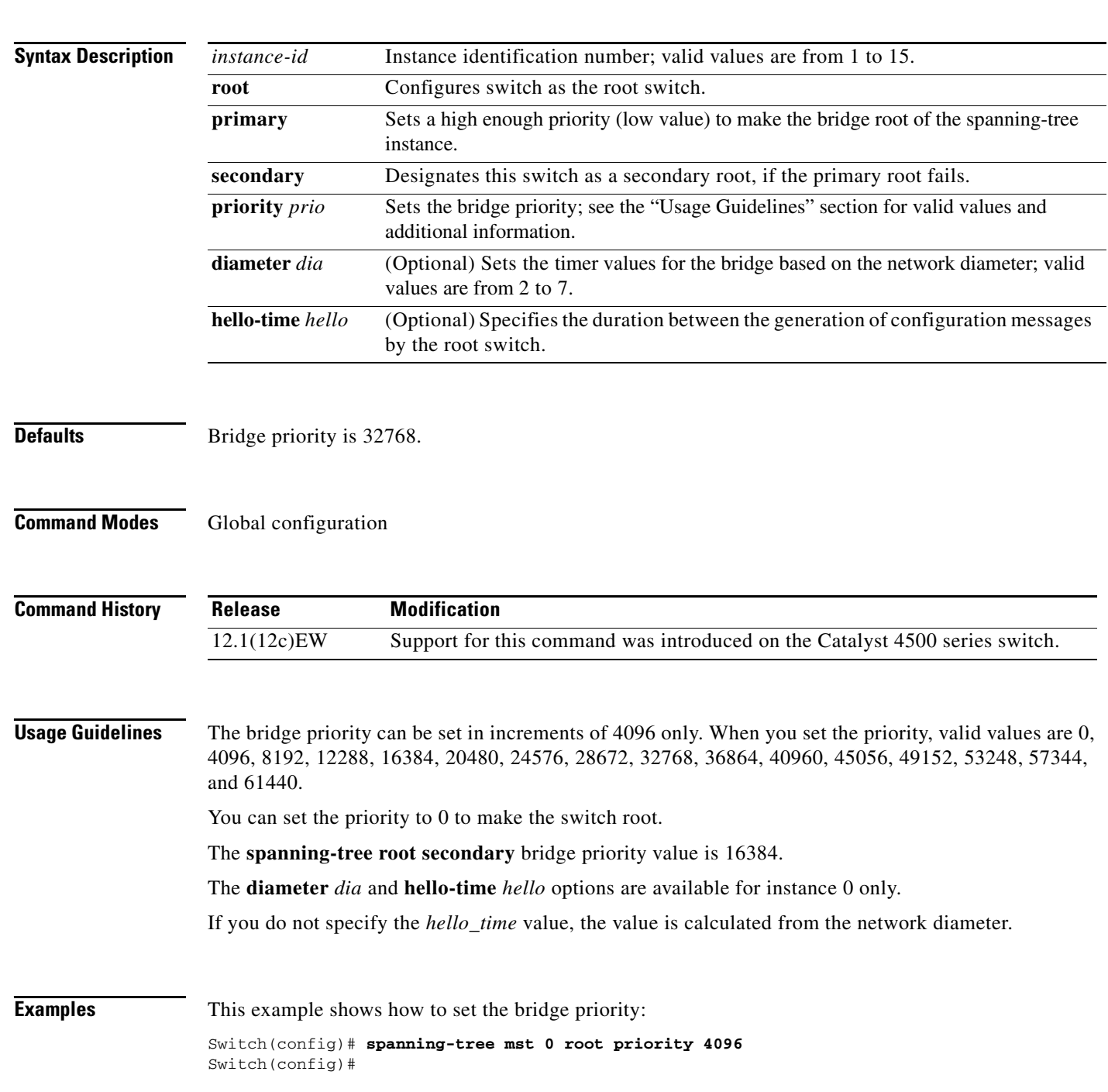

This example shows how to set the priority and timer values for the bridge:

```
Switch(config)# spanning-tree mst 0 root primary diameter 7 hello-time 2
Switch(config)# spanning-tree mst 5 root primary
Switch(config)#
```
**Related Commands show spanning-tree mst**

## **spanning-tree pathcost method**

To set the path cost calculation method, use the **spanning-tree pathcost method** command. To revert to the default setting, use the **no** form of this command.

**spanning-tree pathcost method** {**long** | **short**}

**no spanning-tree pathcost method**

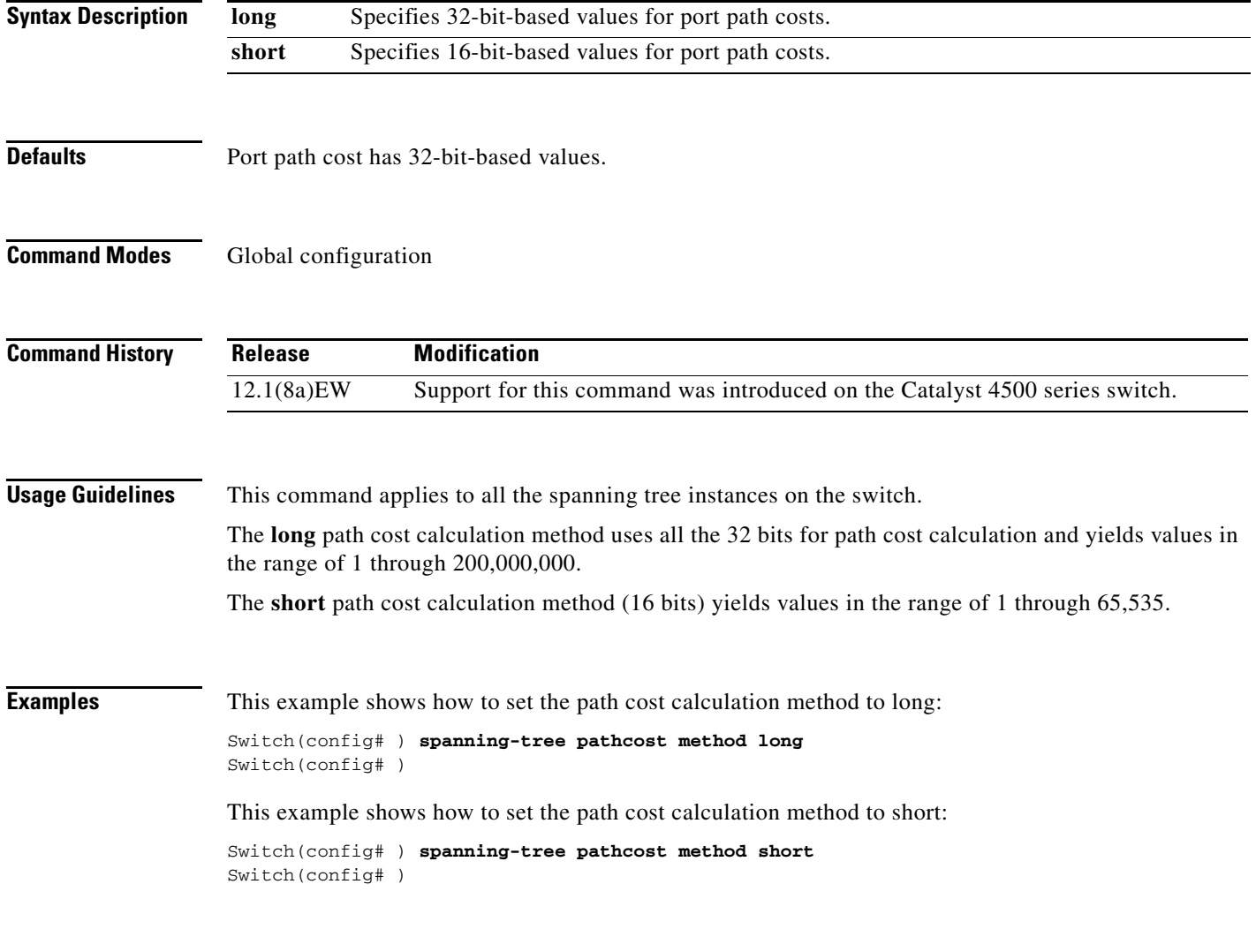

**Related Commands show spanning-tree**

**The Contract of the Contract of the Contract of the Contract of the Contract of the Contract of the Contract o** 

## <span id="page-27-0"></span>**spanning-tree portfast (interface configuration mode)**

To enable PortFast mode, where the interface is immediately put into the forwarding state upon linkup without waiting for the timer to expire, use the **spanning-tree portfast** command. To return to the default setting, use the **no** form of this command.

**spanning-tree portfast** {**disable | trunk**}

**no spanning-tree portfast**

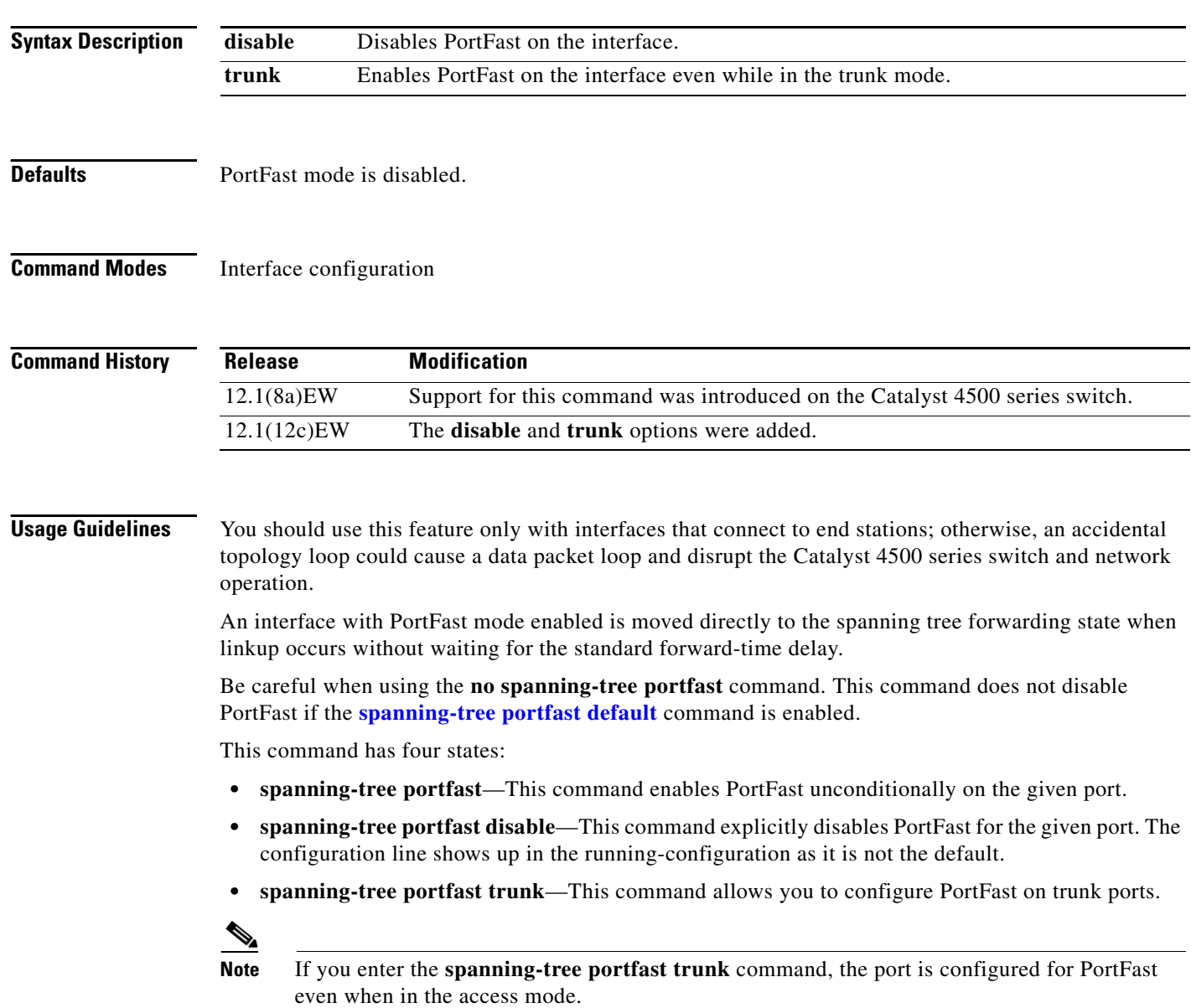

**• no spanning-tree portfast**—This command implicitly enables PortFast if the **[spanning-tree](#page-32-0)  [portfast default](#page-32-0)** command is defined in global configuration and if the port is not a trunk port. If you do not configure PortFast globally, the **no spanning-tree portfast** command is equivalent to the **spanning-tree portfast disable** command.

**Examples** This example shows how to enable PortFast mode: Switch(config-if)# **spanning-tree portfast** Switch(config-if)

**Related Commands [spanning-tree cost](#page-10-0) [spanning-tree port-priority](#page-33-0) [spanning-tree portfast default](#page-32-0) [spanning-tree uplinkfast](#page-34-0) [spanning-tree vlan](#page-36-0) show spanning-tree**

#### <span id="page-29-0"></span>**spanning-tree portfast bpdufilter default**

To enable the BPDU filtering by default on all PortFast ports, use the **spanning-tree portfast bpdufilter default** command. To return to the default settings, use the **no** form of this command.

**spanning-tree portfast bpdufilter default**

**no spanning-tree portfast bpdufilter default**

- **Syntax Description** This command has no keywords or arguments.
- **Defaults** BPDU filtering is disabled.
- **Command Modes** Global configuration

**Command History Release Modification** 12.1(12c)EW Support for this command was introduced on the Catalyst 4500 series switch.

**Usage Guidelines** The **spanning-tree portfast bpdufilter default** command enables BPDU filtering globally on the Catalyst 4500 series switch. BPDU filtering prevents a port from sending or receiving any BPDUs.

> You can override the effects of the **spanning-tree portfast bpdufilter default** command by configuring BPDU filtering at the interface level.

**Note** Be careful when enabling BPDU filtering. Functionality is different when enabling on a per-port basis or globally. When enabled globally, BPDU filtering is applied only on ports that are in an operational PortFast state. Ports still send a few BPDUs at linkup before they effectively filter outbound BPDUs. If a BPDU is received on an edge port, it immediately loses its operational PortFast status and BPDU filtering is disabled.

When enabled locally on a port, BPDU filtering prevents the Catalyst 4500 series switch from receiving or sending BPDUs on this port.

**Caution** Be careful when using this command. This command can cause bridging loops if not used correctly.

**Examples** This example shows how to enable BPDU filtering by default:

Switch(config)# **spanning-tree portfast bpdufilter default** Switch(config)#

**Related Commands show spanning-tree mst**

**[spanning-tree bpdufilter](#page-7-0)**

П

#### <span id="page-31-0"></span>**spanning-tree portfast bpduguard default**

To enable the BPDU guard feature by default on all PortFast ports, use the **spanning-tree portfast bpduguard default** command. To return to the default settings, use the **no** form of this command.

**spanning-tree portfast bpduguard default**

**no spanning-tree portfast bpduguard default**

- **Syntax Description** This command has no keywords or arguments.
- **Defaults** BPDU guard is disabled.
- **Command Modes** Global configuration

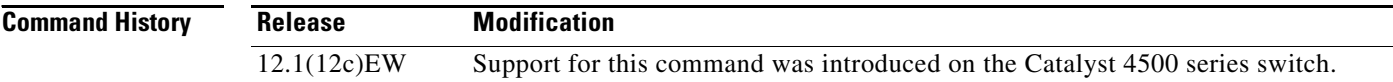

#### **Usage Guidelines**

**Caution** Be careful when using this command. You should use this command only with interfaces that connect to end stations; otherwise, an accidental topology loop could cause a data packet loop and disrupt the Catalyst 4500 series switch and network operation.

BPDU guard disables a port if it receives a BPDU. BPDU guard is applied only on ports that are PortFast enabled and are in an operational PortFast state.

**Examples** This example shows how to enable BPDU guard by default: Switch(config)# **spanning-tree portfast bpduguard default** Switch(config)#

**Related Commands show spanning-tree mst [spanning-tree bpduguard](#page-9-0)**

## <span id="page-32-0"></span>**spanning-tree portfast default**

To globally enable PortFast by default on all access ports, use the **spanning-tree portfast default**  command. To disable PortFast as default on all access ports, use the **no** form of this command.

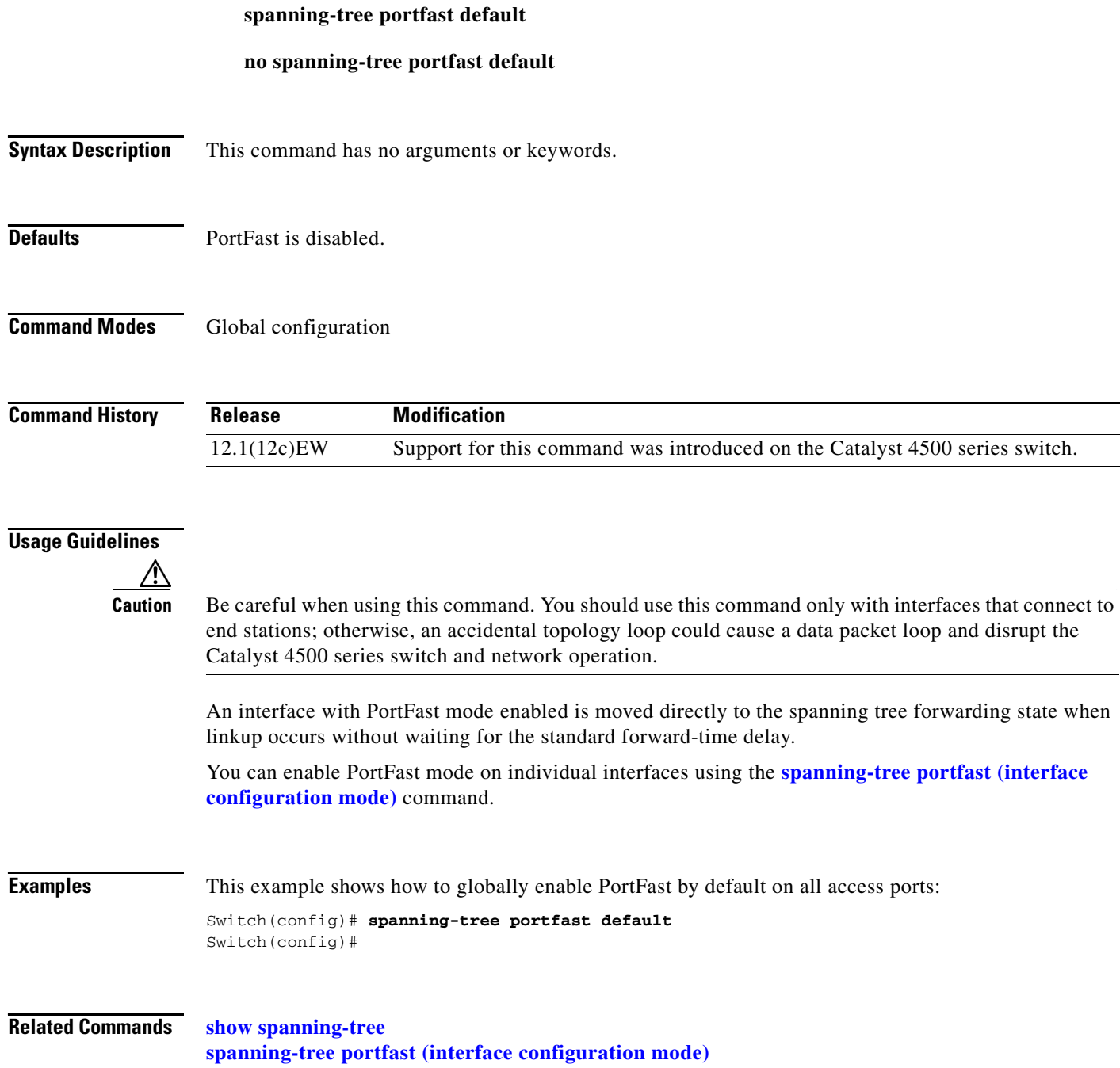

## <span id="page-33-0"></span>**spanning-tree port-priority**

To prioritize an interface when two bridges compete for position as the root bridge, use the **spanning-tree port-priority** command. The priority you set breaks the tie. To revert to the default setting, use the **no** form of this command.

**spanning-tree port-priority** *port\_priority*

**no spanning-tree port-priority**

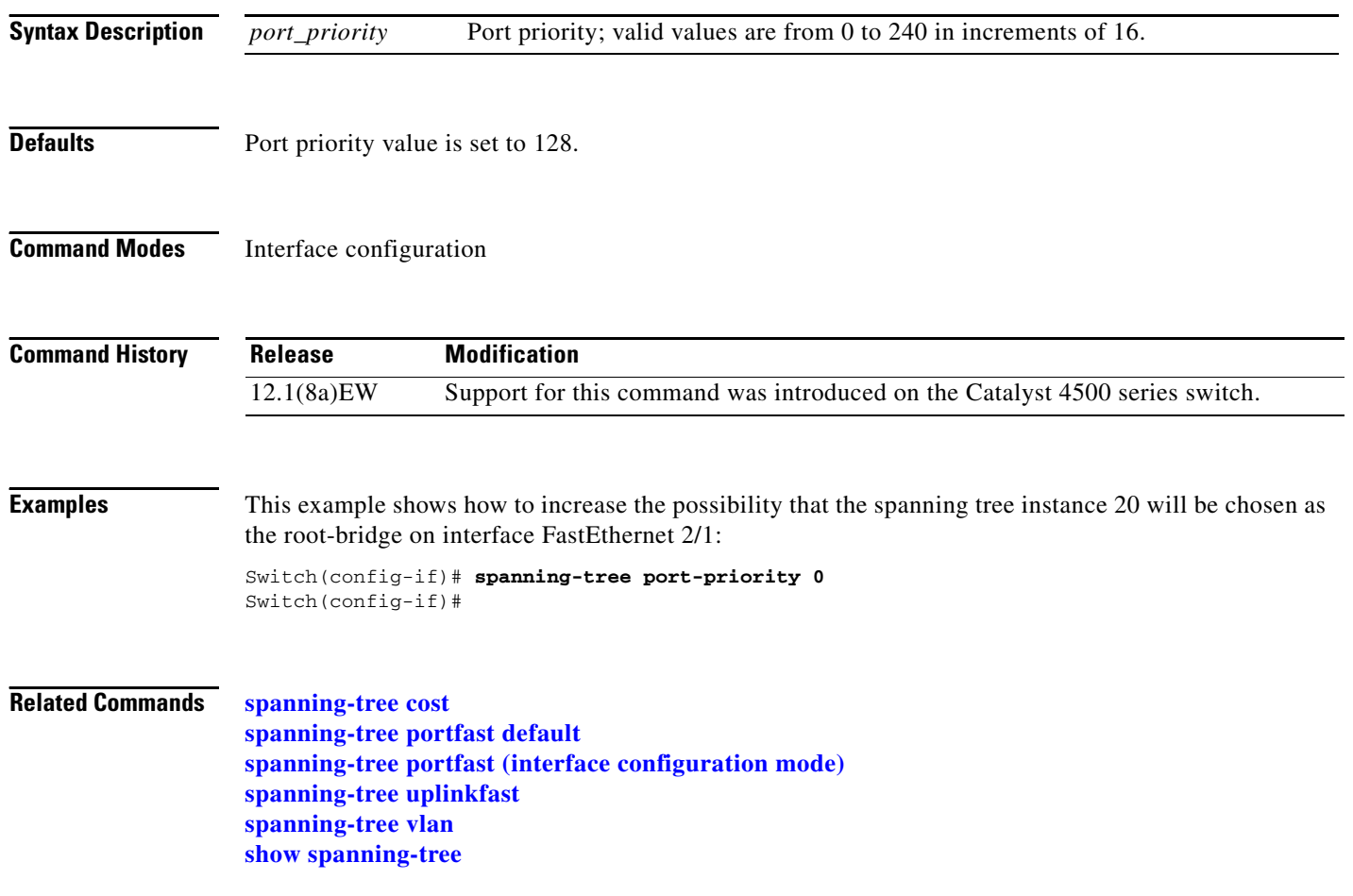

## <span id="page-34-0"></span>**spanning-tree uplinkfast**

To enable the UplinkFast feature, use the **spanning-tree uplinkfast** command. To disable UplinkFast, use the **no** form of the command.

**spanning-tree uplinkfast** [**max-update-rate** *packets-per-second*]

**no spanning-tree uplinkfast** [**max-update-rate**]

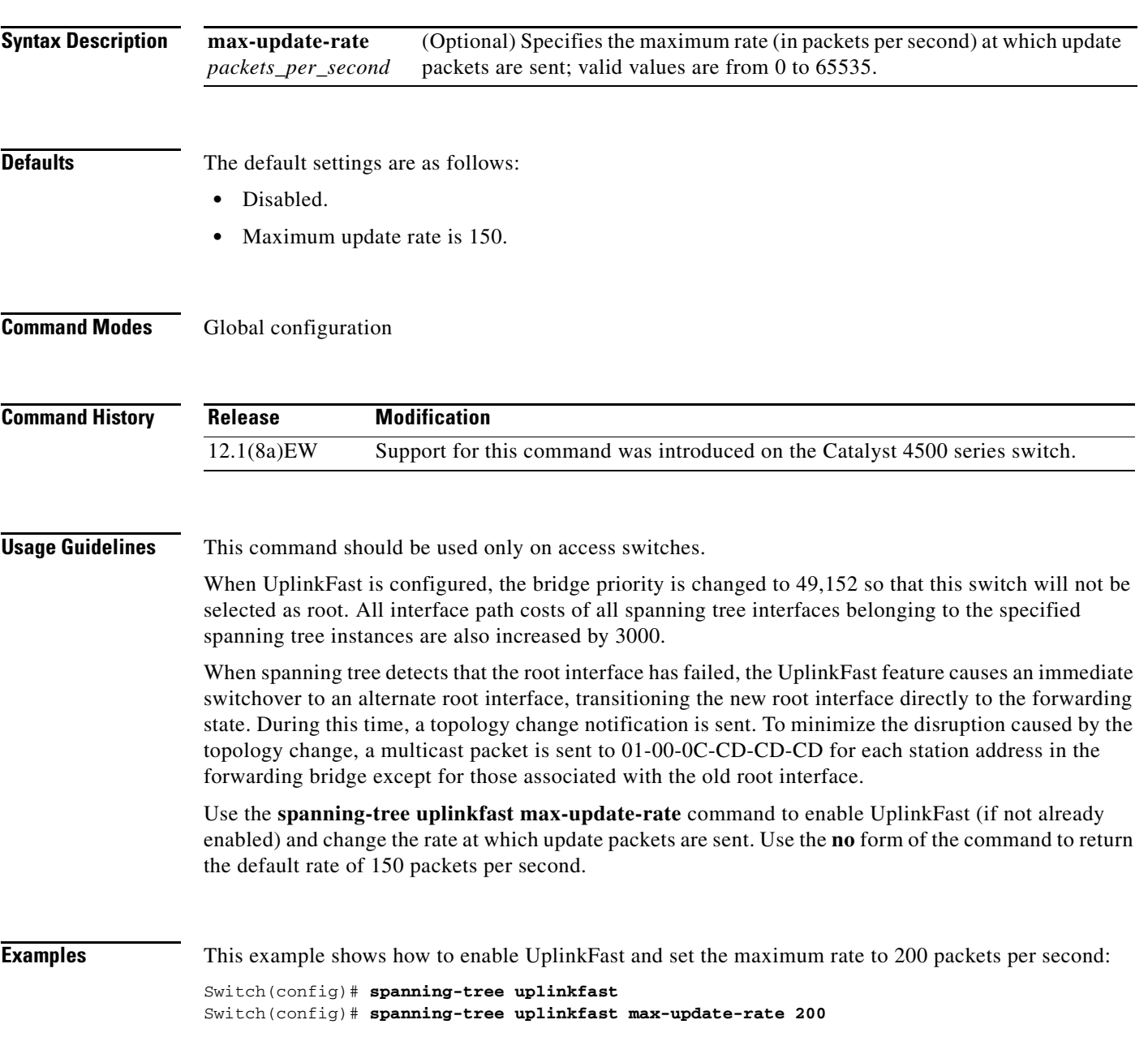

#### **Related Commands [spanning-tree cost](#page-10-0)**

**[spanning-tree port-priority](#page-33-0) [spanning-tree portfast default](#page-32-0) [spanning-tree portfast \(interface configuration mode\)](#page-27-0) [spanning-tree vlan](#page-36-0)**
# **spanning-tree vlan**

To configure STP on a per-VLAN basis, use the **spanning-tree vlan** command. To return to the default value, use the **no** form of this command.

**no spanning-tree vlan** *vlan\_id* [**forward-time** | **hello-time** | **max-age** | **priority** | **root**]

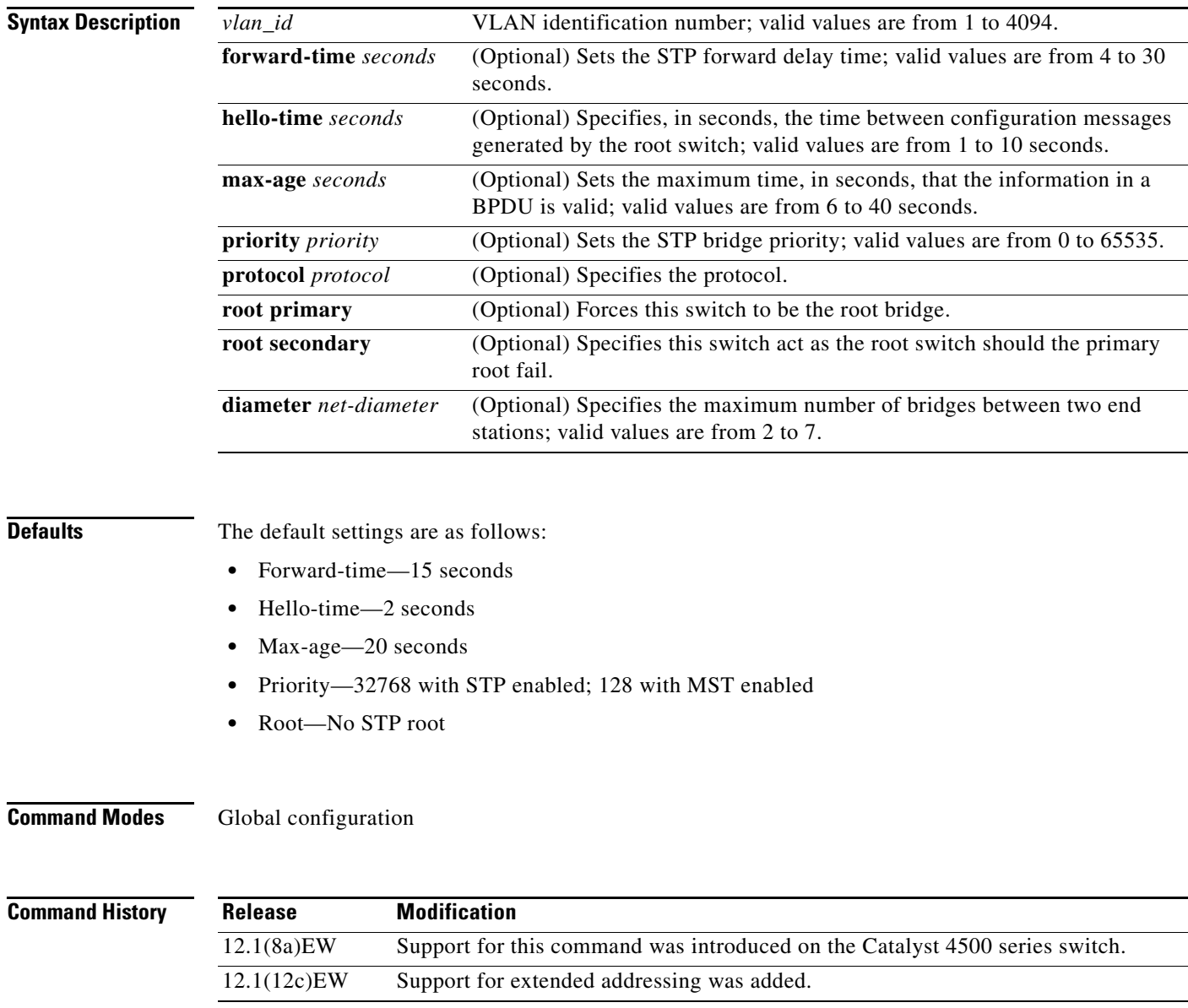

**spanning-tree vlan** *vlan\_id* [**forward-time** *seconds* | **hello-time** *seconds* | **max-age** *seconds* | **priority** *priority* | **protocol** *protocol* | **root** {**primary** | **secondary**} [**diameter** *net-diameter*  [**hello-time** *seconds*]]]

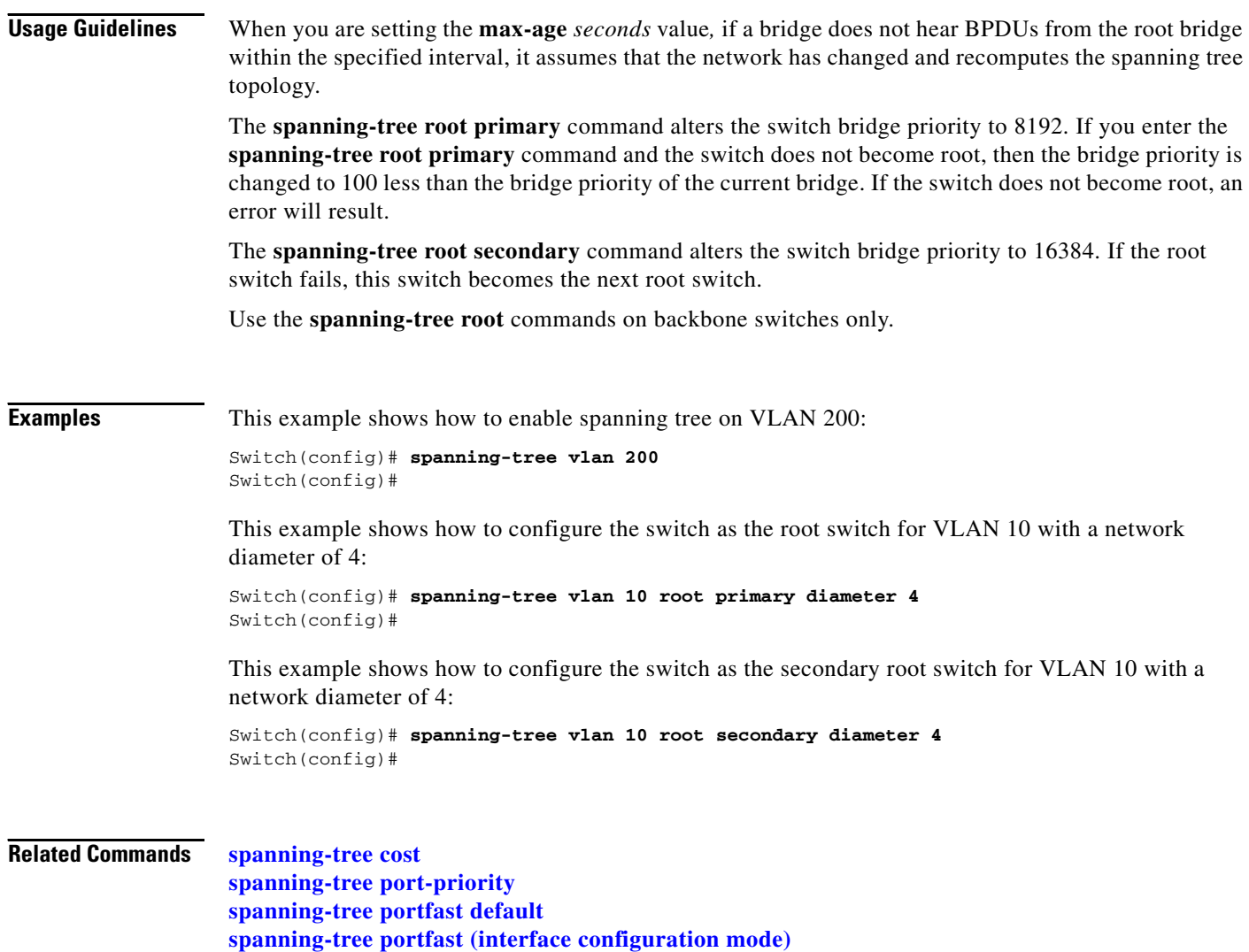

**[spanning-tree uplinkfast](#page-34-0) show spanning-tree**

П

### **speed**

To configure the interface speed, use the **speed** command. To disable a speed setting, use the **no** form of this command.

**speed** [**10** | **100** | **1000** | **auto** | **nonegotiate**]

**no speed**

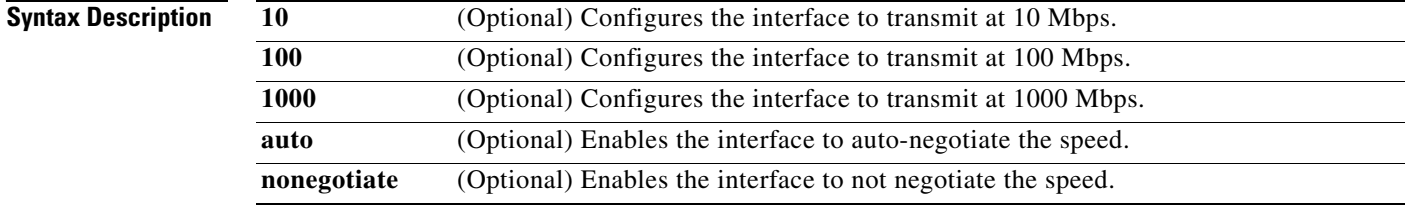

**Defaults** The default values are shown in the following table:

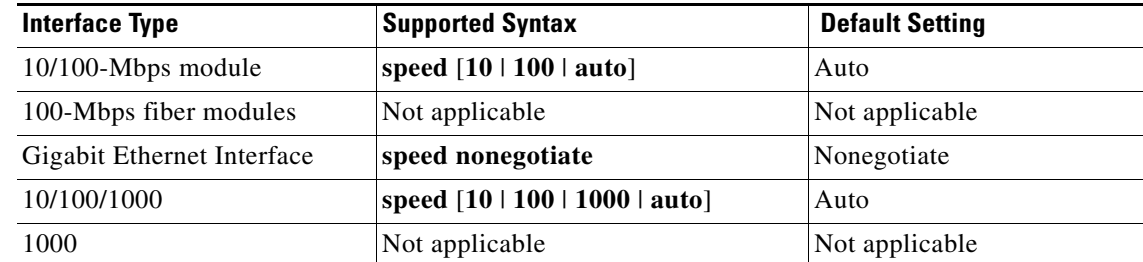

**Command Modes** Interface configuration

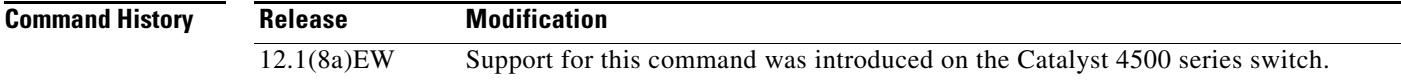

**Usage Guidelines** [Table 2-22](#page-39-0) lists the supported command options by interface.

| <b>Interface Type</b>         | <b>Supported Syntax</b>             | <b>Default Setting</b>     | <b>Guidelines</b>                                                                                              |
|-------------------------------|-------------------------------------|----------------------------|----------------------------------------------------------------------------------------------------|
| $10/100$ -Mbps<br>module      | speed [10   100  <br>auto]          | auto                       | If the speed is set to auto, you will not<br>be able to set duplex.                                            |
|                               |                                     |                            | If the speed is set to 10 or 100 and<br>you do not configure the duplex<br>setting, the duplex is set to half. |
| 100-Mbps fiber<br>modules     | Not applicable.                     | Not applicable.            | Not applicable.                                                                                                |
| Gigabit Ethernet<br>Interface | speed nonegotiate                   | Nonegotiate is<br>enabled. | This is only applicable to Gigabit<br>Ethernet ports.                                                          |
| 10/100/1000                   | speed [10   100  <br>$1000$   auto] | auto                       | If the speed is set to auto or 1000, you<br>will not be able to set duplex.                                    |
|                               |                                     |                            | If the speed is set to 10 or 100 and<br>you do not configure the duplex<br>setting, the duplex is set to half. |
| 1000                          | Not applicable.                     | Not applicable.            | The speed is always 1000.                                                                                      |
|                               |                                     |                            | The duplex is half.                                                                                            |

<span id="page-39-0"></span>*Table 2-22 Supported speed Command Options*

If you configure the interface speed and duplex commands manually and enter a value other than speed auto (for example, 10 or 100 Mbps), be sure that you configure the connecting interface speed command to a matching speed but do not use the auto parameter.

When manually configuring the interface speed to either 10 or 100 Mbps, the switch prompts you to also configure duplex mode on the interface.

**Note** Catalyst 4006 switches cannot automatically negotiate interface speed and duplex mode if either connecting interface is configured to a value other than **auto**.

⁄!\

**Caution** Changing the interface speed and duplex mode configuration might shut down and reenable the interface during the reconfiguration.

[Table 2-23](#page-39-1) describes the system's performance for different combinations of the duplex and speed modes. The specified **duplex** command configured with the specified **speed** command produces the resulting system action.

<span id="page-39-1"></span>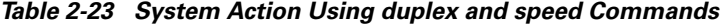

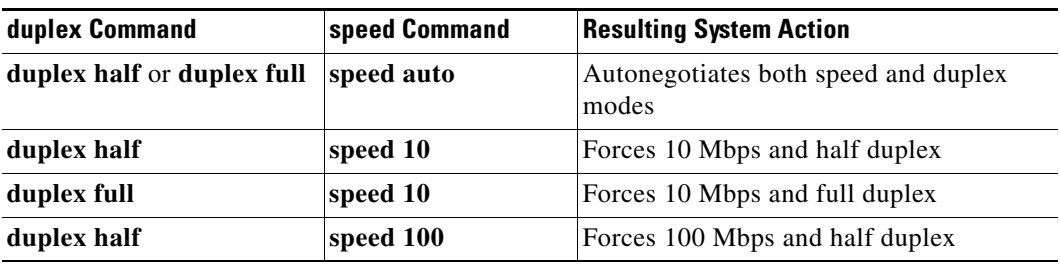

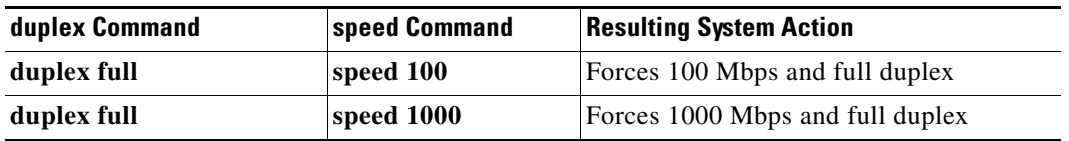

### *Table 2-23 System Action Using duplex and speed Commands (continued)*

This example shows how to configure the interface to transmit at 100 Mbps:

Switch(config-if)# **speed 100** Switch(config-if)#

### **Related Commands duplex**

**interface** (refer to Cisco IOS documentation) **show controllers** (refer to Cisco IOS documentation) **show interfaces** (refer to Cisco IOS documentation)

### <span id="page-41-0"></span>**storm-control**

To enable broadcast storm control on a port, and to specify what to do when a storm occurs on a port, use the **storm-control** interface configuration command. Use the **no** form of this command to disable storm control for broadcast traffic and disable the specified storm-control action.

**storm-control** {**broadcast level** *high level* [*lower level*]} | **action** {**shutdown** | **trap**}}

**no storm-control** {**broadcast level** *level* [*lower level*]} | **action** {**shutdown** | **trap**}}

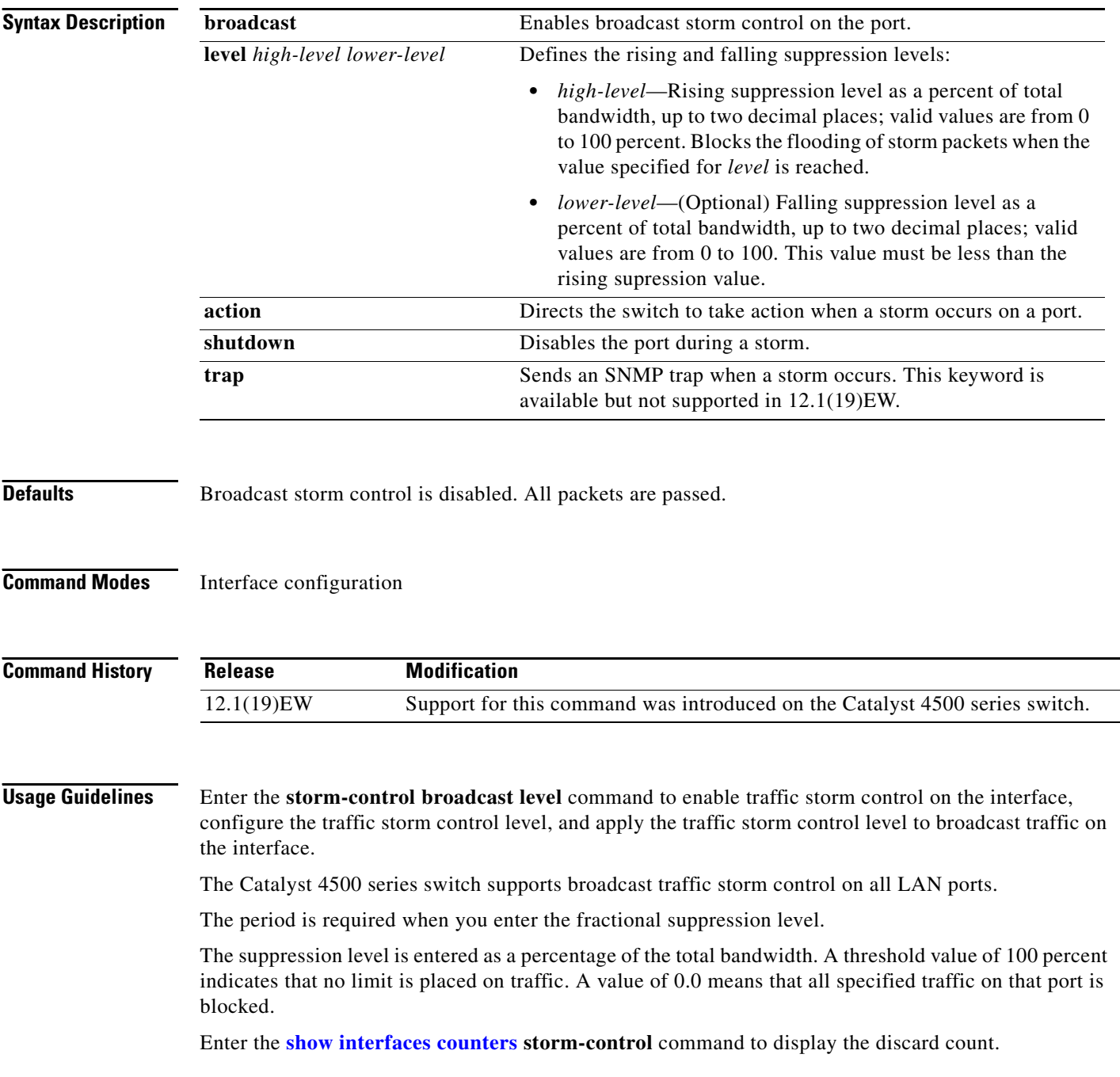

Enter the **show running-config** command to display the enabled suppression mode and level setting. To turn off suppression for the specified traffic type, you can do one of the following:

- **•** Set the *high-level* value to 100 percent for the specified traffic type.
- **•** Use the **no** form of this command.

Lower level is ignored for interfaces that perform storm control in hardware.

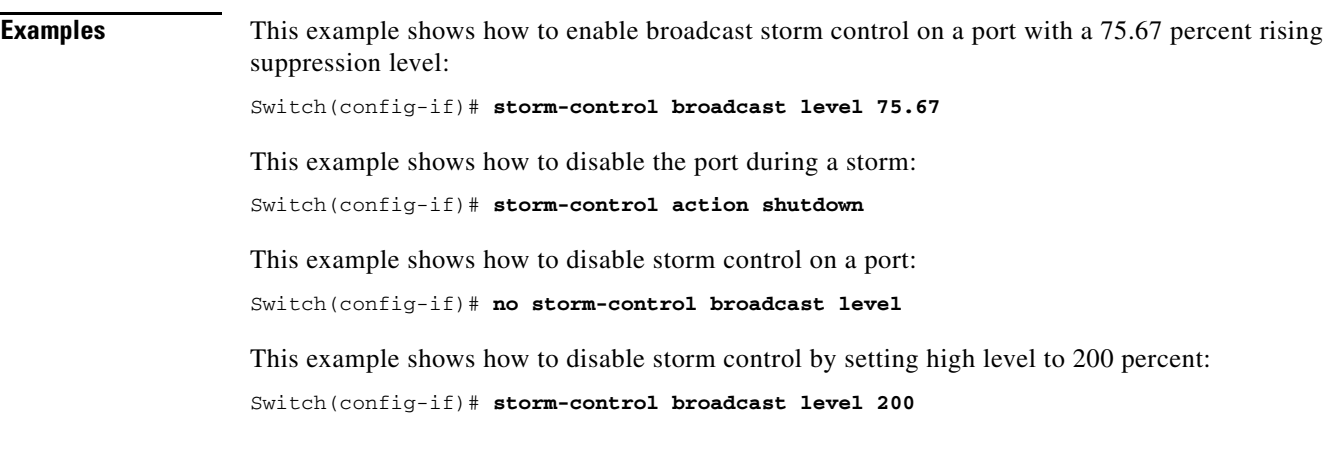

**Related Commands show interfaces counters show running-config**

### **storm-control broadcast include multicast**

To enable multicast storm control on a port, use the **storm-control broadcast include multicast**  command. Use the **no** form of this command to disable multicast storm control.

**storm-control broadcast include multicast**

**no storm-control broadcast include multicast**

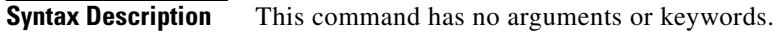

- **Defaults** Multicast storm control is disabled.
- **Command Modes** Global configuration

**Command History Release Modification** 12.2(18)EW Support for this command was introduced on the Catalyst 4500 series switch.

### **Usage Guidelines** This command prompts the hardware to filter multicast packets if it is already filtering broadcast packets.

**Examples** This example shows how to enable multicast storm control globally: Switch(config)# **storm-control broadcast include multicast** Switch(config)#

**Related Commands [storm-control](#page-41-0)**

## <span id="page-44-0"></span>**switchport**

To modify the switching characteristics of a Layer 2 switch interface, use the **switchport** command. To return the interface to the routed-interface status and cause all further Layer 2 configuration to be erased, use the **no** form of this command without parameters.

**switchport** [**access vlan** *vlan\_num*] | [**nonegotiate**] | [**voice vlan** {*vlan\_id* | **dot1p** | **none** | **untagged**}]

**no switchport** [**access** | **nonegotiate** | **voice vlan**]

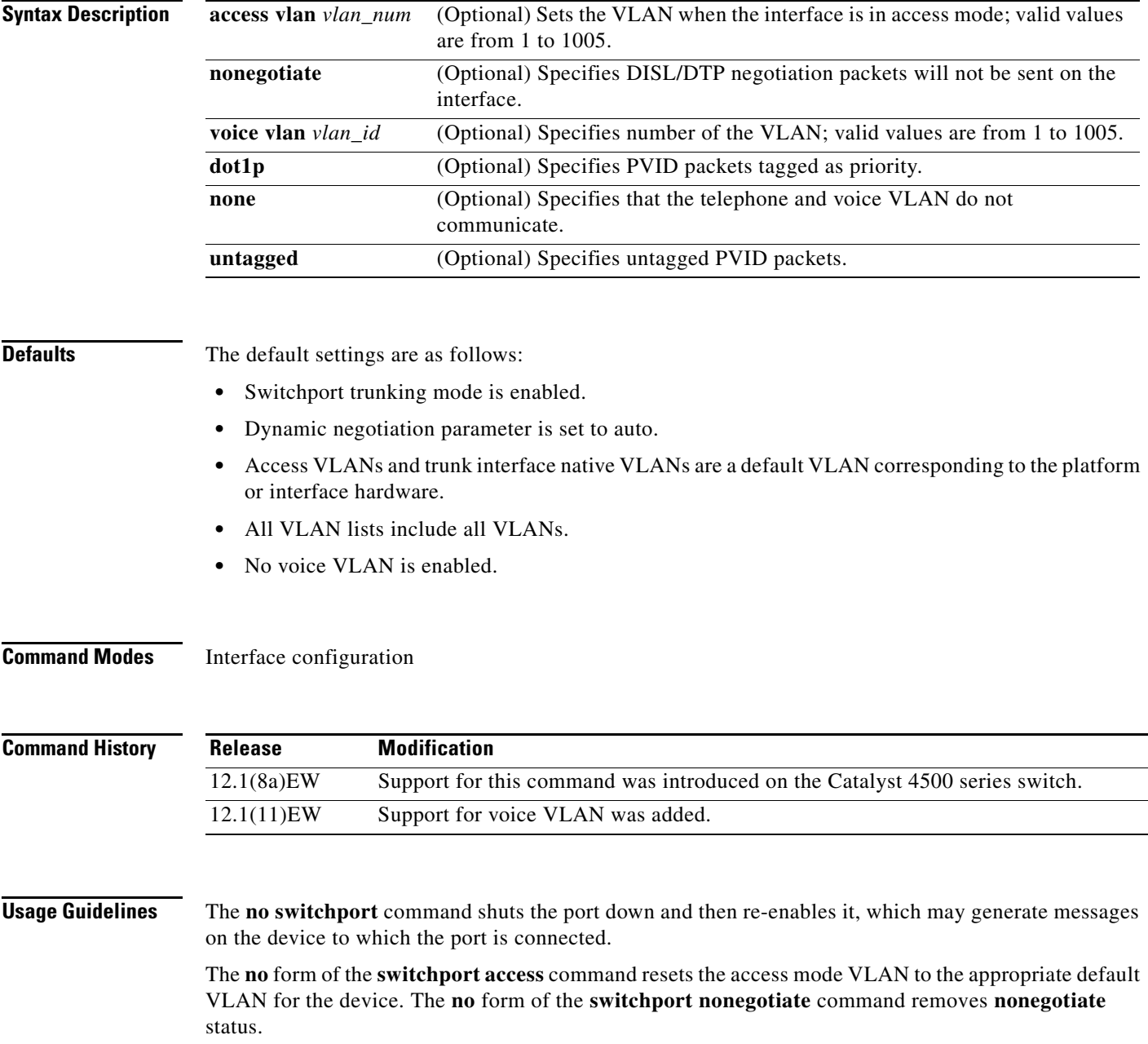

When you are using the **nonegotiate** keyword, DISL/DTP negotiation packets will not be sent on the interface. The device will trunk or not trunk according to the **mode** parameter given: **access** or **trunk**. This command will return an error if you attempt to execute it in **dynamic** (**auto** or **desirable**) mode.

The voice VLAN is automatically set to VLAN 1 unless you use one of the optional keywords.

If you use the **switch port voice vlan** command for an interface, the interface cannot join a port channel.

When you use the **switchport voice vlan** command the output for the **show running-config** command changes to show the voice VLAN set.

**Examples** This example shows how to cause the port interface to cease operating as a Cisco-routed port and convert to a Layer 2-switched interface:

```
Switch(config-if)# switchport
Switch(config-if)#
```
This example shows how to cause a port interface in access mode, configured as a switched interface, to operate in VLAN 2:

```
Switch(config-if)# switchport access vlan 2
Switch(config-if)#
```
This example shows how to cause a port interface, configured as a switched interface, to refrain from negotiating trunking mode and act as a trunk or access port (depending on the **mode** set):

```
Switch(config-if)# switchport nonegotiate
Switch(config-if)#
```
This example shows how to set the voice VLAN for the interface to VLAN 2:

```
Switch(config-if)# switchport voice vlan 2
switchport voice vlan 2
Switch(config-if)#
```
**Related Commands show interfaces switchport**

# **switchport access vlan**

To set the VLAN when an interface is in access mode, use the **switchport access vlan** command. To reset the access mode VLAN to the appropriate default VLAN for the device, use the **no** form of this command.

**switchport access** [**vlan** {*vlan-id* | **dynamic**}]

**no switchport access vlan**

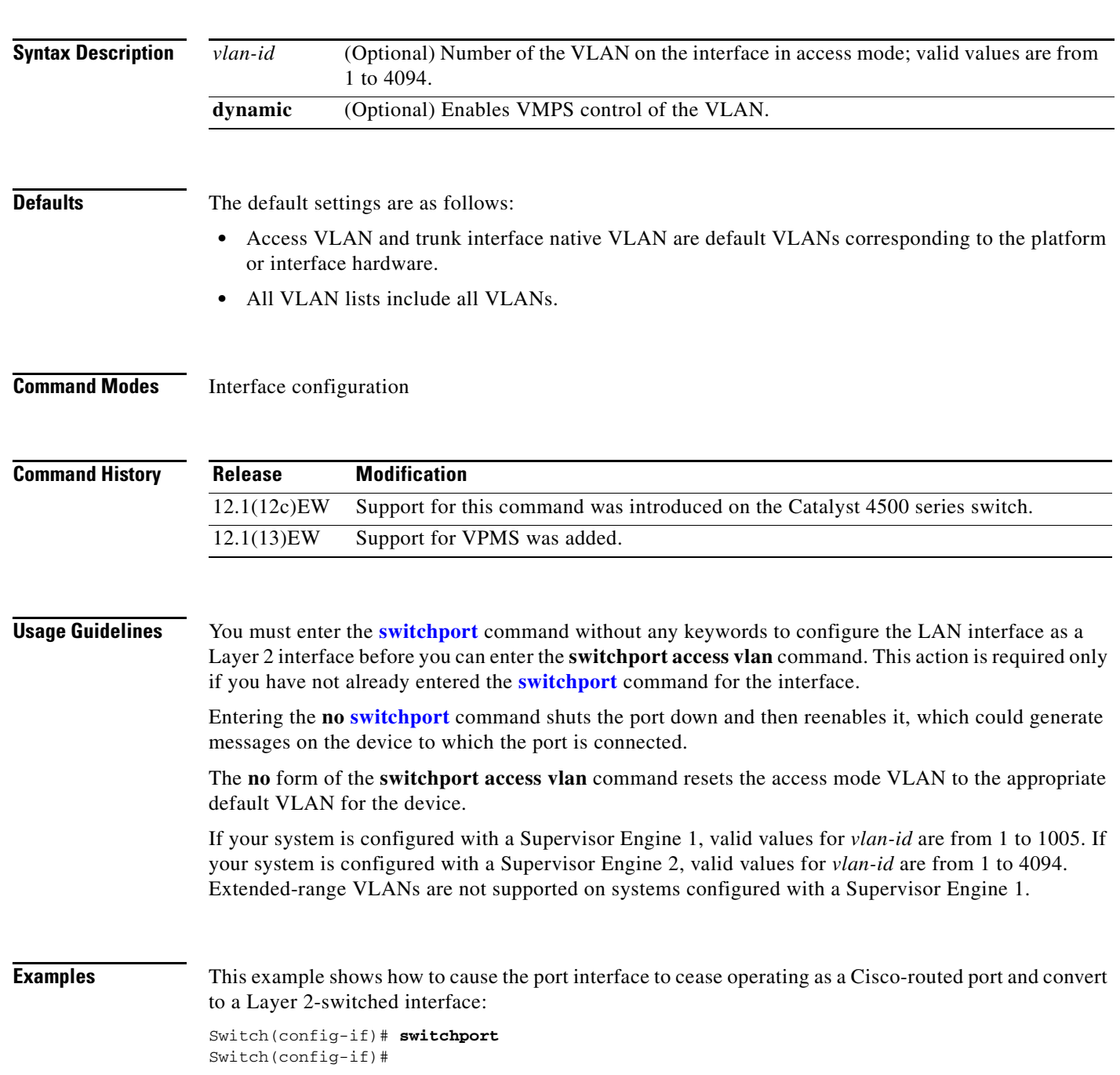

 $\mathscr{P}$ 

**Note** This command is not used on platforms that do not support Cisco-routed ports. All physical ports on such platforms are assumed to be Layer 2-switched interfaces.

This example shows how to cause a port interface that has already been configured as a switched interface to operate in VLAN 2 instead of the platform's default VLAN when in access mode:

Switch(config-if)# **switchport access vlan 2** Switch(config-if)#

**Related Commands show interfaces switchport**

# <span id="page-48-0"></span>**switchport block**

To prevent unknown multicast or unicast packets from being forwarded, use the **switchport block** interface configuration command. Use the **no** form of this command to allow forwarding unknown multicast or unicast packets.

**switchport block** {**multicast | unicast**}

**no switchport block** {**multicast | unicast**}

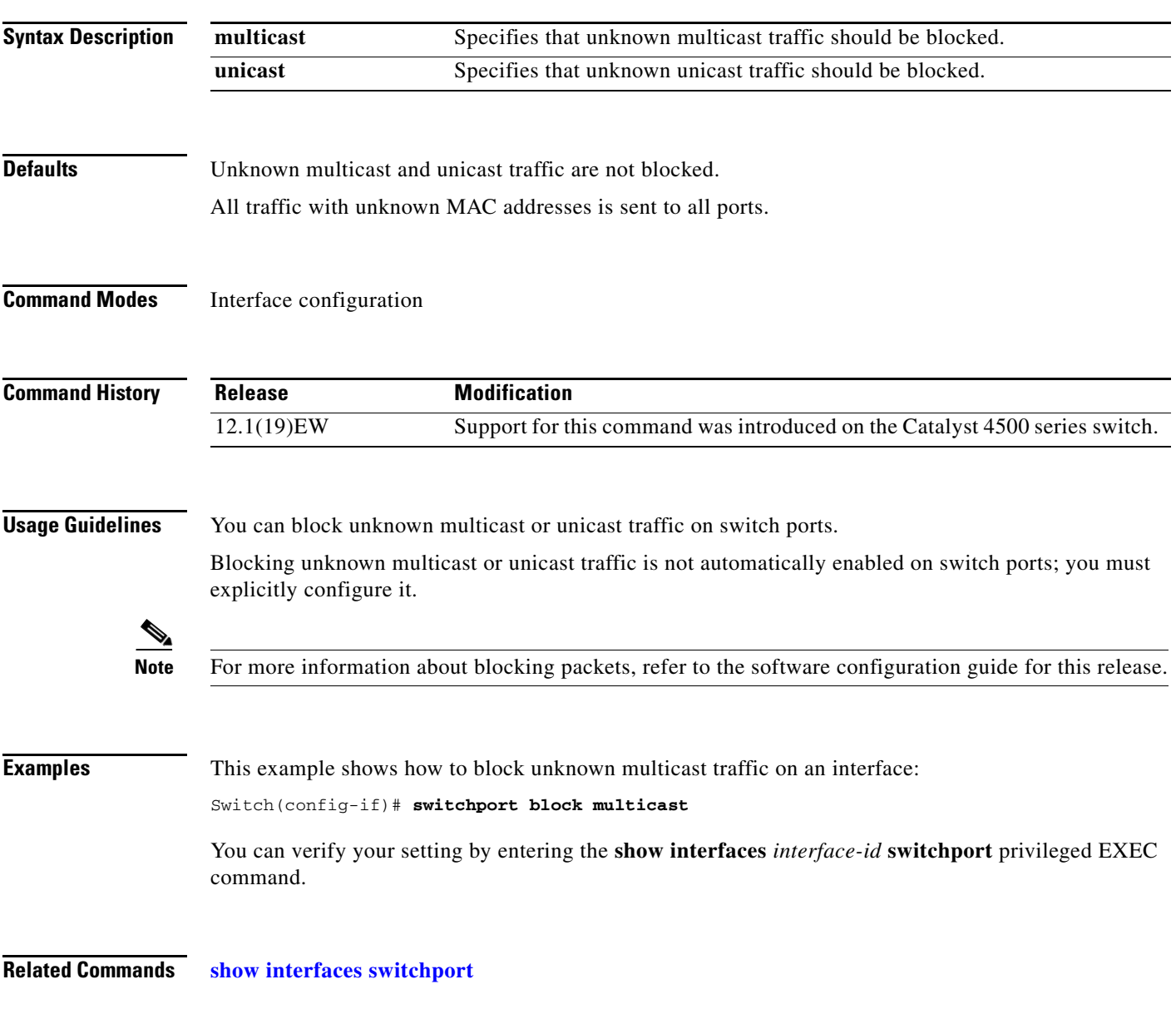

## <span id="page-49-0"></span>**switchport mode**

To set the interface type, use the **switchport mode** command. To reset the mode to the appropriate default mode for the device, use the **no** form of the command.

**switchport mode** {**access** | **dot1q-tunnel** | **trunk** | **dynamic** {**auto** | **desirable**}}

**switchport mode private-vlan** {**host** | **promiscuous** | **trunk**}

**no switchport mode dot1q-tunnel** 

**no switchport mode private-vlan**

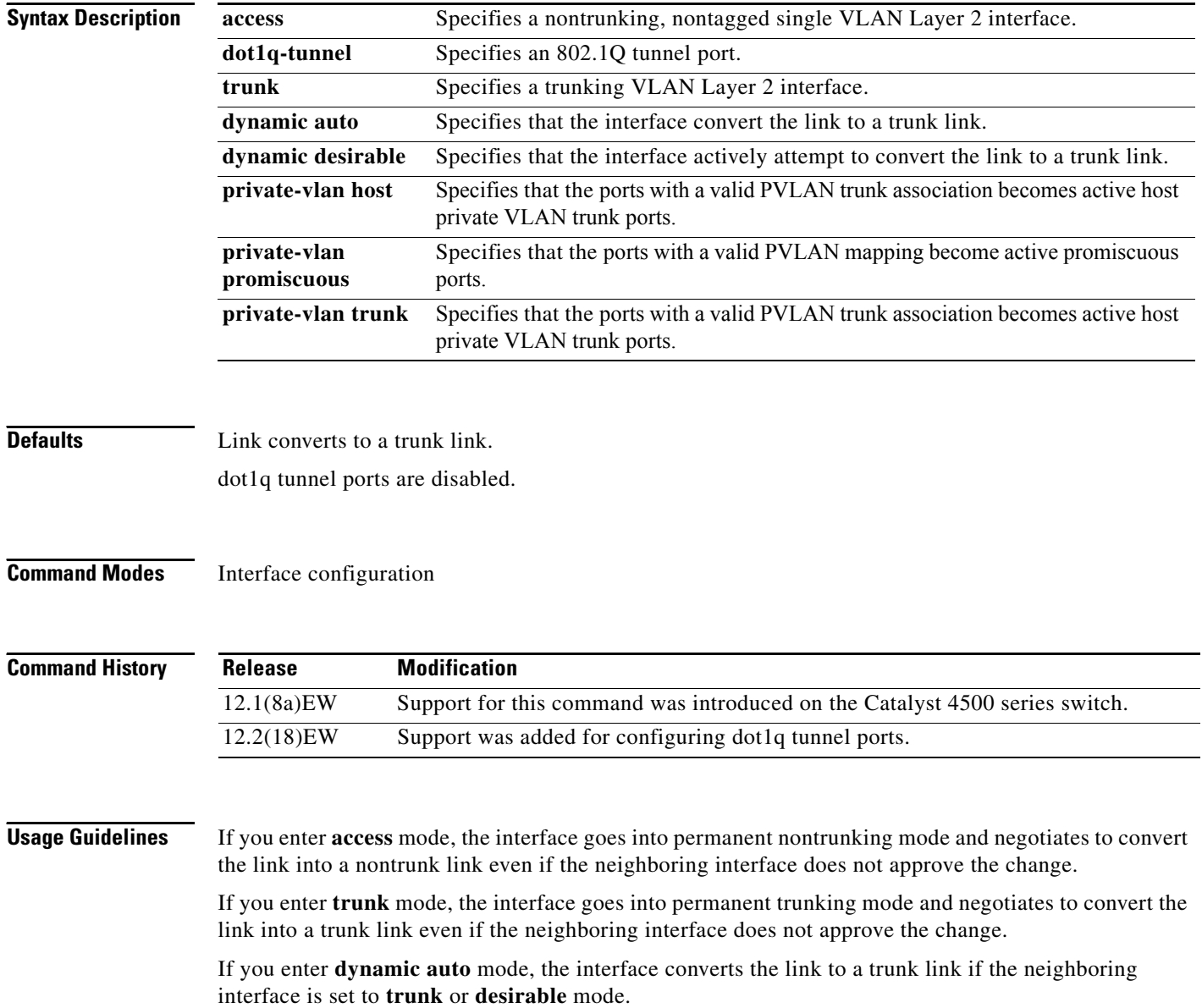

If you enter **dynamic desirable** mode, the interface becomes a trunk interface if the neighboring interface is set to **trunk**, **desirable**, or **auto** mode.

If you enter specify the **dot1q-tunnel** keyword, the port is set unconditionally as an 802.1Q tunnel port.

The port becomes inactive if you configure it as a private VLAN trunk port and one of the following applies:

- **•** Port does not have a valid PVLAN association.
- **•** Port does not have valid allowed normal VLANs.

If a private port PVLAN association or mapping is deleted, or if a private port is configured as a SPAN destination, it becomes inactive.

**Examples** This example shows how to set the interface to dynamic desirable mode:

Switch(config-if)# **switchport mode dynamic desirable** Switch(config-if)#

This example shows how to set a port to PVLAN host mode:

Switch(config-if)# **switchport mode private-vlan host** Switch(config-if)#

This example shows how to set a port to private VLAN trunk:

Switch(config-if)# **switchport mode private-vlan trunk** Switch(config-if)#

This example shows how to configure a port for an 802.1Q tunnel port:

Switch(config-if)# **switchport mode dot1q-tunnel**  Switch(config-if)#

You can verify your settings by entering the **show interfaces switchport** command and examining information in the Administrative Mode and Operational Mode rows.

**Related Commands show interfaces switchport [switchport](#page-44-0) [switchport private-vlan host-association](#page-57-0) [switchport private-vlan mapping](#page-58-0)**

### **switchport port-security**

To enable port security on an interface, use the **switchport port-security** command. To disable port security and set parameters to their default states, use the **no** form of this command.

- **switchport port-security** [**aging** {**static** | **time** *time* | **type** {**absolute** | **inactivity**}} | **limit rate invalid-source-mac** [**N | none**] | **mac-address** *mac-address* | **mac-address sticky**  [*mac-address*] | **maximum** *value* | **violation** {**restrict | shutdown**}]
- **no switchport port-security** [**aging** {**static** | **time** *time* | **type** {**absolute** | **inactivity**}} | **limit rate invalid-source-mac** [**N | none**] | **mac-address** *mac-address* | **mac-address sticky**  [*mac-address*] | **maximum** *value* | **violation** {**restrict | shutdown**}]

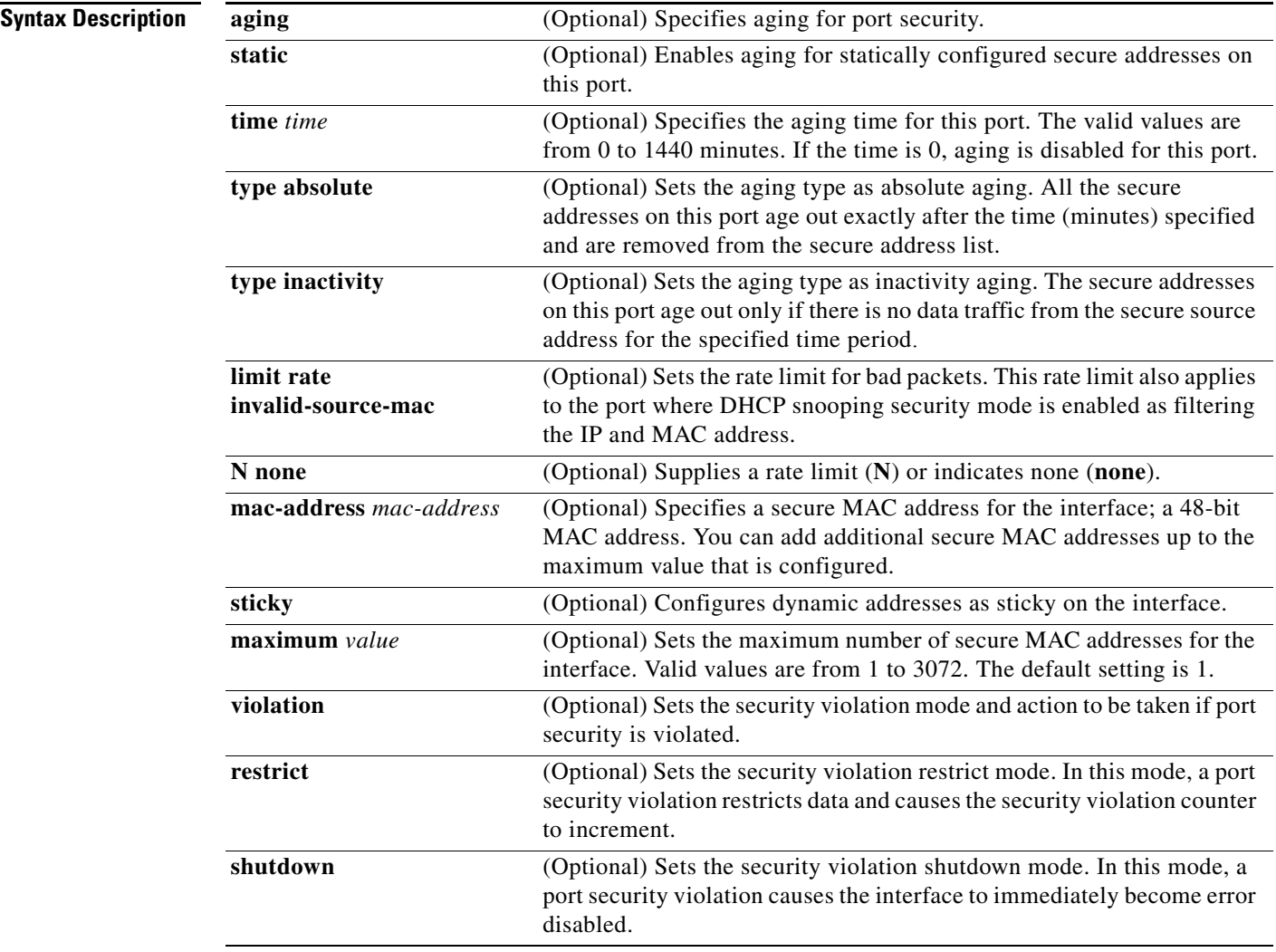

**Defaults** The default settings are as follows:

**•** Port security is disabled.

- When port security is enabled and no keywords are entered, the default maximum number of secure MAC addresses is 1.
- **•** Aging is disabled.
- **•** Aging time is 0 minutes
- **•** All secure addresses on this port age out immediately after they are removed from the secure address list.

### **Command Modes** Interface configuration

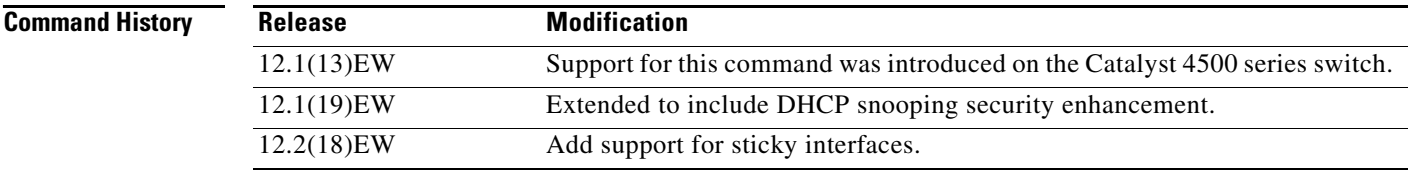

**Usage Guidelines** After you have set the maximum number of secure MAC addresses allowed on a port, you can add secure addresses to the address table by manually configuring them, by allowing the port to dynamically configure them, or by configuring some MAC addresses and allowing the rest to be dynamically configured.

> Packets are dropped into hardware when the maximum number of secure MAC addresses are in the address table and a station that does not have a MAC address in the address table attempts to access the interface.

> If you enable port security on a voice VLAN port and if there is a PC connected to the IP phone, you set the maximum allowed secure addresses on the port to more than 1.

You cannot configure static secure MAC addresses in the voice VLAN.

A secure port has the following limitations:

- **•** A secure port cannot be a dynamic access port or a trunk port.
- **•** A secure port cannot be a routed port.
- **•** A secure port cannot be a protected port.
- **•** A secure port cannot be a destination port for Switched Port Analyzer (SPAN).
- A secure port cannot belong to a Fast EtherChannel or Gigabit EtherChannel port group.
- **•** A secure port cannot be an 802.1X port.
- If you try to enable 802.1X on a secure port, an error message appears, and 802.1X is not enabled. If you try to change an 802.1X-enabled port to a secure port, an error message appears, and the security settings are not changed.

When a secure port is in the error-disabled state, you can remove it from this state by entering the **errdisable recovery cause** *psecure-violation* global configuration command, or you can manually reenable it by entering the **shutdown** and **no shut down** interface configuration commands.

To enable secure address aging for a particular port, set the aging time to a value other than 0 for that port.

To allow limited time access to particular secure addresses, set the aging type as **absolute**. When the aging time lapses, the secure addresses are deleted.

To allow continuous access to a limited number of secure addresses, set the aging type as **inactivity**. This removes the secure address when it becomes inactive, and other addresses can become secure.

To allow unlimited access to a secure address, configure it as a secure address, and disable aging for the statically configured secure address by using the **no switchport port-security aging static** interface configuration command.

If the sticky command is executed without a MAC address specified, all MAC addresses learned on that port will be made sticky. You can also specify a specific MAC address to be a sticky address by entering the **sticky** keyword next to it.

You can configure the sticky feature even when port security is not enabled on the interface. The feature becomes operational when you enable port security on the interface.

You can use the **no** form of the **sticky** command only if the sticky feature is already enabled on the interface.

**Examples** This example shows how to enable port security on Fast Ethernet port 12 and to set the maximum number of secure addresses to 5. The violation mode is the default, and no secure MAC addresses are configured.

```
Switch(config)# interface fastethernet 2/12
Switch(config-if)# switchport mode access
Switch(config-if)# switchport port-security
Switch(config-if)# switchport port-security maximum 5
Switch(config-if)#
```
You can verify the settings for all secure ports or the specified port by using the **show port-security** privileged EXEC command.

This example shows how to make all MAC addresses learned on Fast Ethernet port 12 sticky:

```
Switch(config)# interface fastethernet 2/12
SSwitch(config-if)# switchport port-security mac-address sticky
Switch(config-if)
```
This example shows how to make MAC address 1000.2000.3000 sticky on Fast Ethernet port 12:

```
Switch(config)# interface fastethernet 2/12
SSwitch(config-if)# switchport port-security mac-address sticky 1000.2000.3000
Switch(config-if)
```
This example shows how to disable the sticky feature on Fast Ethernet port 12:

```
Switch(config)# interface fastethernet 2/12
Switch(config-if)# no switchport port-security mac-address sticky
Switch(config-if)
```
**Note** This command makes all sticky addresses on this interface normal learned entries. It does not delete the entries from the secure MAC address table.

This example shows how to remove all sticky and static addresses configured on the interface:

```
Switch(config)# interface fastethernet 2/12
Switch(config-if)# no switchport port-security mac-address
Switch(config-if)
```
This example shows how to configure a secure MAC address on Fast Ethernet port 12:

Switch(config)# **interface fastethernet 0/12** Switch(config-if)# **switchport mode access** Switch(config-if)# **switchport port-security** Switch(config-if)# **switchport port-security mac-address 1000.2000.3000** Switch(config-if)

You can verify your settings by using the **show port-security address** privileged EXEC command.

**Related Commands show interfaces switchport show port-security [switchport block](#page-48-0)**

# **switchport private-vlan association trunk**

To configure the association between a secondary VLAN and a VLAN on a private VLAN trunk port, use the **switchport private-vlan association trunk** command. To remove the private VLAN mapping from the port, use the **no** form of the command.

**switchport private-vlan association trunk** {*primary-vlan-id*} {*secondary-vlan-id*}

**no switchport private-vlan association trunk** {*primary-vlan-id*}

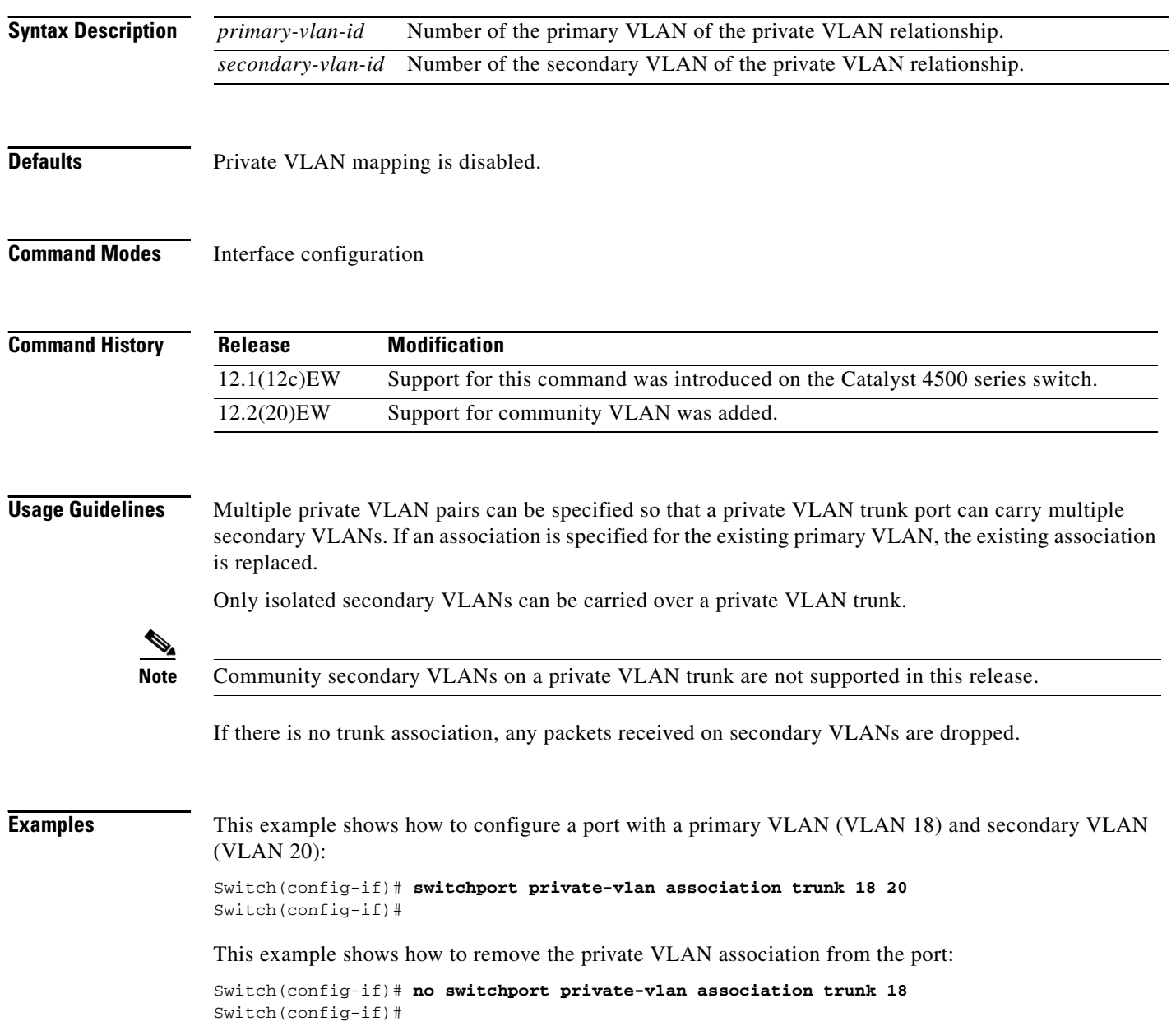

**Related Commands show interfaces switchport [switchport mode](#page-49-0)**

П

# <span id="page-57-0"></span>**switchport private-vlan host-association**

To define a PVLAN association for an isolated or community port, use the **switchport private-vlan host-association** command. To remove the PVLAN mapping from the port, use the **no** form of the command.

**switchport private-vlan host-association** {*primary-vlan-id*} {*secondary-vlan-id*}

**no switchport private-vlan host-association** 

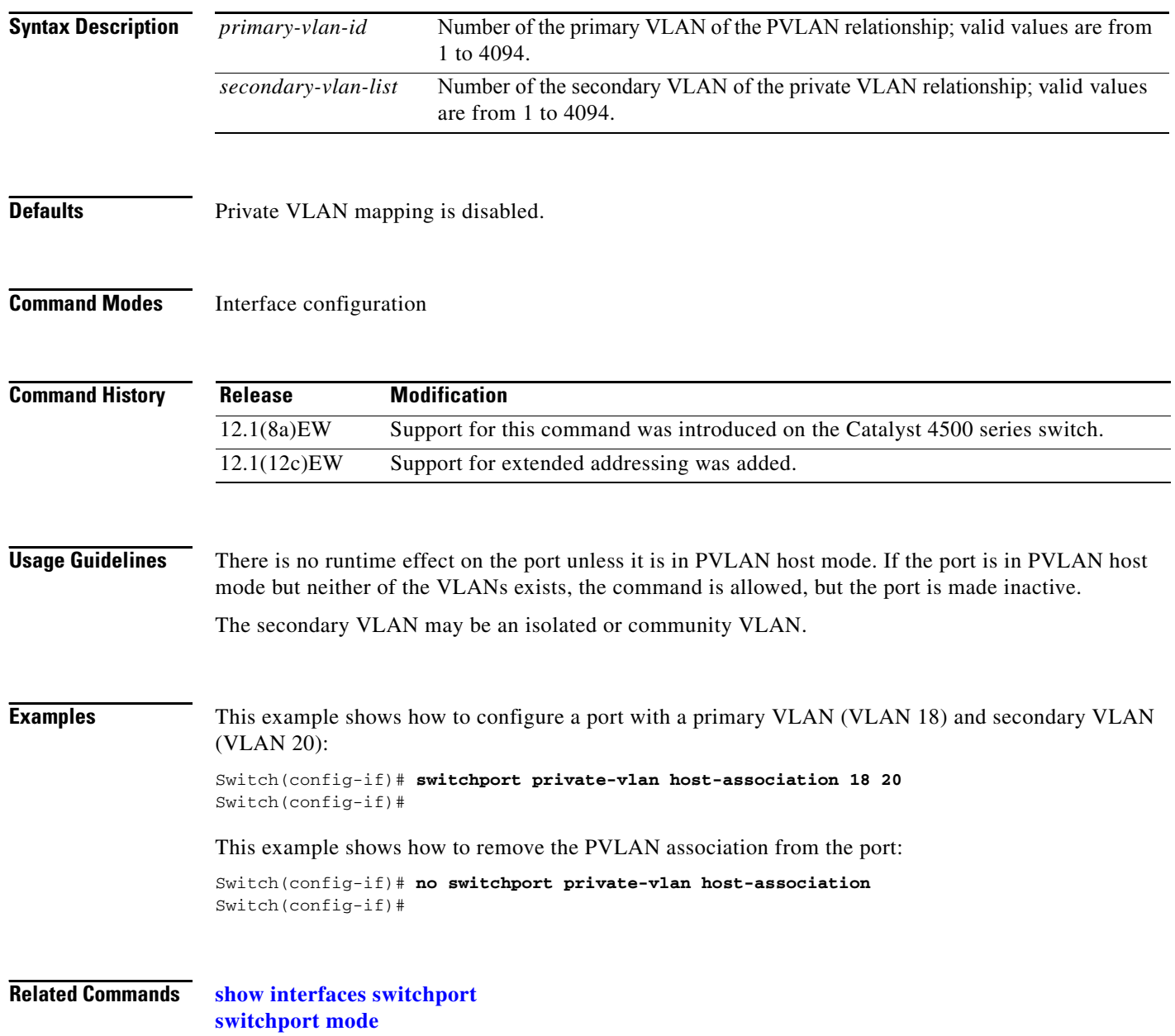

# <span id="page-58-0"></span>**switchport private-vlan mapping**

To define private VLAN mapping for a promiscuous port, use the **switchport private-vlan mapping**  command. To clear all mapping from the primary VLAN, use the **no** form of this command.

**switchport private-vlan mapping** {*primary-vlan-id*} {*secondary-vlan-list*} | {**add** *secondary-vlan-list*} | {**remove** *secondary-vlan-list*}

**no switchport private-vlan mapping**

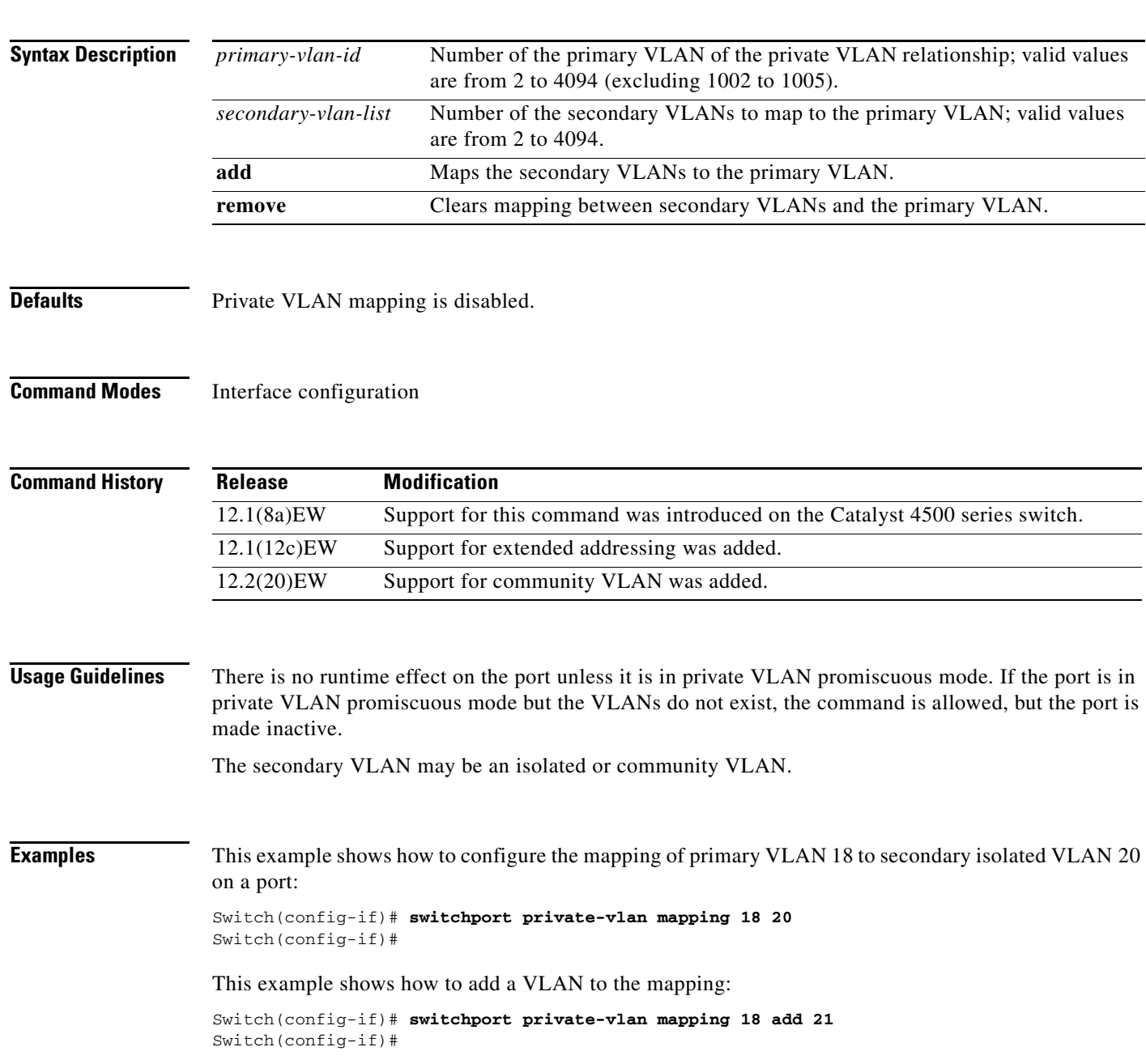

This example shows how to add a range of secondary VLANs to the mapping:

Switch(config-if)# **switchport private-vlan mapping 18 add 22-24** Switch(config-if)#

**Related Commands show interfaces private-vlan mapping**

## **switchport private-vlan trunk allowed vlan**

To configure a list of allowed normal VLANs on a private VLAN trunk port, use the **switchport private-vlan trunk allowed vlan** command. To remove all allowed normal VLANs from a private VLAN trunk port, use the **no** form of the command.

**switchport private-vlan trunk allowed vlan** {*vlan-list*} **all** | **none** | [**add** | **remove** | **except**] *vlan\_atom* [*,vlan\_atom...*]

**no switchport private-vlan trunk allowed vlan** 

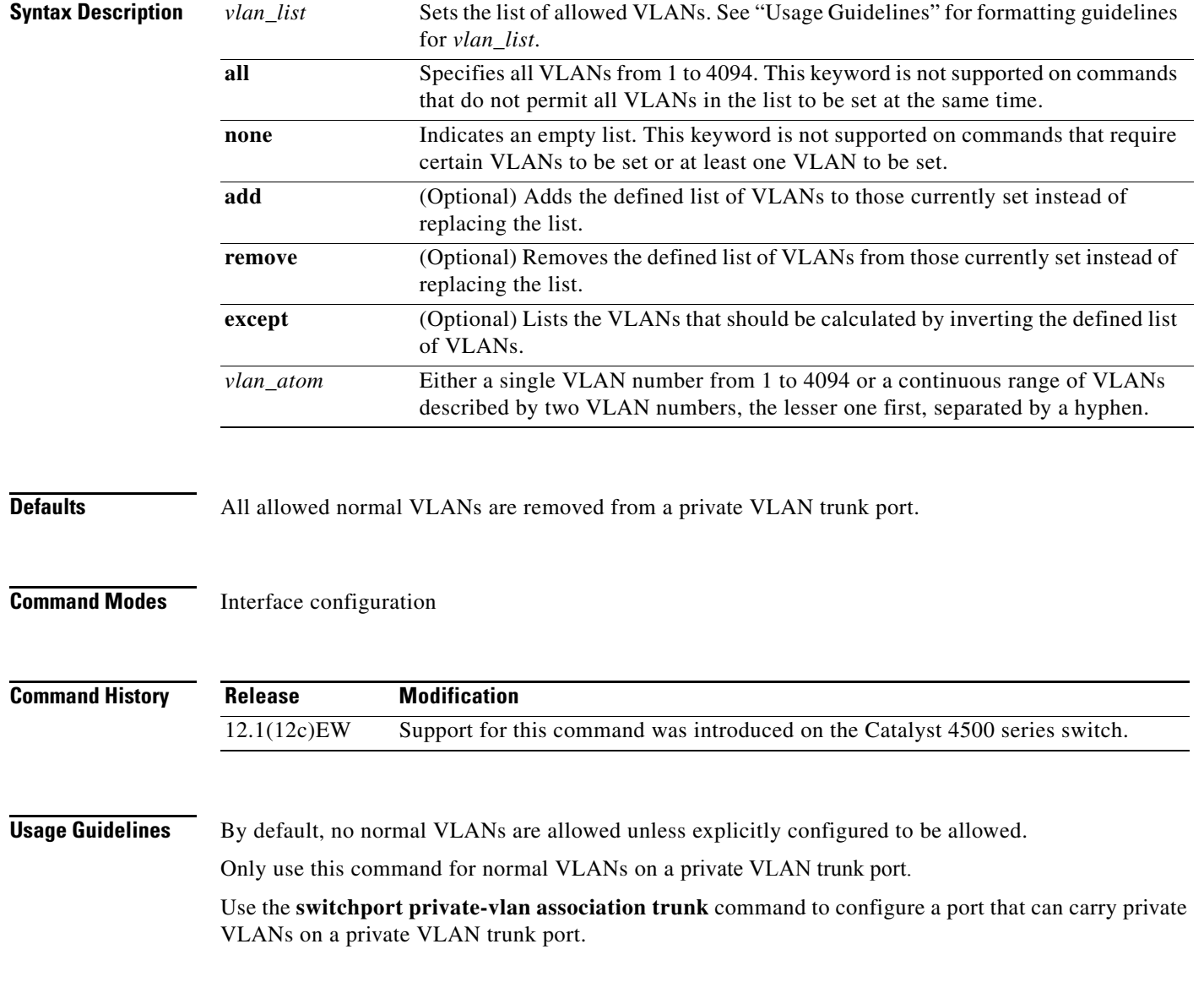

### **Examples** This example shows how to configure private VLAN trunk port that carries normal VLANs 1 to10: Switch(config-if)# **switchport private-vlan trunk allowed vlan 1-10** Switch(config-if)# This example shows how to remove all allowed normal VLANs from a private VLAN trunk port: Switch(config-if)# **no switchport private-vlan trunk allowed vlan** Switch(config-if)#

**Related Commands show interfaces switchport [switchport mode](#page-49-0)**

### **switchport private-vlan trunk native vlan**

To control the tagging of native VLAN traffic on 802.1Q private VLAN trunks, use the **switchport private-vlan trunk native vlan tag** command. To remove the control of tagging (and default to the global setting), use the **no** form of the command.

**switchport private-vlan trunk native vlan tag**

**no switchport private-vlan trunk native vlan tag**

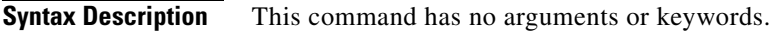

**Defaults** The default setting is global; the settings on the port are determined by the global setting.

**Command Modes** Interface configuration

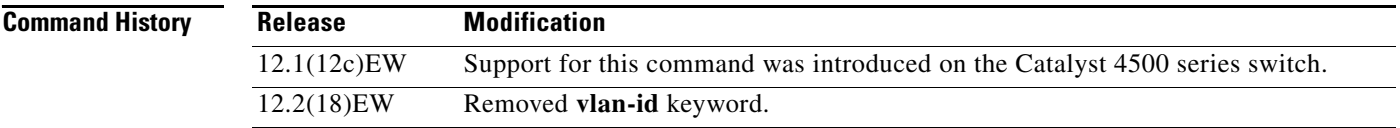

**Usage Guidelines** The configuration created with this command only applies to ports that are configured as private VLAN trunks.

**Examples** This example shows how to enable 802.1Q native VLAN tagging on a PVLAN trunk: Switch(config-if)# **switchport private-vlan trunk native vlan tag** Switch(config-if)#

**Related Commands show interfaces switchport [switchport mode](#page-49-0)**

### **switchport trunk**

To set trunk characteristics when an interface is in trunking mode, use the **switchport trunk** command. To reset all of the trunking characteristics back to the original defaults, use the **no** form of this command.

**switchport trunk encapsulation** {**isl** | **dot1q** | **negotiate**}

**no switchport trunk encapsulation**

**switchport trunk native vlan** {**tag |** *vlan\_id*}

**no switchport trunk native vlan** {**tag |** *vlan\_id*}

**switchport trunk allowed vlan** *vlan\_list*

**no switchport trunk allowed vlan** *vlan\_list*

**switchport trunk pruning vlan** *vlan\_list*

**no switchport trunk pruning vlan** *vlan\_list*

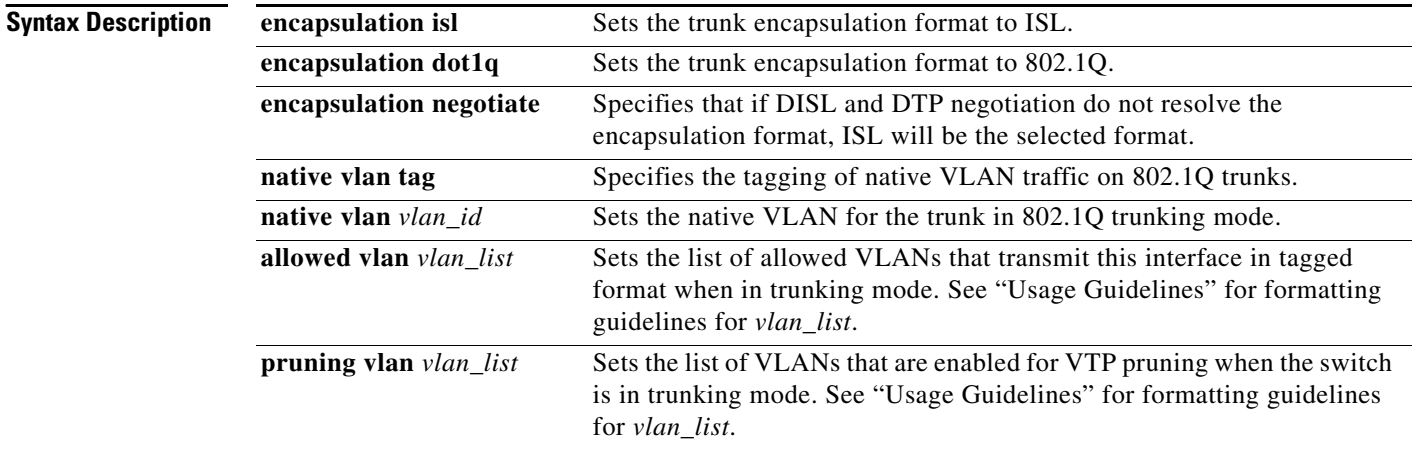

**Defaults** The default settings are as follows:

- **•** Encapsulation type is dependent on the platform or interface hardware.
- **•** Access VLANs and trunk interface native VLANs are a default VLAN corresponding to the platform or interface hardware.
- **•** All VLAN lists include all VLANs.
- **•** Native VLAN tagging is enabled on the port if enabled globally.

**Command Modes** Interface configuration

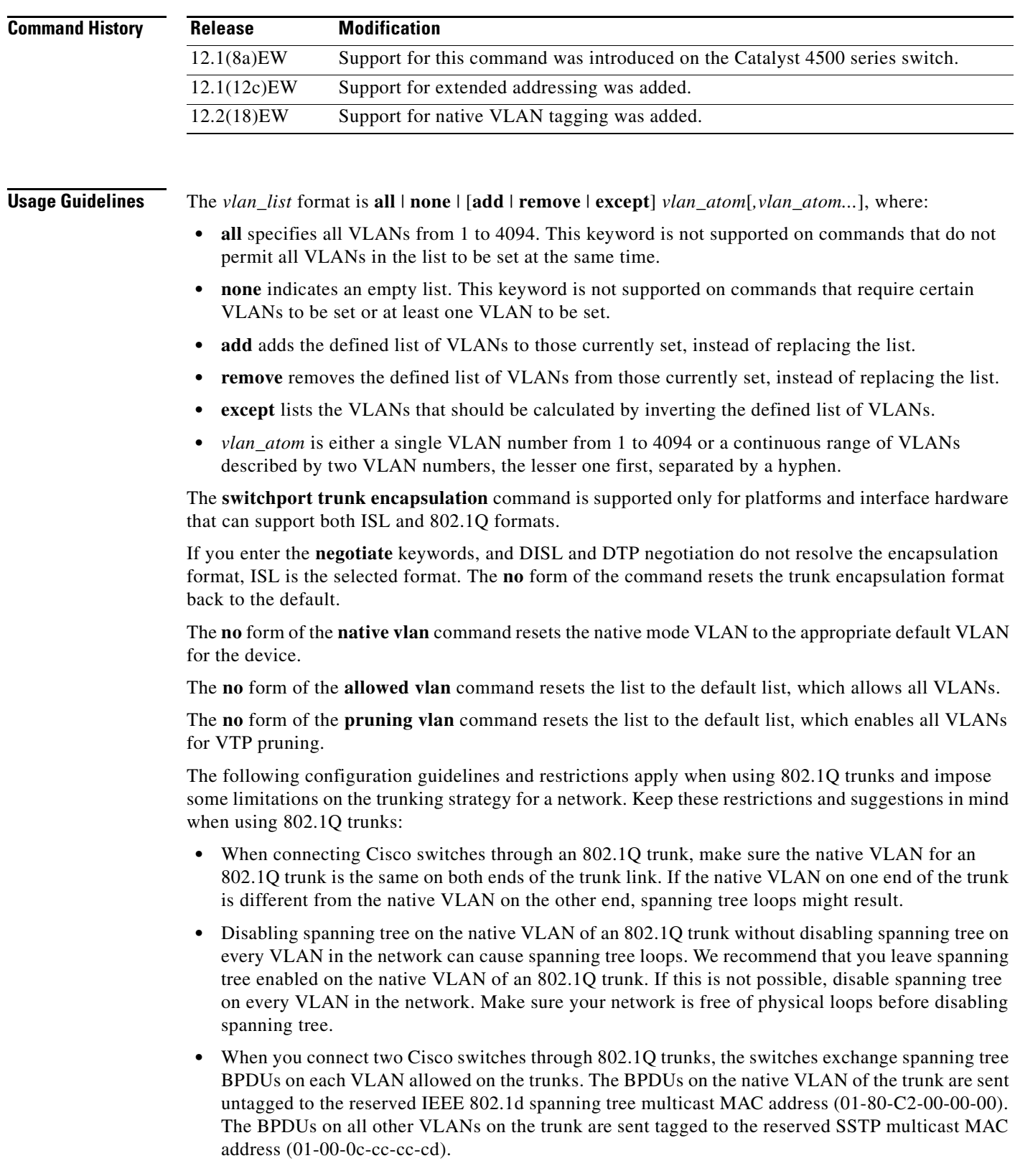

 $\blacksquare$ 

- Non-Cisco 802.1Q switches maintain only a single instance of spanning tree (MST) that defines the spanning tree topology for all VLANs. When you connect a Cisco switch to a non-Cisco switch through an 802.1Q trunk, the MST of the non-Cisco switch and the native VLAN spanning tree of the Cisco switch combine to form a single spanning tree topology known as the CST.
- **•** Because Cisco switches transmit BPDUs to the SSTP multicast MAC address on VLANs other than the native VLAN of the trunk, non-Cisco switches do not recognize these frames as BPDUs and flood them on all ports in the corresponding VLAN. Cisco switches connected to the non-Cisco 802.1Q network receive these flooded BPDUs. Because Cisco switches receive the flooded BPDUs the switches can maintain a per-VLAN spanning tree topology across a network of non-Cisco 802.1Q switches. The non-Cisco 802.1Q network separating the Cisco switches is treated as a single broadcast segment between all switches connected to the non-Cisco 802.1Q network through 802.1Q trunks.
- **•** Ensure that the native VLAN is the same on *all* of the 802.1Q trunks connecting the Cisco switches to the non-Cisco 802.1Q network.
- If you are connecting multiple Cisco switches to a non-Cisco 802.1Q network, all of the connections must be through 802.1Q trunks. You cannot connect Cisco switches to a non-Cisco 802.1Q network through ISL trunks or through access ports. This action causes the switch to place the ISL trunk port or access port into the spanning tree "port inconsistent" state and no traffic will pass through the port.

For native VLAN tagging, the following guidelines apply:

- **•** The **no switchport trunk native vlan tag** command disables the native VLAN tagging operation on a port. This overrides the global tagging configuration.
- **•** The **switchport trunk native vlan tag** command can be used to reenable tagging on a disabled port.
- **•** The **no** option is saved to NVRAM so that the user does not have to manually select the ports to disable the tagging operation each time the switch reboots.
- **•** When the **switchport trunk native vlan tag** command is enabled and active, all packets on the native VLAN are tagged, and incoming untagged data packets are dropped. Untagged control packets are accepted.

**Examples** This example shows how to cause a port interface configured as a switched interface to encapsulate in 802.1Q trunking format regardless of its default trunking format in trunking mode:

> Switch(config-if)# **switchport trunk encapsulation dot1q** Switch(config-if)#

This example shows how to enable 802.1Q tagging on a port:

Switch(config-if)# **switchport trunk native vlan tag** Switch(config-if)#

**Related Commands show interfaces switchport**

### **system mtu**

To set the maximum Layer 2 or Layer 3 payload size, use the **system mtu** command. To revert to the default MTU setting, use the **no** form of this command.

**system mtu** *datagram-size*

**no system mtu**

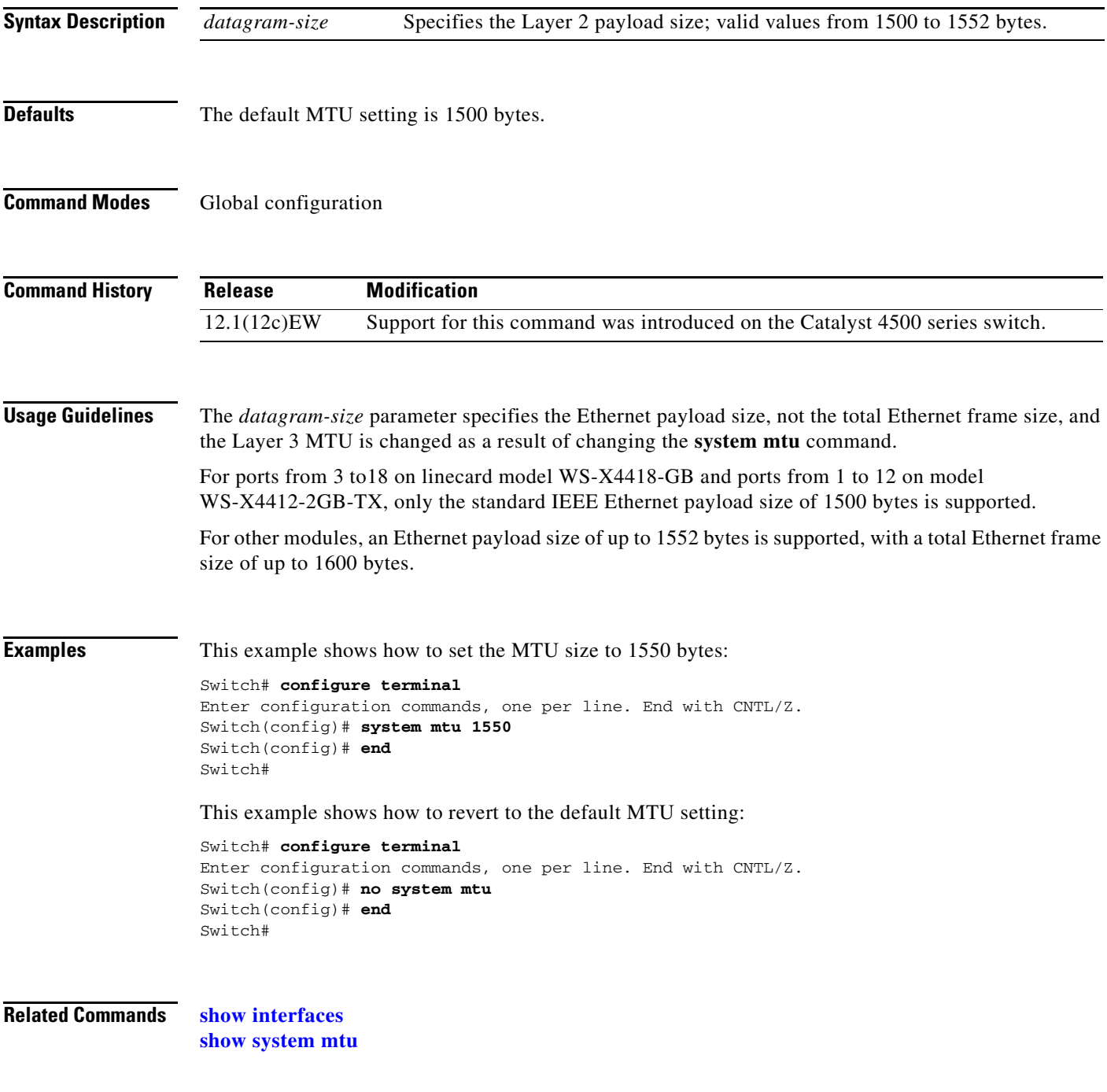

### **traceroute mac**

To display the Layer 2 path taken by the packets from the specified source MAC address to the specified destination MAC address, use the **traceroute mac** command.

**traceroute mac** [**interface** *interface-id*] {*source-mac-address*} [**interface** *interface-id*] {*destination-mac-address*} [**vlan** *vlan-id*] [**detail**]

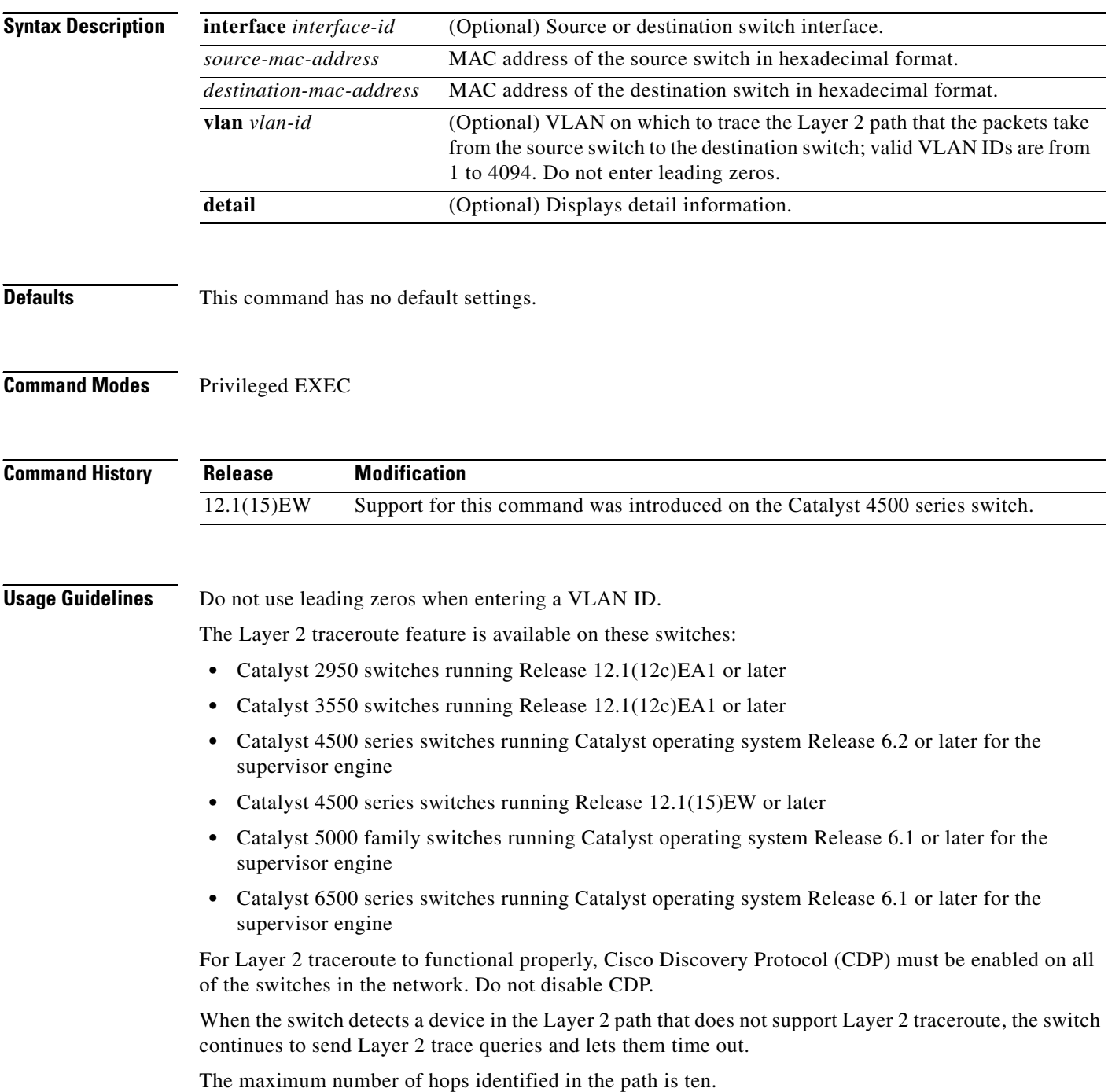

**Catalyst 4500 Series Switch Cisco IOS Command Reference—Release 12.2(20)EW**

Layer 2 traceroute supports only unicast traffic. If you specify a multicast source or destination MAC address, the physical path is not identified, and an error message appears.

The **traceroute mac** command output shows the Layer 2 path when the specified source and destination addresses belong to the same VLAN. If you specify source and destination addresses that belong to different VLANs, the Layer 2 path is not identified, and an error message appears.

If the source or destination MAC address belongs to multiple VLANs, you must specify the VLAN to which both the source and destination MAC addresses belong. If the VLAN is not specified, the path is not identified, and an error message appears.

The Layer 2 traceroute feature is not supported when multiple devices are attached to one port through hubs (for example, multiple CDP neighbors are detected on a port). When more than one CDP neighbor is detected on a port, the Layer 2 path is not identified, and an error message appears.

This feature is not supported in Token Ring VLANs.

**Examples** This example shows how to display the Layer 2 path by specifying the source and destination MAC addresses:

Switch# **traceroute mac 0000.0201.0601 0000.0201.0201**

Source 0000.0201.0601 found on con6[WS-C2950G-24-EI] (2.2.6.6) con6  $(2.2.6.6)$  :  $Fa0/1$  =  $>Fa0/3$ con5 (2.2.5.5 ) : Fa0/3 =>Gi0/1 con1 (2.2.1.1 ) : Gi0/1 =>Gi0/2 con2 (2.2.2.2 ) : Gi0/2 =>Fa0/1 Destination 0000.0201.0201 found on con2[WS-C3550-24] (2.2.2.2) Layer 2 trace completed Switch#

This example shows how to display the detailed Layer 2 path:

```
Switch# traceroute mac 0000.0201.0601 0000.0201.0201 detail
Source 0000.0201.0601 found on con6[WS-C2950G-24-EI] (2.2.6.6)
con6 / WS-C2950G-24-EI / 2.2.6.6 :
         Fa0/1 [auto, auto] =>Fa0/3 [auto, auto]
con5 / WS-C2950G-24-EI / 2.2.5.5 :
        Fa0/3 [auto, auto] =>Gi0/1 [auto, auto]
con1 / WS-C3550-12G / 2.2.1.1 :
         Gi0/1 [auto, auto] =>Gi0/2 [auto, auto]
con2 / WS-C3550-24 / 2.2.2.2 :
         Gi0/2 [auto, auto] =>Fa0/1 [auto, auto]
Destination 0000.0201.0201 found on con2[WS-C3550-24] (2.2.2.2)
Layer 2 trace completed.
Switch#
```
This example shows the Layer 2 path when the switch is not connected to the source switch:

```
Switch# traceroute mac 0000.0201.0501 0000.0201.0201 detail
Source not directly connected, tracing source .....
Source 0000.0201.0501 found on con5[WS-C2950G-24-EI] (2.2.5.5)
con5 / WS-C2950G-24-EI / 2.2.5.5 :
        Fa0/1 [auto, auto] =>(6.10)] [auto, auto]
con1 / WS-C3550-12G / 2.2.1.1 :
         Gi0/1 [auto, auto] =>Gi0/2 [auto, auto]
con2 / WS-C3550-24 / 2.2.2.2 :
         Gi0/2 [auto, auto] =>Fa0/1 [auto, auto]
Destination 0000.0201.0201 found on con2[WS-C3550-24] (2.2.2.2)
Layer 2 trace completed.
Switch#
```
 $\mathbf{I}$ 

This example shows the Layer 2 path when the switch cannot find the destination port for the source MAC address:

```
Switch# traceroute mac 0000.0011.1111 0000.0201.0201
Error:Source Mac address not found. 
Layer2 trace aborted.
Switch#
```
This example shows the Layer 2 path when the source and destination devices are in different VLANs:

```
Switch# traceroute mac 0000.0201.0601 0000.0301.0201
Error:Source and destination macs are on different vlans. 
Layer2 trace aborted.
Switch#
```
This example shows the Layer 2 path when the destination MAC address is a multicast address:

```
Switch# traceroute mac 0000.0201.0601 0100.0201.0201
Invalid destination mac address
Switch#
```
This example shows the Layer 2 path when source and destination switches belong to multiple VLANs:

```
Switch# traceroute mac 0000.0201.0601 0000.0201.0201
Error:Mac found on multiple vlans.
Layer2 trace aborted.
Switch#
```
This example shows how to display the Layer 2 path by specifying the interfaces on the source and destination switches:

Switch# **traceroute mac interface fastethernet0/1 0000.0201.0601 interface fastethernet0/3 0000.0201.0201** Source 0000.0201.0601 found on con6[WS-C2950G-24-EI] (2.2.6.6) con6  $(2.2.6.6)$  :Fa0/1 =>Fa0/3 con5 (2.2.5.5 ) : Fa0/3 =>Gi0/1  $(2.2.1.1) \t\t 3.2 \t\t 3.2 \t\t 3.2 \t\t 3.2 \t\t 3.2 \t\t 3.2 \t\t 3.2 \t\t 3.2 \t\t 3.2 \t\t 3.2 \t\t 3.2 \t\t 3.2 \t\t 3.2 \t\t 3.2 \t\t 3.2 \t\t 3.2 \t\t 3.2 \t\t 3.2 \t\t 3.2 \t\t 3.2 \t\t 3.2 \t\t 3.2 \t\t 3.2 \t\t 3.2 \t\t 3.2 \t\t 3.2 \t\t 3.2 \t\t 3.2 \t\t 3.2 \t\t 3.2 \$ con2 (2.2.2.2 ) : Gi0/2 =>Fa0/1 Destination 0000.0201.0201 found on con2[WS-C3550-24] (2.2.2.2) Layer 2 trace completed Switch#

**Related Commands [traceroute mac ip](#page-70-0)**

a ka

## <span id="page-70-0"></span>**traceroute mac ip**

To display the Layer 2 path taken by the packets from the specified source IP address or hostname to the specified destination IP address or hostname, use the **traceroute mac** command.

**traceroute mac ip** {*source-ip-address* | *source-hostname*} {*destination-ip-address* | *destination-hostname*} [**detail**]

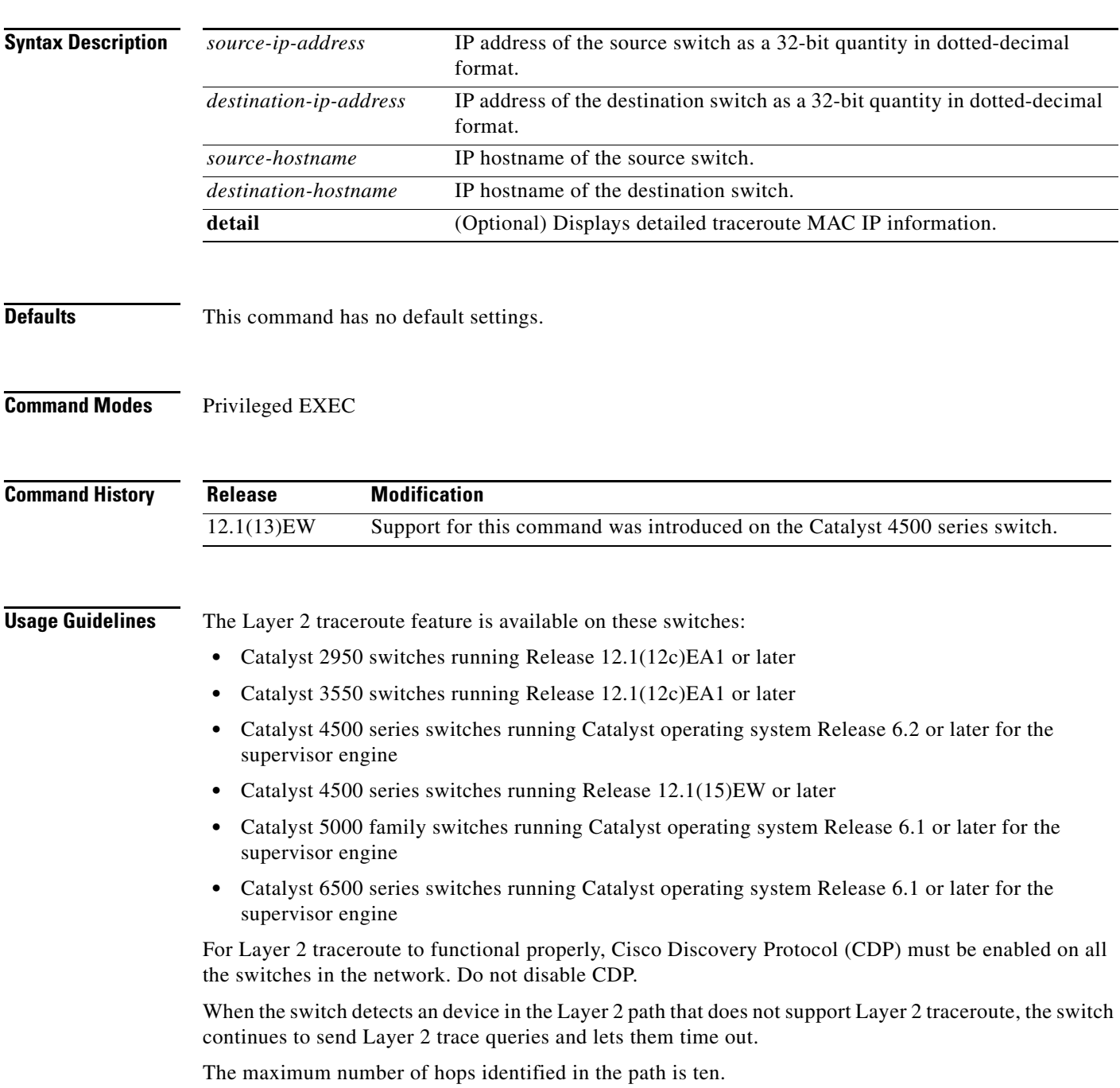

The **traceroute mac ip** command output shows the Layer 2 path when the specified source and destination IP addresses are in the same subnet. When you specify the IP addresses, the switch uses Address Resolution Protocol (ARP) to associate the IP addresses with the corresponding MAC addresses and the VLAN IDs.

- **•** If an ARP entry exists for the specified IP address, the switch uses the associated MAC address and identifies the physical path.
- **•** If an ARP entry does not exist, the switch sends an ARP query and tries to resolve the IP address. The IP addresses must be in the same subnet. If the IP address is not resolved, the path is not identified, and an error message appears.

The Layer 2 traceroute feature is not supported when multiple devices are attached to one port through hubs (for example, multiple CDP neighbors are detected on a port). When more than one CDP neighbor is detected on a port, the Layer 2 path is not identified, and an error message appears.

This feature is not supported in Token Ring VLANs.

**Examples** This example shows how to display the Layer 2 path by specifying the source and destination IP addresses and by using the **detail** keyword:

```
Switch# traceroute mac ip 2.2.66.66 2.2.22.22 detail
Translating IP to mac..... 
2.2.66.66 =>0000.0201.0601
2.2.22.22 =>0000.0201.0201
Source 0000.0201.0601 found on con6[WS-C2950G-24-EI] (2.2.6.6)
con6 / WS-C2950G-24-EI / 2.2.6.6 :
        Fa0/1 [auto, auto] =>Fa0/3 [auto, auto]
con5 / WS-C2950G-24-EI / 2.2.5.5 :
        Fa0/3 [auto, auto] =>Gi0/1 [auto, auto]
con1 / WS-C3550-12G / 2.2.1.1 :
        Gi0/1 [auto, auto] =>Gi0/2 [auto, auto]
con2 / WS-C3550-24 / 2.2.2.2 :
         Gi0/2 [auto, auto] =>Fa0/1 [auto, auto]
Destination 0000.0201.0201 found on con2[WS-C3550-24] (2.2.2.2)
Layer 2 trace completed.
Switch#
```
This example shows how to display the Layer 2 path by specifying the source and destination hostnames:

```
Switch# traceroute mac ip con6 con2
Translating IP to mac ..... 
2.2.66.66 =>0000.0201.0601
2.2.22.22 =>0000.0201.0201
Source 0000.0201.0601 found on con6
con6 (2.2.6.6) : Fa0/1 =>Fa0/3
con5 (2.2.5.5 ) : Fa0/3 =>Gi0/1
con1 (2.2.1.1 ) : Gi0/1 =>Gi0/2
con2 (2.2.2.2 ) : Gi0/2 =>Fa0/1
Destination 0000.0201.0201 found on con2
Layer 2 trace completed
Switch#
```
This example shows the Layer 2 path when Address Resolution Protocol (ARP) cannot associate the source IP address with the corresponding MAC address:

```
Switch# traceroute mac ip 2.2.66.66 2.2.77.77
Arp failed for destination 2.2.77.77.
Layer2 trace aborted.
Switch#
```
**Related Commands [traceroute mac](#page-67-0)**

### **tx-queue**

To configure the transmit queue parameters for an interface, use the **tx-queue** command. To return to the default value, use the **no** form of this command.

**tx-queue** [*queue-id*] {**bandwidth** *bandwidth-rate* | **priority high** | **shape** *shape-rate*}

**no tx-queue** 

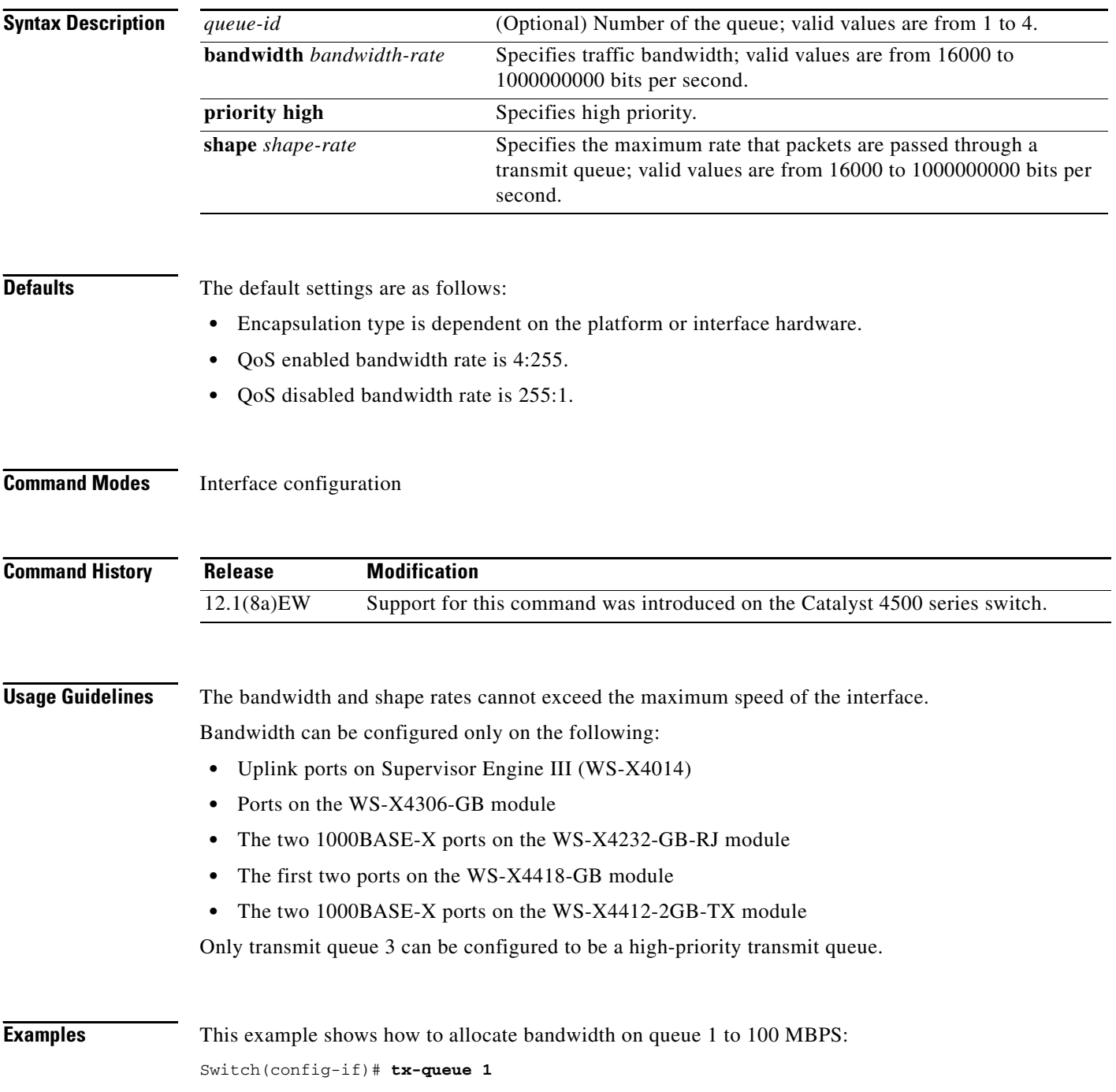

Switch(config-if-tx-queue)# **bandwidth 1000000000** Switch(config-if-tx-queue)#

This example shows how to configure transmit queue 3 to the high priority:

Switch(config-if)# **tx-queue 3**  Switch(config-if-tx-queue)# **priority high** Switch(config-if-tx-queue)#

This example shows how to configure the traffic shaping rate of 64 kbps to transmit queue 1:

Switch(config-if)# **tx-queue 1**  Switch(config-if-tx-queue)# **shape 64000** Switch(config-if-tx-queue)#

**Related Commands show qos interface**

## <span id="page-75-0"></span>**udld (global configuration mode)**

To enable aggressive or normal mode in the UDLD protocol and to set the configurable message timer time, use the **udld** command. Use the **no** form of the command to do the following:

- **•** Disable normal mode UDLD on all fiber ports by default
- **•** Disable aggressive mode UDLD on all fiber ports by default
- **•** Disable the message timer

**udld enable** | **aggressive**

**no udld enable** | **aggressive**

**udld message time** *message-timer-time*

**no udld message time**

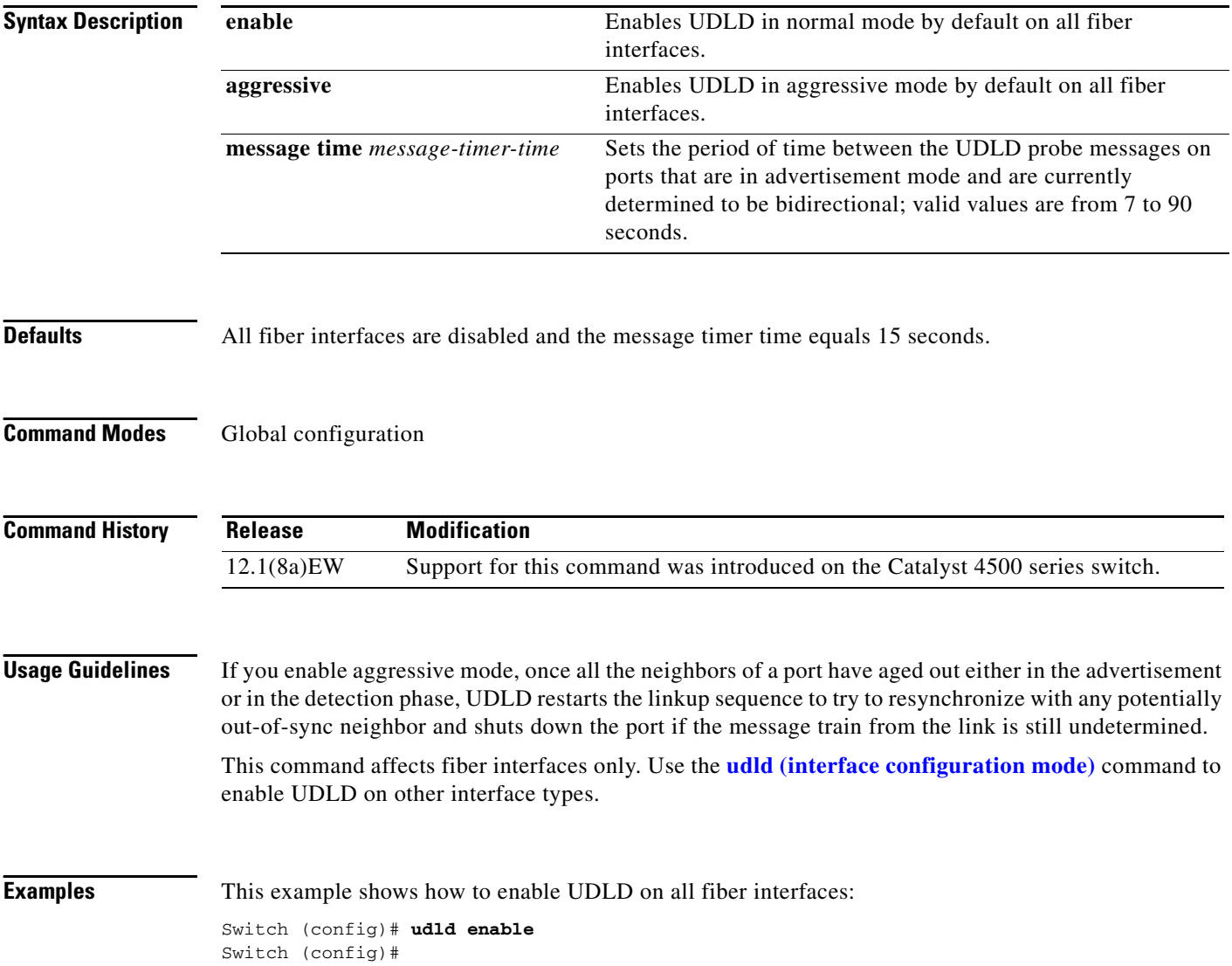

**Related Commands show udld [udld \(interface configuration mode\)](#page-77-0)**

П

## <span id="page-77-0"></span>**udld (interface configuration mode)**

To enable UDLD on an individual interface or to prevent a fiber interface from being enabled by the **[udld](#page-75-0)  [\(global configuration mode\)](#page-75-0)** command, use the **udld** command. To return to the **[udld \(global](#page-75-0)  [configuration mode\)](#page-75-0)** command setting, or if the port is a nonfiber port to disable UDLD, use the **no** form of this command.

**udld** {**enable** | **aggressive** | **disable**}

**no udld** {**enable** | **aggressive** | **disable**}

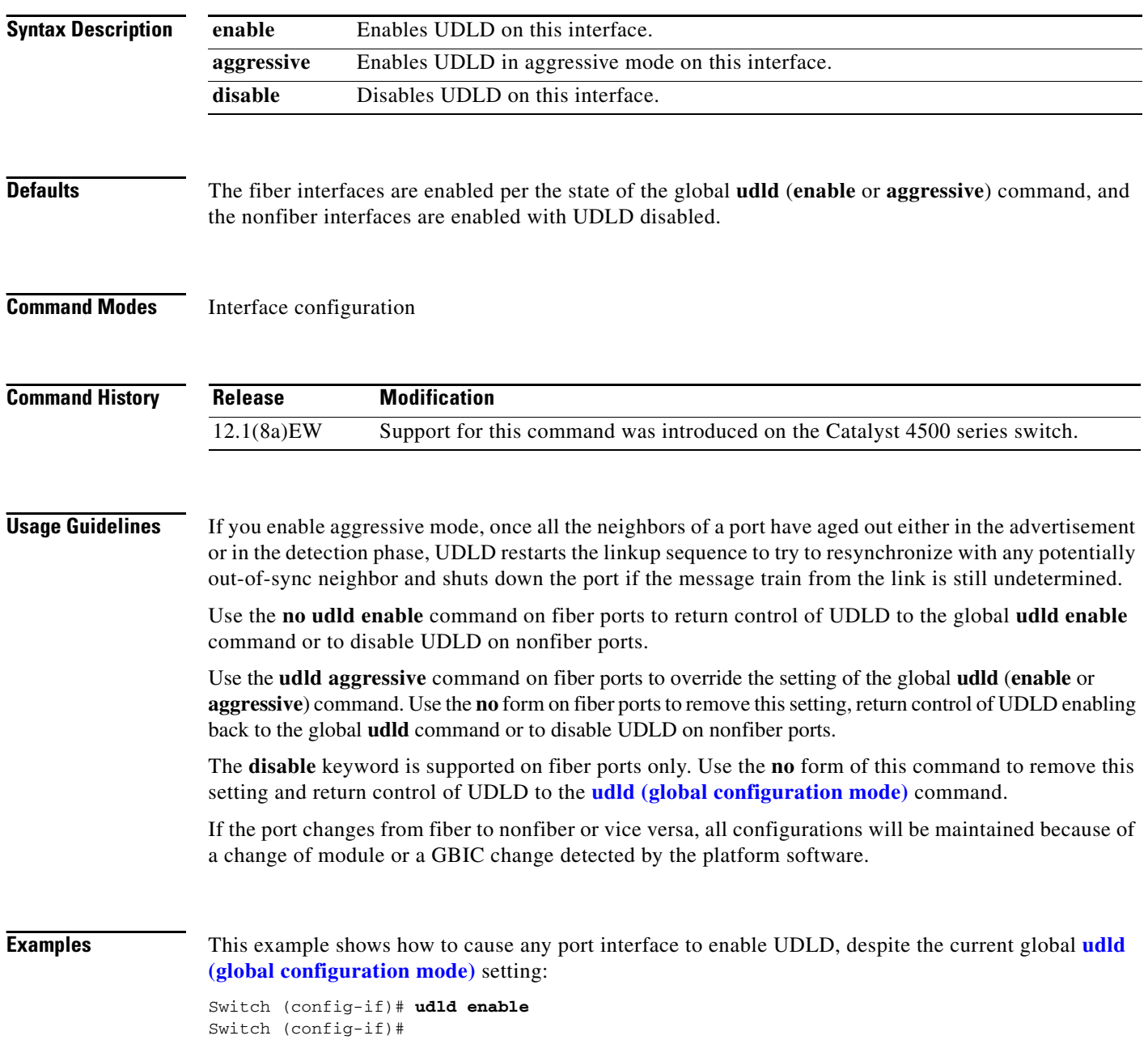

This example shows how to cause any port interface to enable UDLD in aggressive mode, despite the current global **udld** (**enable** or **aggressive**) setting:

Switch (config-if)# **udld aggressive** Switch (config-if)#

This example shows how to cause a fiber port interface to disable UDLD, despite the current global **[udld](#page-75-0)  [\(global configuration mode\)](#page-75-0)** setting:

Switch (config-if)# **udld disable** Switch (config-if)#

**Related Commands show udld [udld \(global configuration mode\)](#page-75-0)**

## **udld reset**

To reset all UDLD ports in the shutdown state, use the **udld reset** command.

**udld reset**

- **Syntax Description** This command has no keywords or variables.
- **Defaults** This command has no default settings.
- **Command Modes** Privileged EXEC

**Command History Release Modification** 12.1(8a)EW Support for this command was introduced on the Catalyst 4500 series switch.

### **Usage Guidelines** If the interface configuration is still enabled for UDLD, these ports will begin to run UDLD again and may shut down if the reason for the shutdown has not been corrected.

The **udld reset** command permits traffic to flow on the ports again; other features, such as spanning tree, PAgP, and DTP, operate normally if enabled.

### **Examples** This example shows how to reset all ports shut down by UDLD: Switch# **udld reset** Switch#

**Related Commands show udld**

**The Contract of the Contract of the Contract of the Contract of the Contract of the Contract of the Contract of the Contract of the Contract of the Contract of the Contract of the Contract of the Contract of the Contract** 

# **unidirectional**

To configure nonblocking Gigabit Ethernet ports to unidirectionally send or receive traffic on an interface, use the **unidirectional** command. To disable unidirectional communication, use the **no** form of this command.

**unidirectional** {**receive-only** | **send-only**}

**no unidirectional** {**receive-only** | **send-only**}

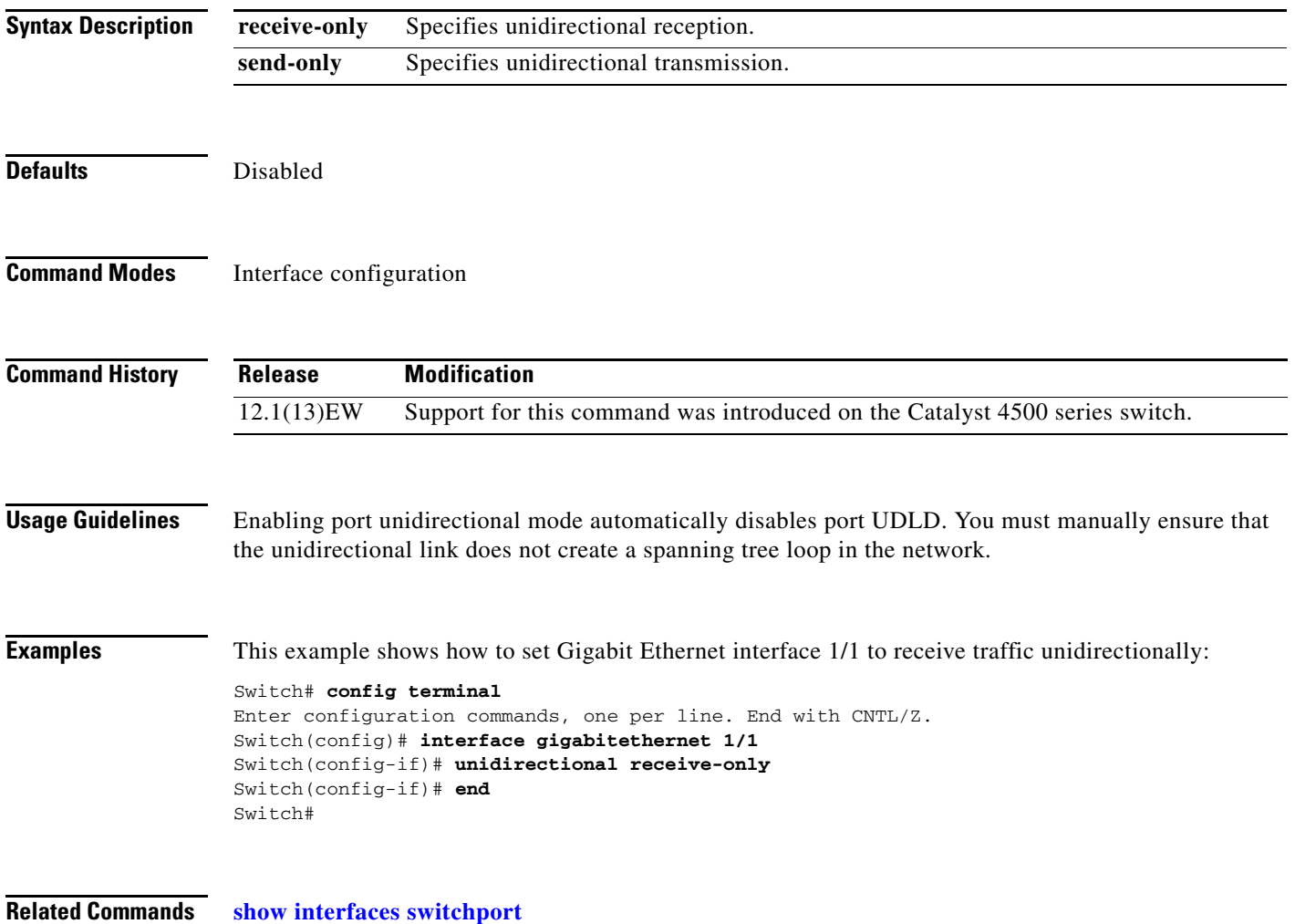

### **username**

To establish a username-based authentication system, use the **username** command.

**username** *name* **secret** {**0** | **5**} *password*

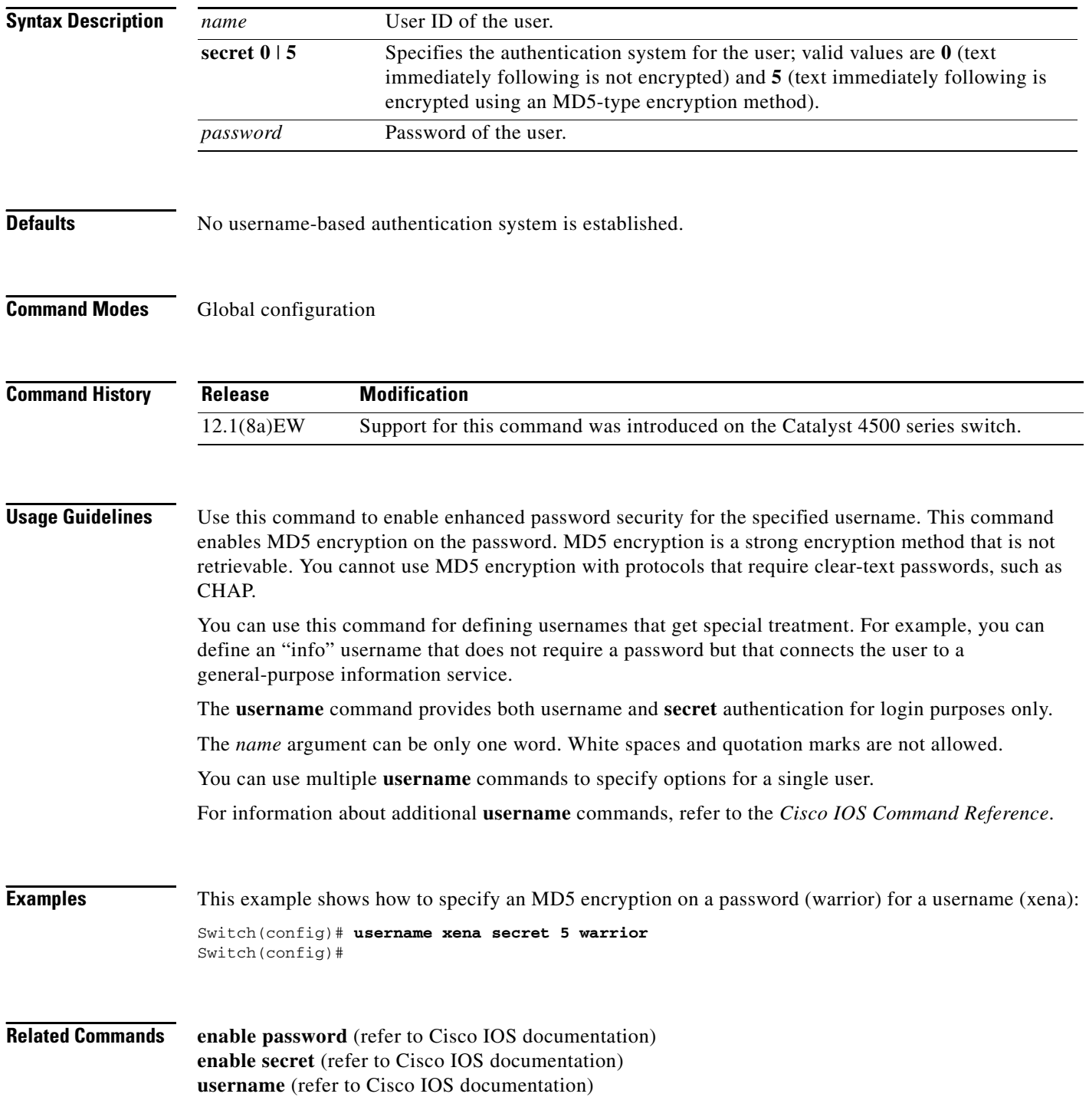

# **verify**

To verify the checksum of a file on a Flash memory file system, use the **verify** command.

**verify** [**/md5**] [*flash-filesystem***:**] [*filename*] [*expected-md5-signature*]

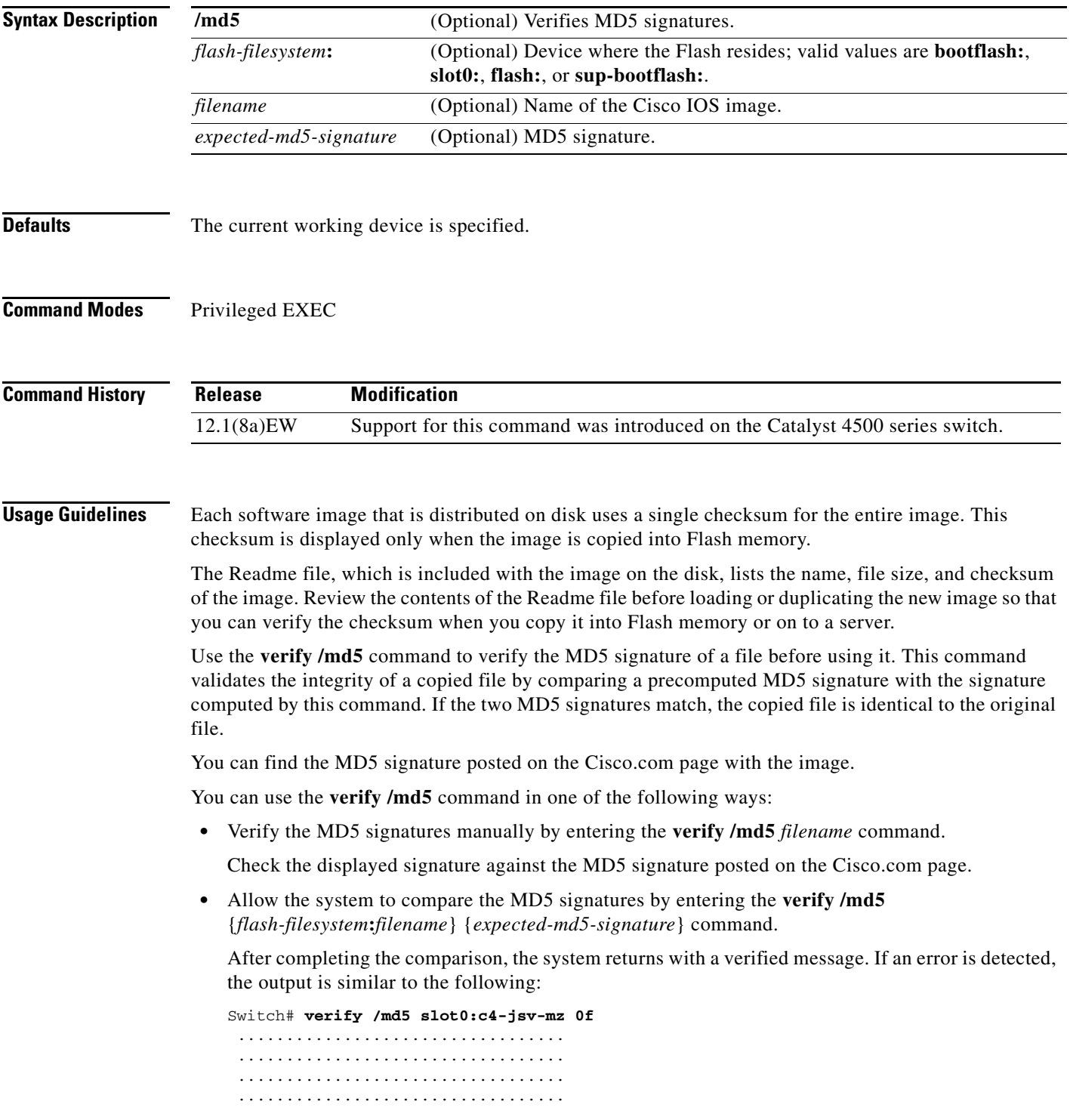

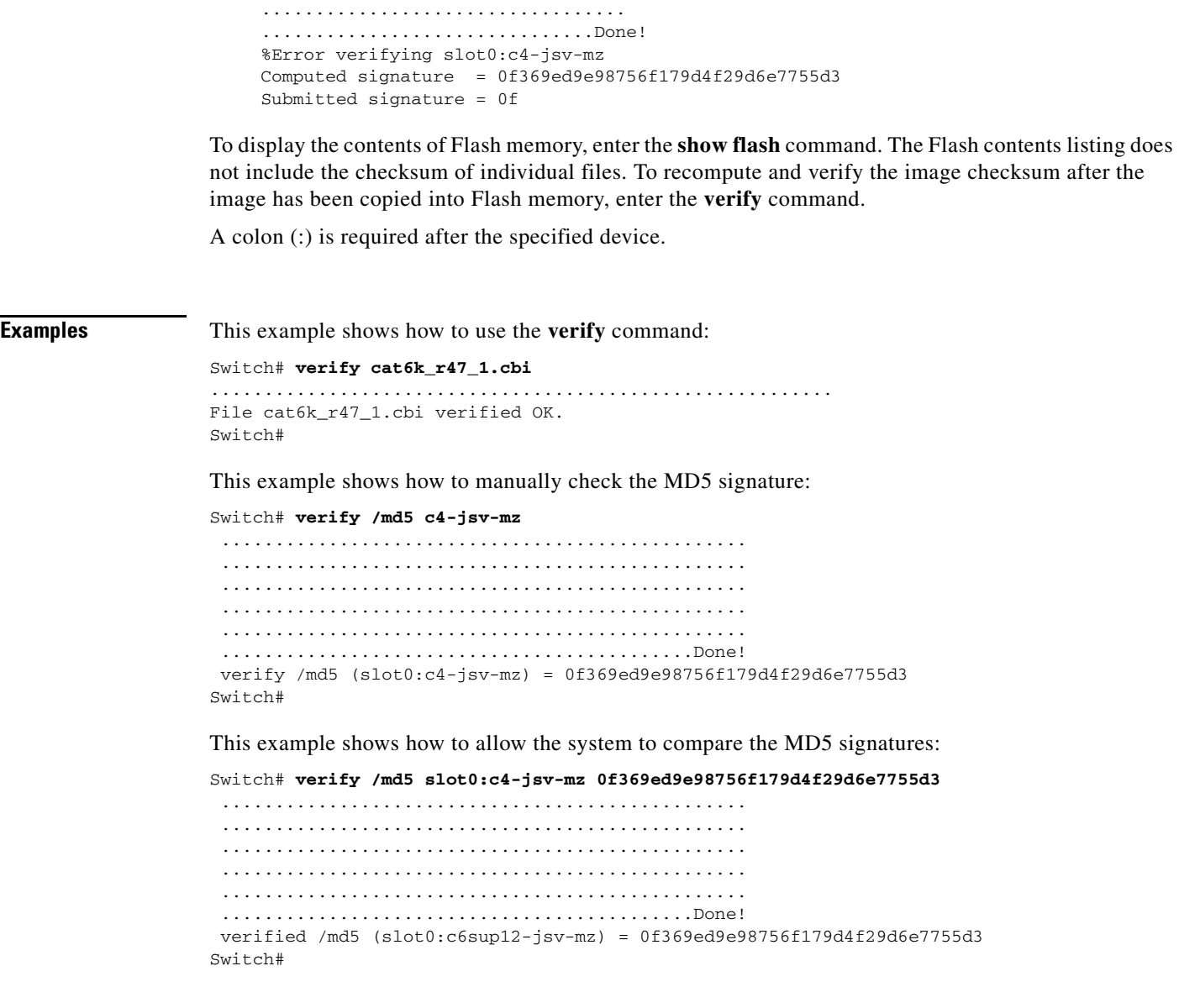

**Related Commands show file system (Flash file system)** (refer to Cisco IOS documentation) **show flash** (refer to Cisco IOS documentation)

a l

# <span id="page-84-0"></span>**vlan (VLAN Database mode)**

To configure a specific VLAN, use the **vlan** command. To delete a VLAN, use the **no** form of this command.

**vlan** *vlan\_id* [**are** *hops*] [**backupcrf** *mode*] [**bridge** *type | bridge-num*] [**media** *type*] [**mtu** *mtu-size*] [**name** *vlan-name*] [**parent** *parent-vlan-id*] [**ring** *ring-number*] [**said** *said-value*] [**state** {**suspend** | **active**}] [**stp type** *type*] [**tb-vlan1** *tb-vlan1-id*] [**tb-vlan2** *tb-vlan2-id*]

**no vlan** *vlan*

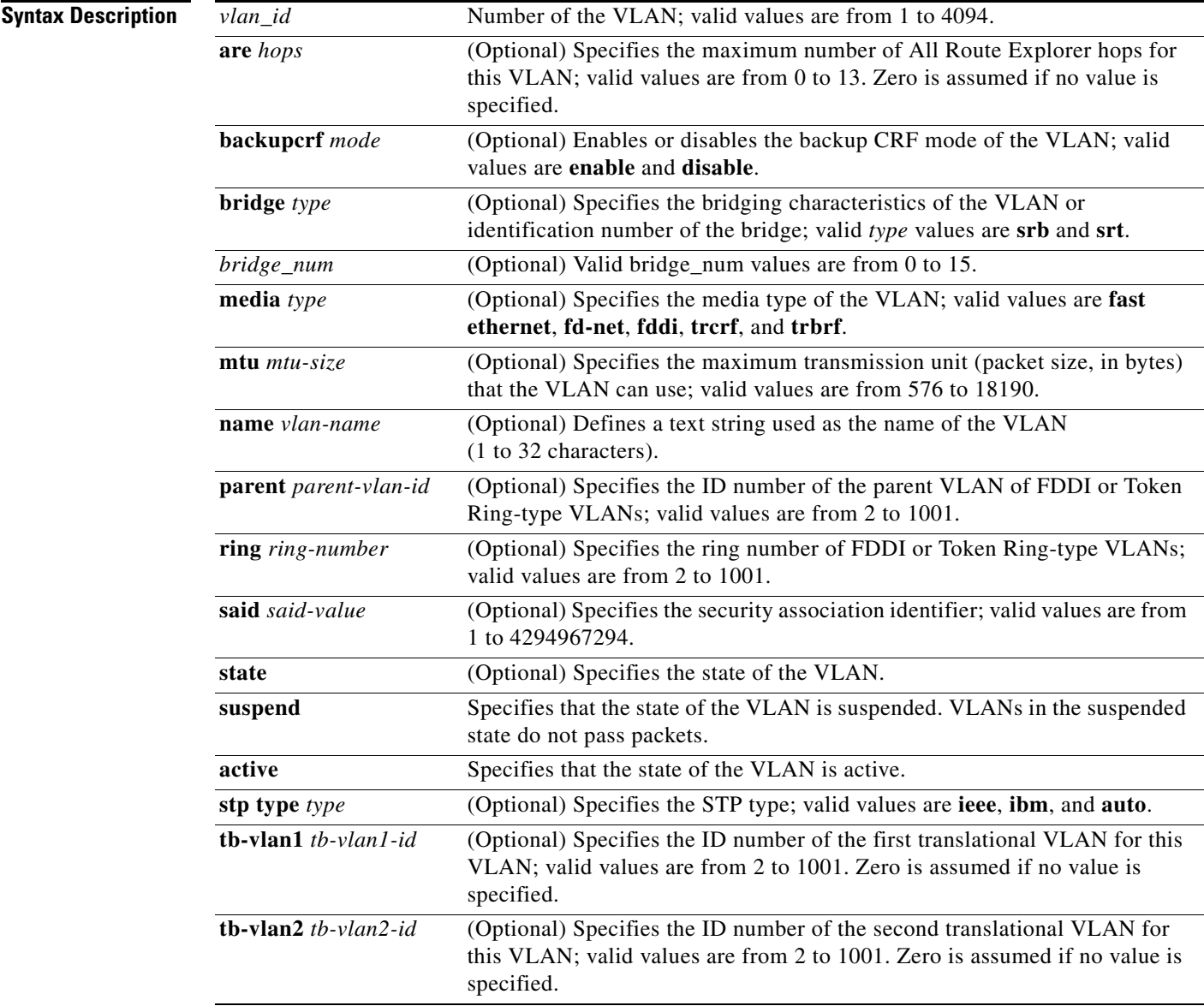

**Defaults** The defaults are as follows:

- **•** The vlan-name is "VLANxxxx" where "xxxx" represents four numeric digits (including leading zeroes) equal to the VLAN ID number.
- **•** The media type is Fast Ethernet.
- **•** The state is active.
- **•** The said-value is 100,000 plus the VLAN ID number.
- **•** The mtu-size default is dependent upon the VLAN type:
	- **–** fddi—1500
	- **–** trcrf—1500 if V2 is not enabled; 4472 if it is enabled
	- **–** fd-net—1500
	- **–** trbrf—1500 if V2 is not enabled; 4472 if it is enabled
- **•** No ring number is specified.
- **•** No bridge number is specified.
- **•** No parent VLAN is specified.
- No STP type is specified.
- **•** No translational bridge VLAN is specified.

### **Command Modes** VLAN configuration

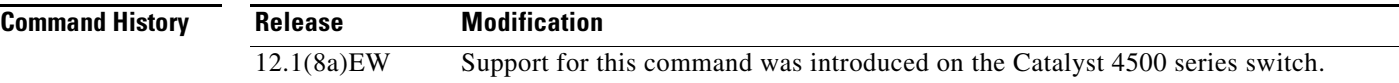

**Usage Guidelines** VLAN 1 parameters are factory configured and cannot be changed.

When you define *vlan-name*, the name must be unique within the administrative domain.

The SAID is documented in 802.10. When the **no** form is used, the VLANs SAID is returned to the default.

When you define the *said-value*, the name must be unique within the administrative domain.

The **bridge** *bridge-number* argument is used only for Token Ring-net and FDDI-net VLANs and is ignored in other types of VLANs. When the **no** form is used, the VLANs source-route bridging number returns to the default.

The parent VLAN resets to the default if the parent VLAN is deleted or the **media** keyword changes the VLAN type or the VLAN type of the parent VLAN.

The *tb-vlan1* and *tb-vlan2* are used to configure translational bridge VLANs of a specified type of VLAN and are not allowed in other types of VLANs. Translational bridge VLANs must be a different VLAN type than the affected VLAN; if two VLANs are specified, the two must be different VLAN types.

A translational bridge VLAN will reset to the default if the translational bridge VLAN is deleted or the **media** keyword changes the VLAN type or the VLAN type of the corresponding translational bridge VLAN.

**Examples** This example shows how to add a new VLAN with all default parameters to the new VLAN database: Switch(vlan)# **vlan 2**

**Note** If the VLAN already exists, no action occurs.

This example shows how to cause the device to add a new VLAN, specify the media type and parent VLAN ID number 3, and set all other parameters to the defaults:

Switch(vlan)# **vlan 2 media fastethernet parent 3** VLAN 2 modified: Media type FASTETHERNET Parent VLAN 3

This example shows how to delete VLAN 2:

Switch(vlan)# **no vlan 2** Switch(vlan)#

This example shows how to return the MTU to the default for its type and the translational bridging VLANs to the default:

Switch(vlan)# **no vlan 2 mtu tb-vlan1 tb-vlan2** Switch(vlan)#

**Related Commands show vlan**

## **vlan access-map**

To enter the VLAN access-map command mode to create a VLAN access map, use the **vlan access-map** command. To remove a mapping sequence or the entire map, use the **no** form of this command.

**vlan access-map** *name* [*seq#* ]

**no vlan access-map** *name* [*seq#* ]

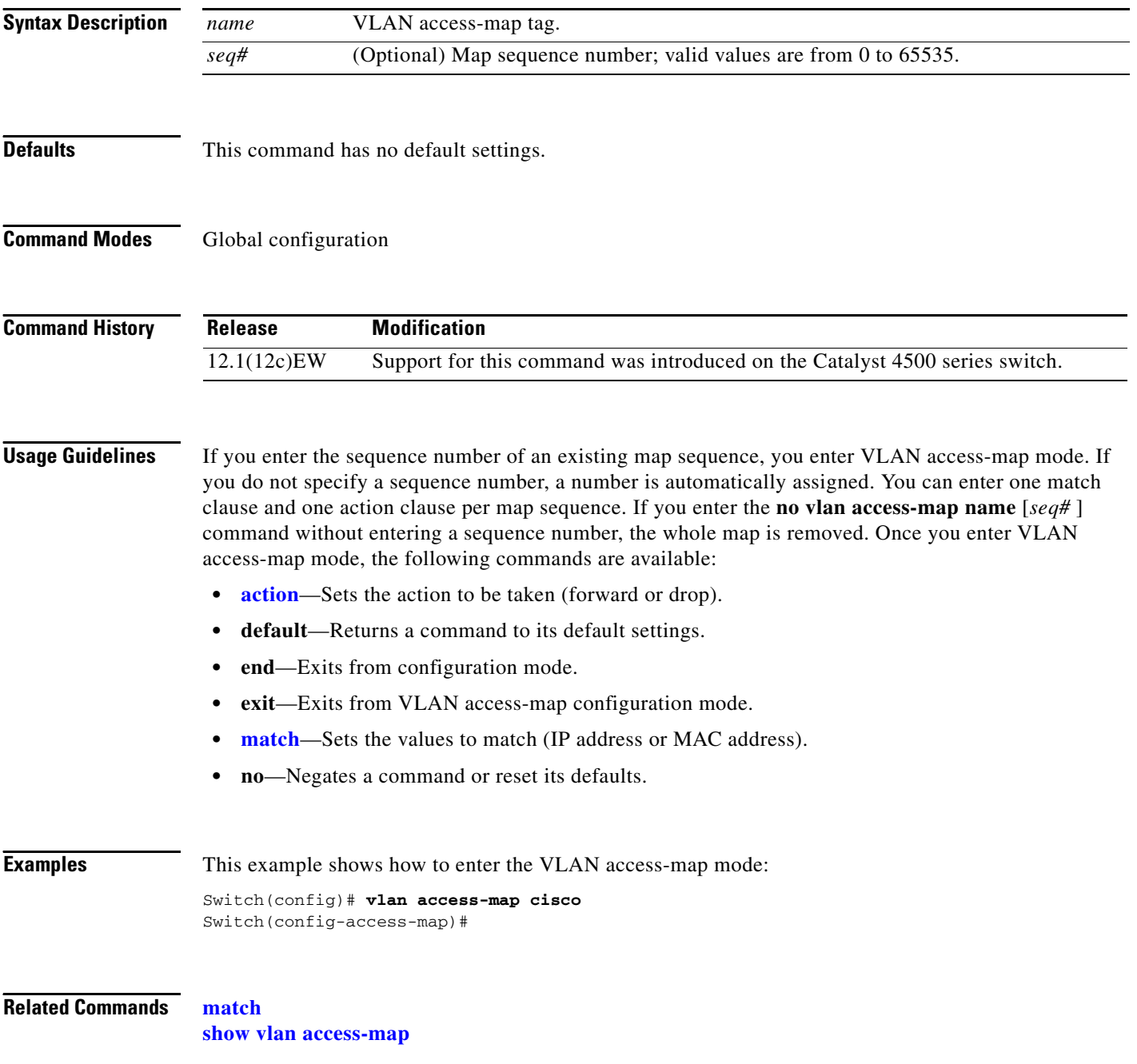

### **vlan database**

To enter VLAN configuration mode, use the **vlan database** command.

### **vlan database**

**Syntax Description** This command has no arguments or keywords.

- **Defaults** This command has no default settings.
- **Command Modes** Privileged EXEC

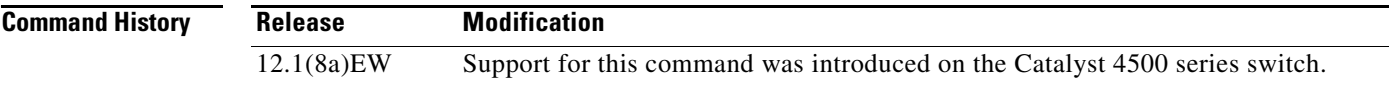

**Usage Guidelines** From VLAN configuration mode, you can access the VLAN database editing buffer manipulation commands, including:

- **• abort**—Exits mode without applying the changes.
- **• apply**—Applies current changes and bumps the revision number.
- **• exit**—Applies changes, bumps the revision number, and exits VLAN configuration mode.
- **• no**—Negates a command or sets its defaults; valid values are **vlan** and **vtp**.
- **• reset**—Abandons current changes and rereads the current database.
- **• show**—Displays the database information.
- **• vlan**—Accesses subcommands to add, delete, or modify values that are associated with a single VLAN. For information about the **vlan** subcommands, see the **[vlan \(VLAN Database mode\)](#page-84-0)** command.
- **• vtp**—Accesses subcommands to perform VTP administrative functions. For information about the **vtp** subcommands, see the **[vtp client](#page-99-0)** command.

**Examples** This example shows how to enter VLAN configuration mode:

Switch# **vlan database** Switch(vlan)#

This example shows how to exit VLAN configuration mode without applying changes after you are in VLAN configuration mode:

Switch(vlan)# **abort** Aborting.... Switch#

**Catalyst 4500 Series Switch Cisco IOS Command Reference—Release 12.2(20)EW**

Г

This example shows how to delete a VLAN after you are in VLAN configuration mode:

Switch(vlan)# **no vlan 100** Deleting VLAN 100... Switch(vlan)#

This example shows how to turn off pruning after you are in VLAN configuration mode:

Switch(vlan)# **no vtp pruning** Pruning switched OFF Switch(vlan)#

**Related Commands show vlan**

## **vlan dot1q tag native**

To enable tagging of native VLAN frames on all 802.1Q trunk ports, use the **vlan dot1q tag native**  command. Use the **no** form of this command to disable tagging of native VLAN frames.

### **vlan dot1q tag native**

**no vlan dot1q tag native**

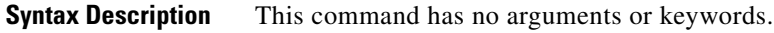

- **Defaults** The 802.1Q native VLAN tagging is disabled.
- **Command Modes** Global configuration

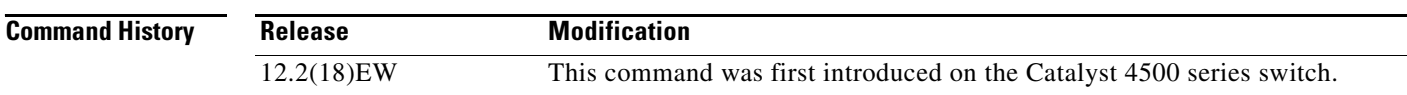

**Usage Guidelines** When enabled, native VLAN packets exiting all 802.1Q trunk ports are tagged unless the port is explicitly configured to disable native VLAN tagging.

When disabled, native VLAN packets exiting all 802.1Q trunk ports are not tagged.

You can use this command with the 802.1Q tunneling feature. This feature operates on an edge switch of a service-provider network and expands VLAN space by using a VLAN-in-VLAN hierarchy and by tagging the tagged packets. You must use 802.1Q trunk ports for sending out packets to the service-provider network. However, packets going through the core of the service-provider network might also be carried on 802.1Q trunks. If the native VLANs of an 802.1Q trunk match the native VLAN of a tunneling port on the same switch, traffic on the native VLAN is not tagged on the sending trunk port. This command ensures that native VLAN packets on all 802.1Q trunk ports are tagged.

**Examples** This example shows how to enable 802.1Q tagging on native VLAN frames and verify the configuration:

Switch# **config terminal** Switch (config)# **vlan dot1q tag native** Switch (config)# **end** Switch# **show vlan dot1q tag native** dot1q native vlan tagging is enabled

**Related Commands [switchport private-vlan trunk native vlan](#page-62-0) [switchport trunk](#page-63-0)**

# **vlan filter**

To apply a VLAN access map, use the **vlan filter** command. To clear the VLAN access maps from VLANs or interfaces, use the **no** form of this command.

**vlan filter** *map-name* {**vlan-list** *vlan-list*}

**no vlan filter** *map-name* {**vlan-list** [*vlan-list*]}

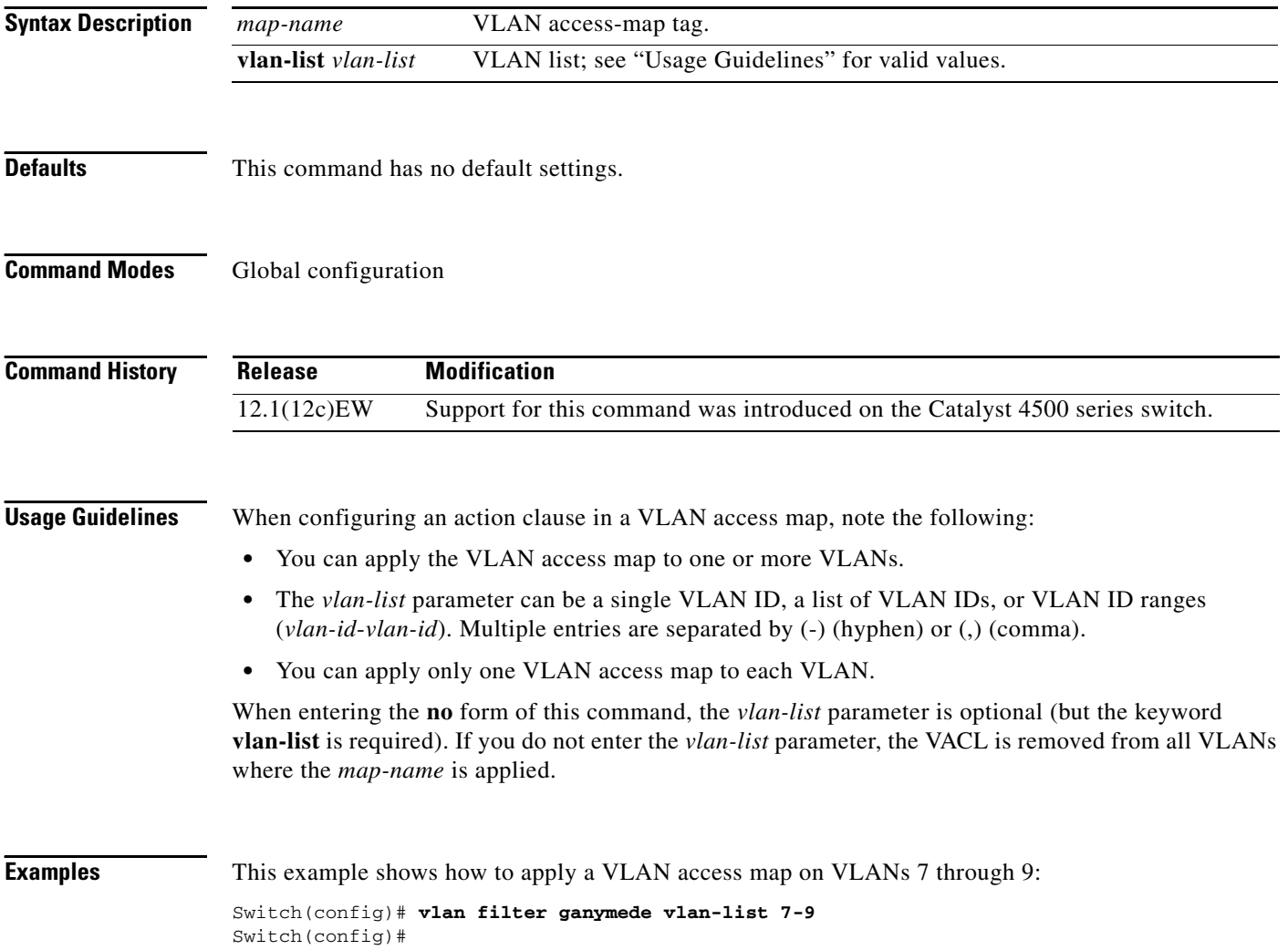

**no vlan internal allocation policy**

Use the **no** form of this command to return to the default setting.

**vlan internal allocation policy** {**ascending | descending**}

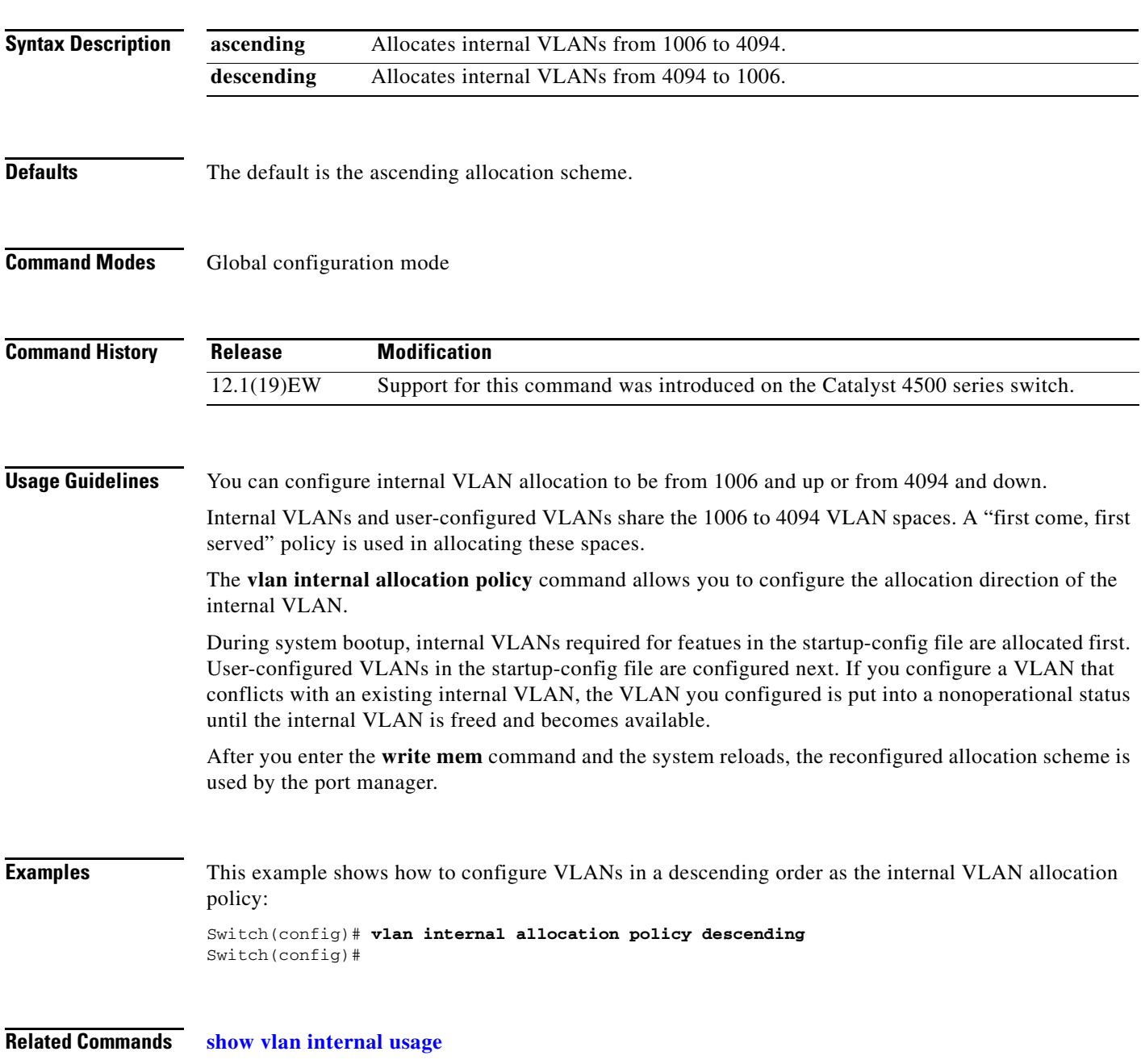

Use the **vlan internal allocation policy** command to configure the internal VLAN allocation scheme.

**vlan internal allocation policy**

# <span id="page-93-0"></span>**vmps reconfirm (global configuration)**

To change the reconfirmation interval for the VLAN Query Protocol (VQP) client, use the **vmps reconfirm** command. To return to the default setting, use the **no** form of this command.

**vmps reconfirm** *interval*

**no vmps reconfirm**

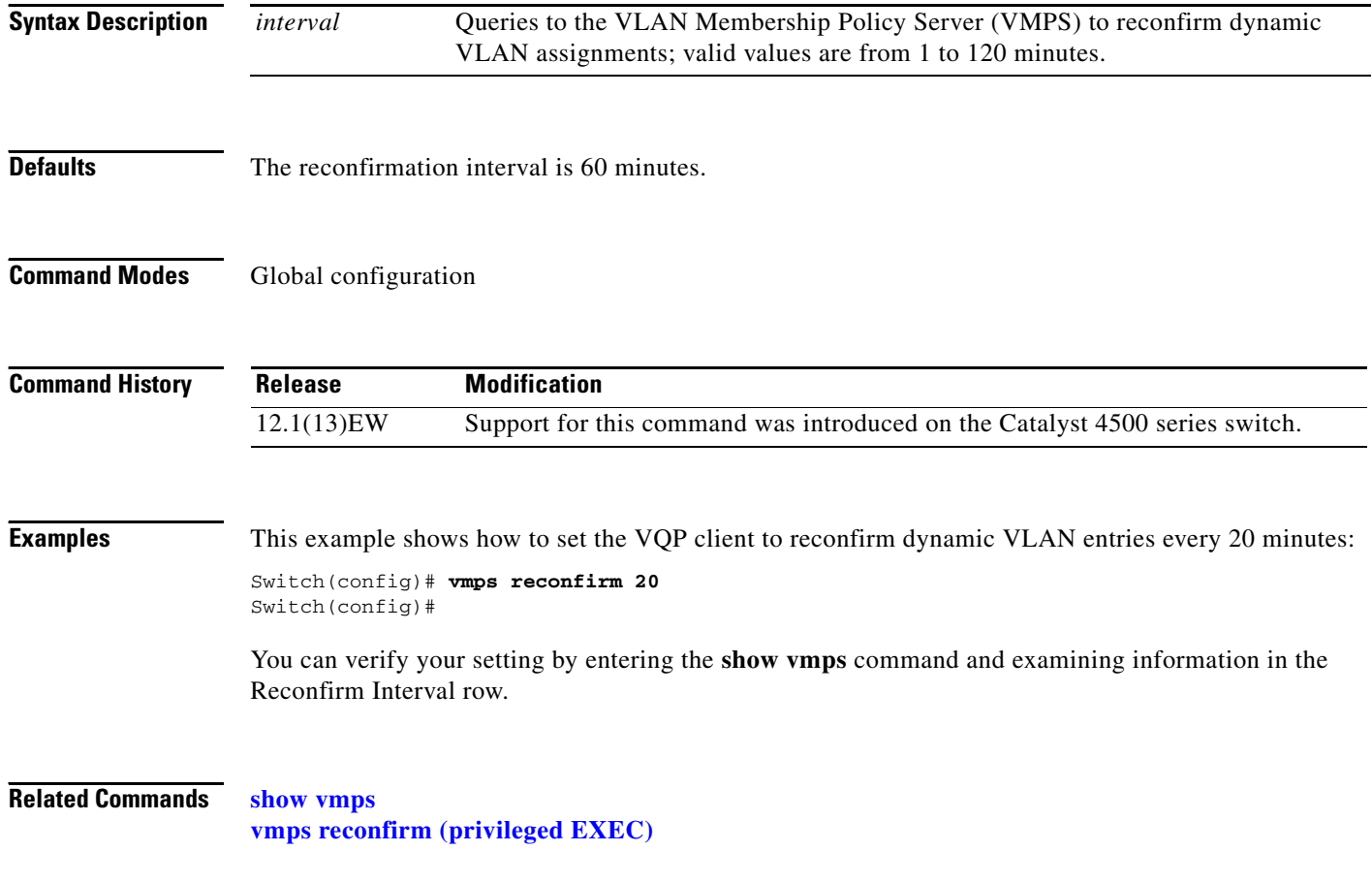

# <span id="page-94-0"></span>**vmps reconfirm (privileged EXEC)**

To immediately send VLAN Query Protocol (VQP) queries to reconfirm all dynamic VLAN assignments with the VLAN Membership Policy Server (VMPS), use the **vmps reconfirm** command.

### **vmps reconfirm**

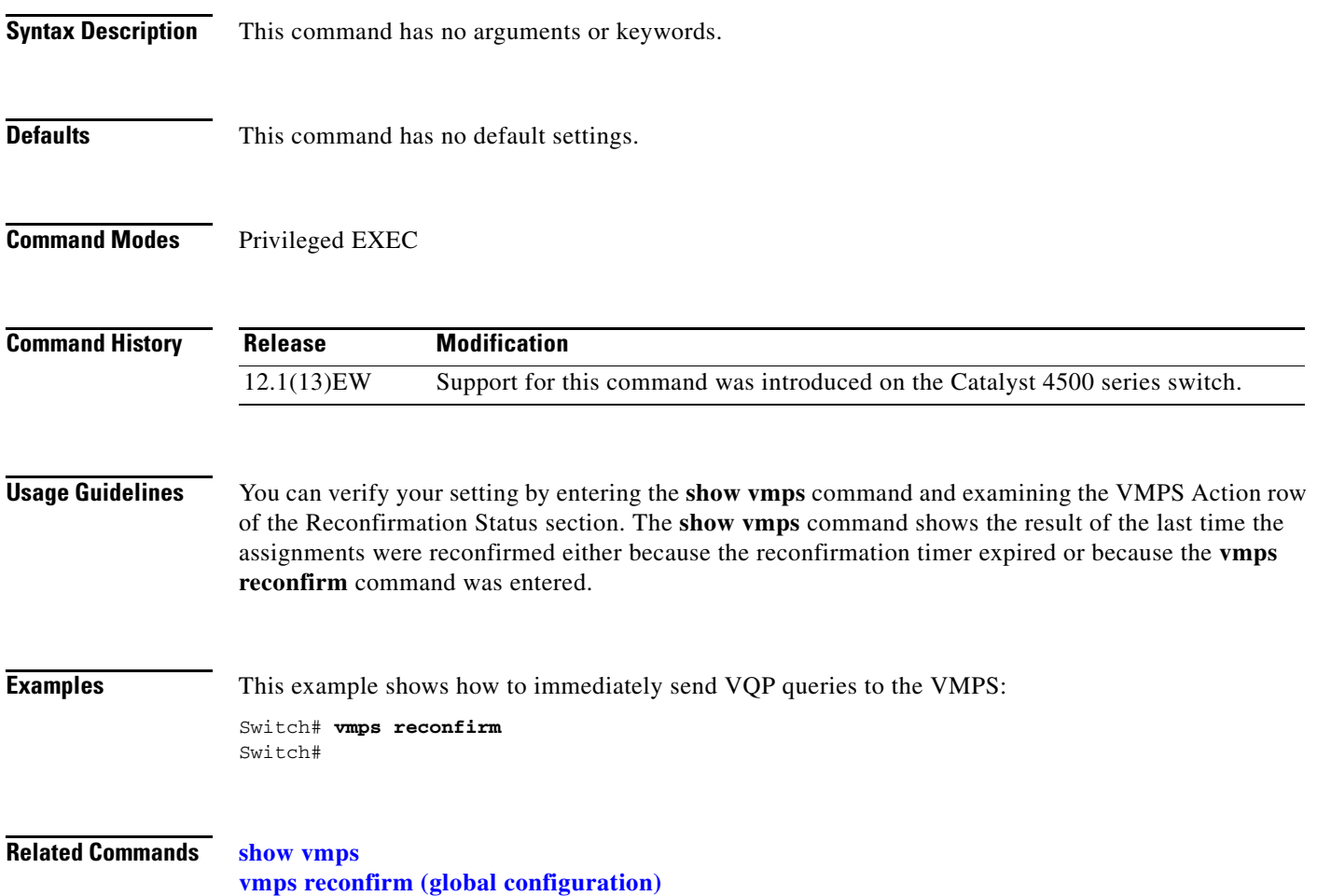

**The Contract of the Contract of the Contract of the Contract of the Contract of the Contract of the Contract o** 

## **vmps retry**

To configure the per-server retry count for the VLAN Query Protocol (VQP) client, use the **vmps retry** command. To return to the default setting, use the **no** form of this command.

**vmps retry** *count*

**no vmps retry**

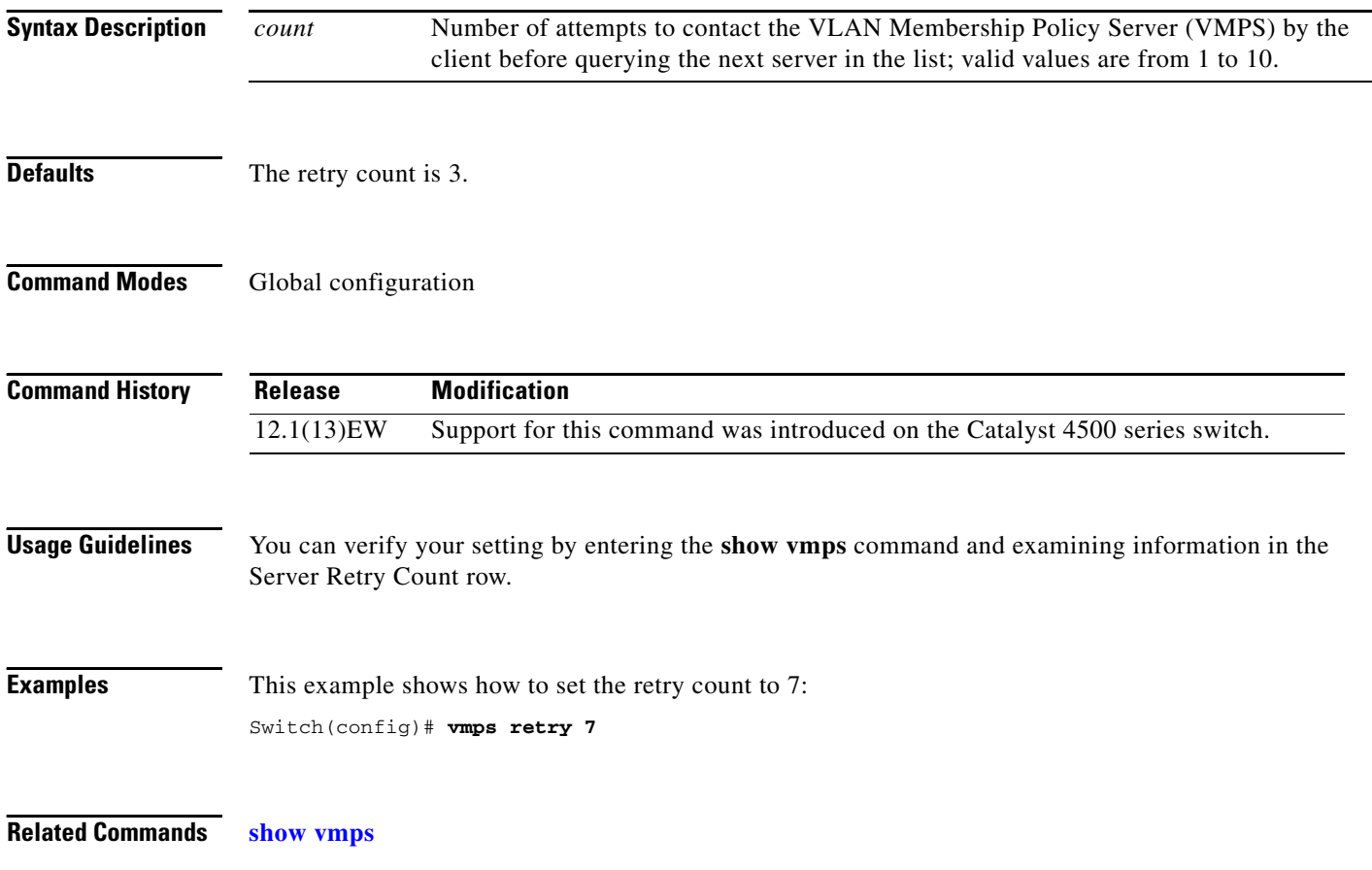

### **vmps server**

To configure the primary VLAN Membership Policy Server (VMPS) and up to three secondary servers, use the **vmps server** command. To remove a VMPS server, use the **no** form of this command.

**vmps server** *ipaddress* [**primary**]

**no vmps server** *ipaddress*

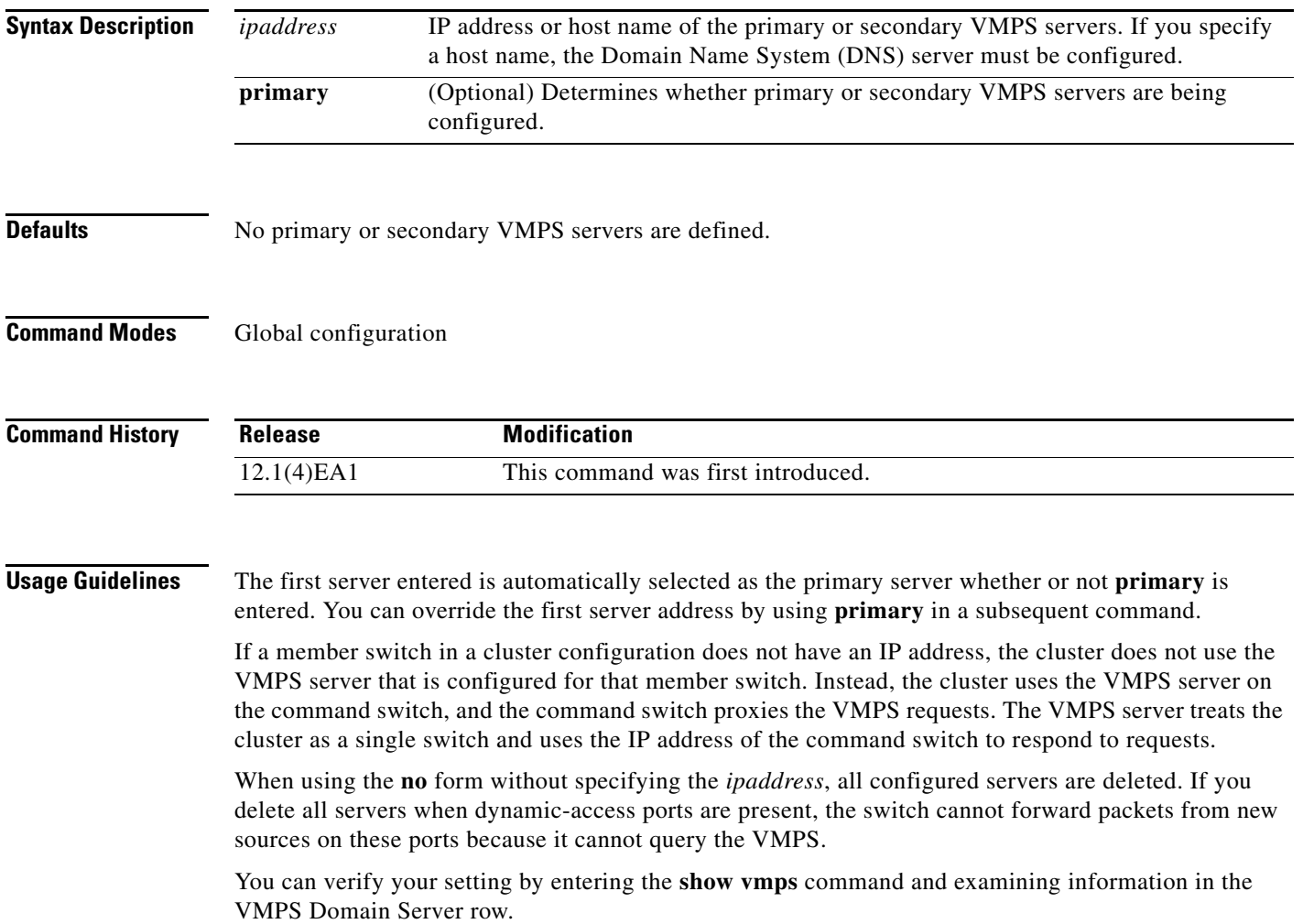

**Examples** This example shows how to configure the server with IP address 191.10.49.20 as the primary VMPS server. The servers with IP addresses 191.10.49.21 and 191.10.49.22 are configured as secondary servers:

```
Switch(config)# vmps server 191.10.49.20 primary
Switch(config)# vmps server 191.10.49.21
Switch(config)# vmps server 191.10.49.22
Switch(config)#
```
This example shows how to delete the server with IP address 191.10.49.21:

Switch(config)# **no vmps server 191.10.49.21** Switch(config)#

**Related Commands show vmps**

# <span id="page-98-0"></span>**vtp (global configuration mode)**

To modify the name of a VTP configuration storage file, use the **vtp** command. To clear a filename, use the **no** form of this command.

**vtp** {{**file** *filename*} | {**if-id** *name*}}

**no vtp** {{**file** *filename*} | {**if-id** *name*}}

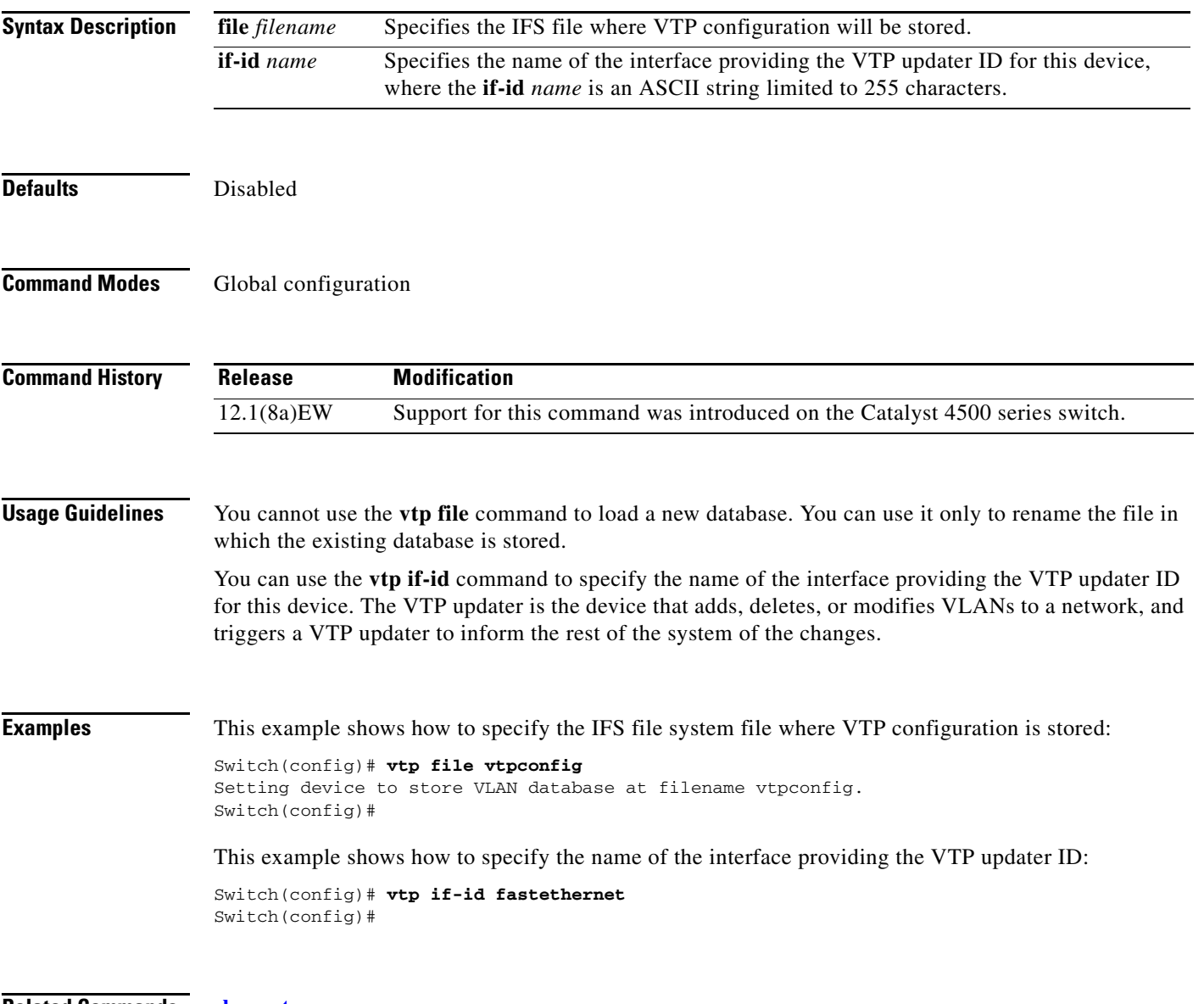

# <span id="page-99-0"></span>**vtp client**

To place a device in VTP client mode, use the **vtp client** command. To return to VTP server mode, use the **no** form of this command.

**vtp client**

**no vtp client**

- **Syntax Description** This command has no arguments or keywords.
- **Defaults** Disabled
- **Command Modes** VLAN configuration

**Command History Release Modification** 12.1(8a)EW Support for this command was introduced on the Catalyst 4500 series switch.

**Usage Guidelines** If the receiving switch is in client mode, the client switch changes its configuration to duplicate the configuration of the server. If you have switches in client mode, make sure to make all VTP or VLAN configuration changes on a switch in server mode.

> The **[vtp server](#page-103-0)** command is the functional equivalent of **no vtp client** except that it does not return an error if the device is not in client mode.

**Examples** This example shows how to place the device in VTP client mode:

Switch(vlan-config)# **vtp client** Switch(vlan-config)#

**Related Commands show vtp [vtp \(global configuration mode\)](#page-98-0)**

### **vtp domain**

To configure the administrative domain name for a device, use the **vtp domain** command.

**vtp domain** *domain-name*

**Syntax Description Defaults** This command has no default settings. **Command Modes** VLAN configuration **Command History Usage Guidelines** When you define the *domain-name*, the domain name is case sensitive and can be from 1 to 32 characters. You must set a domain name before you can transmit any VTP advertisements. Even if you do not set a domain name, the device will leave the no-management-domain state upon receiving the first VTP summary packet on any port that is currently trunking. If the device receives its domain from a summary packet, it resets its configuration revision number to zero. Once the device leaves the no-management-domain state, it can never be configured to reenter the number except by cleaning NVRAM and reloading. **Examples** This example shows how to set the devices administrative domain: Switch(vlan-config)# **vtp domain DomainChandon** Switch(vlan-config)# **Related Commands show vtp** *domain-name* Name of the domain. **Release Modification** 12.1(8a)EW Support for this command was introduced on the Catalyst 4500 series switch.

**[vtp \(global configuration mode\)](#page-98-0)**

Г

# **vtp password**

To create a VTP domain password, use the **vtp password** command. To delete the password, use the **no** form of this command.

**vtp password** *password-value*

**no vtp password**

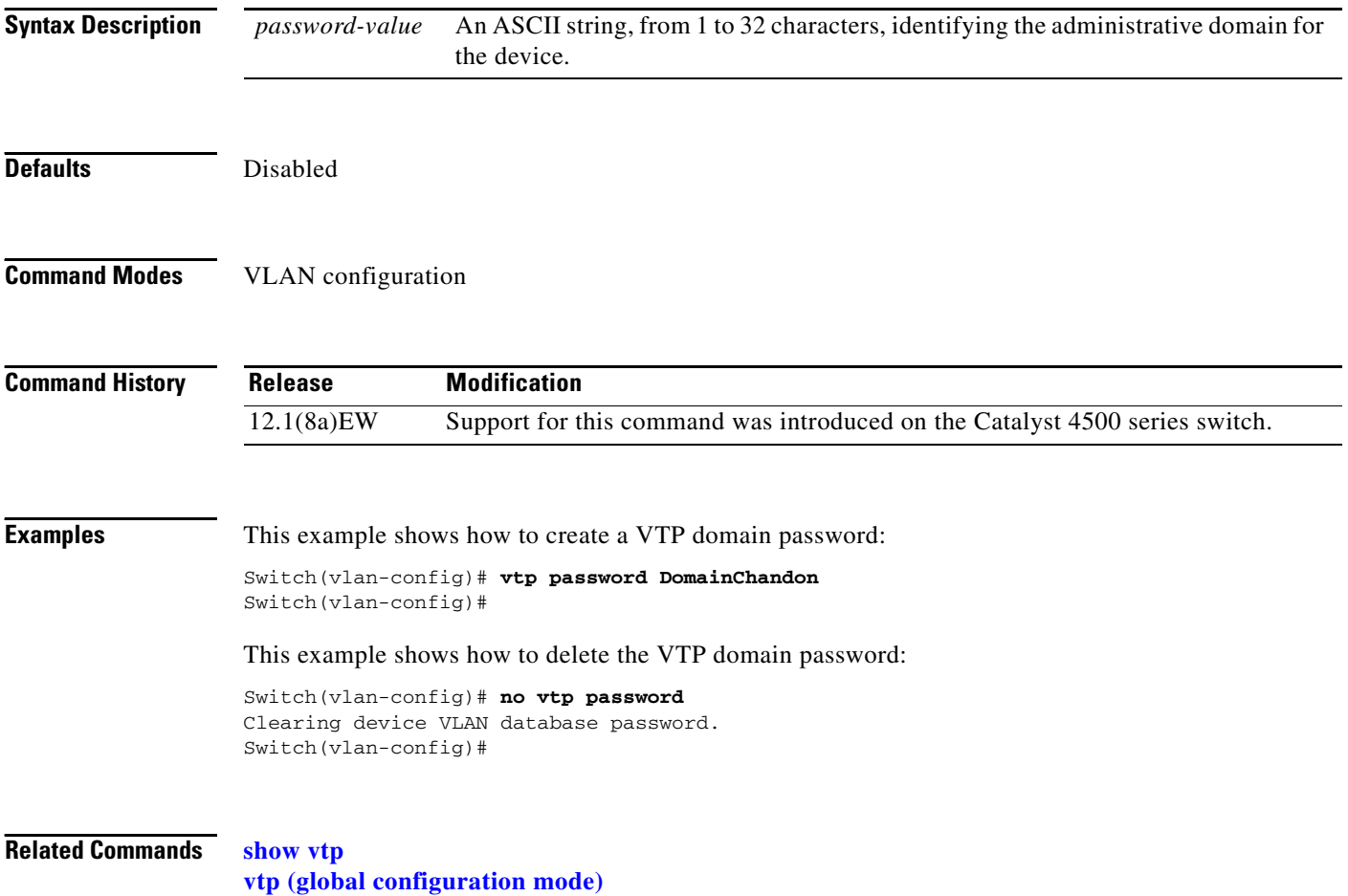

a ka

# **vtp pruning**

To enable pruning in the VLAN database, use the **vtp pruning** command. To disable pruning in the VLAN database, use the **no** form of this command.

**vtp pruning**

**no vtp pruning**

**[vtp \(global configuration mode\)](#page-98-0)**

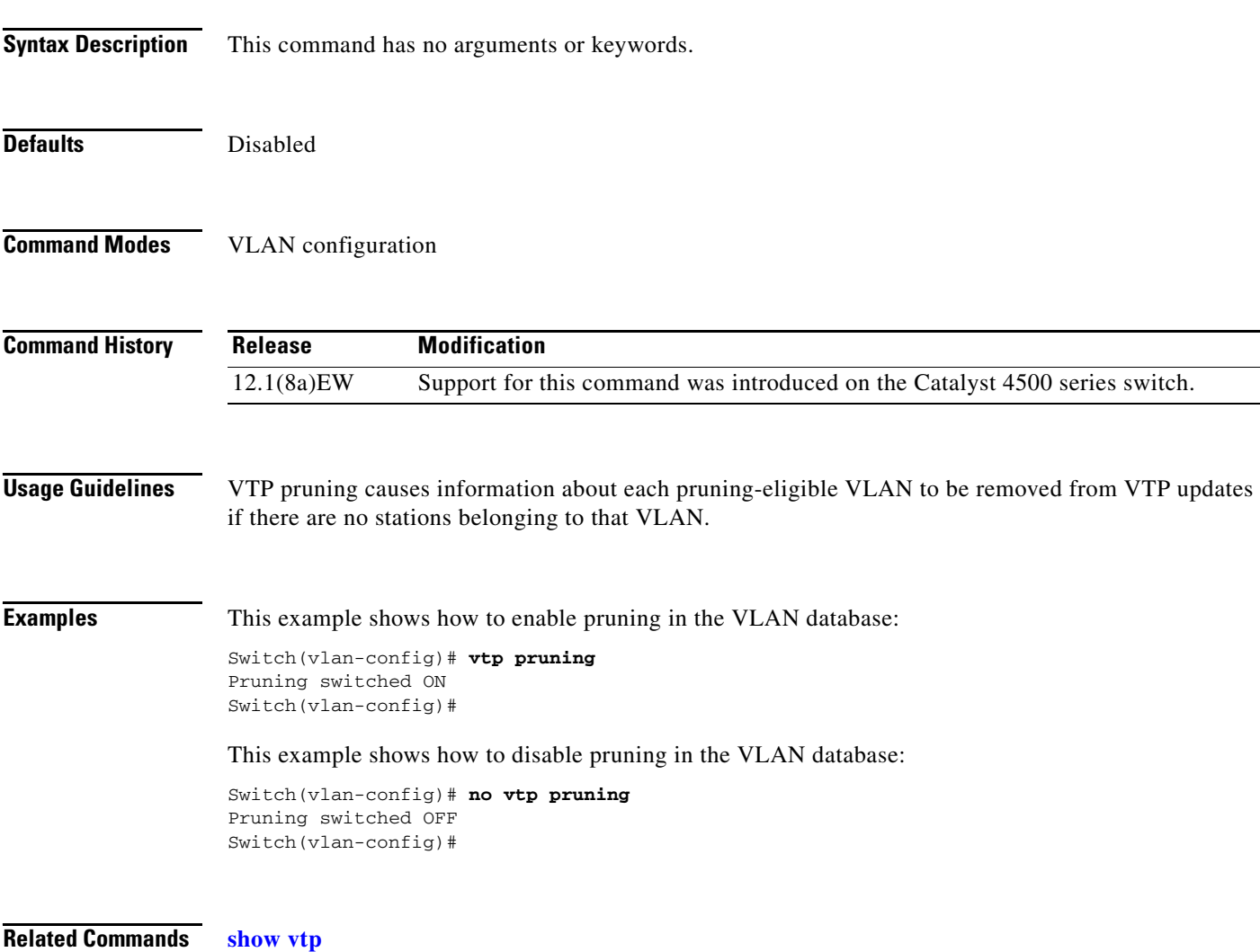

### <span id="page-103-0"></span>**vtp server**

To place the device in VTP server mode, use the **vtp server** command.

**vtp server**

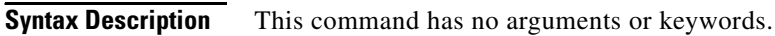

- **Defaults** Enabled
- **Command Modes** VLAN configuration

**Command History Release Modification** 12.1(8a)EW Support for this command was introduced on the Catalyst 4500 series switch.

**Usage Guidelines** If you make a change to the VTP or VLAN configuration on a switch in server mode, that change is propagated to all the switches in the same VTP domain.

You can set VTP to either server or client mode only when you disable dynamic VLAN creation.

If the receiving switch is in server mode, the configuration is not changed.

The **[vtp server](#page-103-0)** command is the functional equivalent of **no vtp client**, except that it does not return an error if the device is not in client mode.

**Examples** This example shows how to place the device in VTP server mode:

Switch(vlan-config)# **vtp server** Switch(vlan-config)#

**Related Commands show vtp**

**[vtp \(global configuration mode\)](#page-98-0)**

## **vtp transparent**

To place a device in VTP transparent mode, use the **vtp transparent** command. To return to VTP server mode, use the **no** form of this command.

### **vtp transparent**

**no vtp transparent**

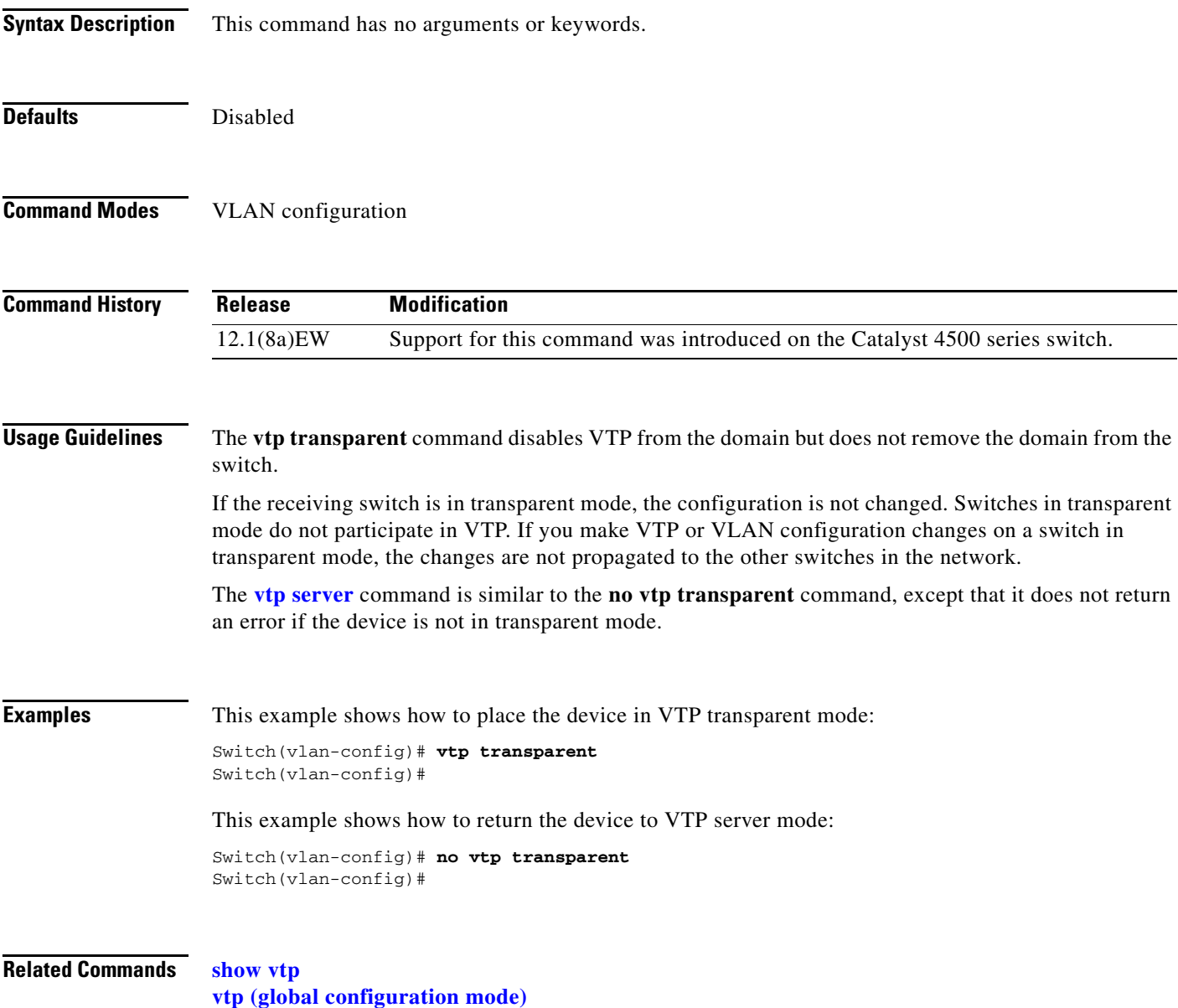

## **vtp v2-mode**

To enable version 2 mode, use the **vtp v2-mode** command. To disable version 2 mode, use the **no** form of this command.

**vtp v2-mode**

**no vtp v2-mode**

- **Syntax Description** This command has no arguments or keywords.
- **Defaults** Disabled
- **Command Modes** VLAN configuration

**Command History Release Modification** 12.1(8a)EW Support for this command was introduced on the Catalyst 4500 series switch.

**Usage Guidelines** All switches in a VTP domain must run the same version of VTP. VTP version 1 and VTP version 2 do not operate on switches in the same VTP domain.

> If all switches in a domain are VTP version 2-capable, you only need to enable VTP version 2 on one switch; the version number is then propagated to the other version 2-capable switches in the VTP domain.

If you toggle the version 2 mode, parameters of certain default VLANs will be modified.

**Examples** This example shows how to enable version 2 mode in the VLAN database:

Switch(vlan-config)# **vtp v2-mode** Switch(vlan-config)#

This example shows how to disable version 2 mode in the VLAN database:

Switch(vlan-config)# **no vtp v2-mode** Switch(vlan-config)#

**Related Commands show vtp [vtp \(global configuration mode\)](#page-98-0)**